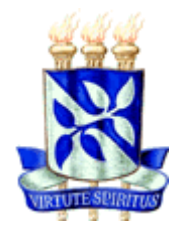

# **UNIVERSIDADE FEDERAL DA BAHIA ESCOLA POLITÉCNICA COLEGIADO DO CURSO DE ENGENHARIA CIVIL**

**DAVID LYRIO AUSTER**

# **USO DO BIM PARA COMPATIBILIZAÇÃO E MODELAGEM DE PROJETOS HIDRÁULICOS PREDIAIS**

**Salvador** 2015

# **DAVID LYRIO AUSTER**

# **USO DO BIM PARA COMPATIBILIZAÇÃO E MODELAGEM DE PROJETOS HIDRÁULICOS PREDIAIS**

Monografia apresentada ao Curso de graduação em Engenharia Civil, Escola Politécnica, Universidade Federal da Bahia, como requisito parcial para obtenção do grau de Engenheiro Civil.

Orientador: Prof. Dr. Emerson de Andrade Marques Ferreira

> **Salvador** 2015

### **AGRADECIMENTOS**

Agradeço ao Professor Dr. Emerson de Andrade Marques Ferreira pelo conhecimento compartilhado, apoio e orientação fornecidos para este trabalho.

Agradeço a meu pai, Valter Auster e minha mãe Maria Lúcia Lyrio por estarem ao meu lado incondicionalmente, dando apoio e força.

Agradeço a minha namorada e amiga Ana Rafaela Torres, pelo carinho, apoio e conhecimento.

Agradeço a todos os meus amigos que me incentivaram de alguma forma à conclusão deste trabalho, em especial Julianno Costa, Nilzete Bispo, Juliana Dias e Leonardo Rocha.

Agradeço a Deus por permitir que eu chegasse neste momento pelo qual tanto lutei.

*"No trajeto para a Torre Eiffel, nem uma só vez olhei para os telhados de Paris: eu flutuava sobre um mar de branco e azul, nada mais vendo senão o meu objetivo."*

*(Santos Dummont)*

AUSTER, D.L. Uso do BIM para compatibilização e modelagem de projetos hidráulicos prediais. 122p. 2015. Monografia (Trabalho de Conclusão do Curso) – Escola Politécnica, Universidade Federal da Bahia, Salvador, 2015.

# **RESUMO**

 A construção civil no Brasil tem buscado a eficiência na execução de empreendimentos e este processo de melhoria da qualidade e eficácia está intrinsecamente ligado à concepção, melhoria dos projetos e inter-relacionamento dos mesmos. Tendo em vista a capacidade de impacto que a concepção errônea ou falha de projetos pode ter em um empreendimento, esta monografia visa demonstrar uma forma melhor de identificar interferências interdisciplinares de projetos de instalações hidráulicas, através do uso de softwares que trabalhem no ambiente BIM (Building Information Modeling). Como ponto de partida estudou-se sobre a concepção de projetos e como os mesmos podem influenciar no resultado final de um empreendimento. Em seguida foi feita uma revisão bibliográfica relativa aos conceitos da plataforma BIM, as vantagens de sua implantação, as possíveis melhorias que esta traz para a projetação de construções civis.

 Sendo assim foi feito um estudo de caso utilizando a modelagem 3D no Revit da parte estrutural de um empreendimento e em seguida das instalações hidráulicas, utilizando o Revit MEP, logo após foi realizado um teste de compatibilidade dos projetos de instalações hidráulicas, os resultados foram comparados as principais interferências encontradas na obra, permitindo uma análise sobre a capacidade dos programas utilizados de prever interferências antes desconsideradas.

 No final discutiu-se a viabilidade do uso dos programas e os benefícios que os mesmos poderiam vir a trazer.

**Palavras-chave**: BIM, Revit, Instalações, Revit MEP, TigreCAD, Compatibilização de projetos.

# **ABSTRACT**

 The construction industry in Brazil has sought increasingly efficient projects and this process of improving the quality and effectiveness is intrinsically linked to the design, improvement of projects and interrelationship of them. Given the impact that misconception or project failure can have on a building , this monograph aims to demonstrate a better way to identify inconsistencies on interdisciplinary facilities projects through the use of software working in the BIM environment (Building Information Modeling).

As a starting point it has been studied the design of projects and how they can influence the outcome of a project. Then we made a literature review on the concepts of the BIM platform, the advantages of its implementation and possible improvements that it brings towards civil construction projects.

 That said, it was made a case study using 3D modeling in Revit structural part of a project and then the plumbing projects, using Revit MEP, shortly after it has been carried out a test of compatibility between those plumbing facilities, the results were compared with major interference encountered in the construction site, allowing an analysis of the capacity of programs used to predict interferences once disregarded.

Finally we discussed the feasibility of using the programs and the benefits they could bring.

**Key words**: BIM, Revit, Instalações, Revit MEP, TigreCAD, Project management.

# **SUMÁRIO**

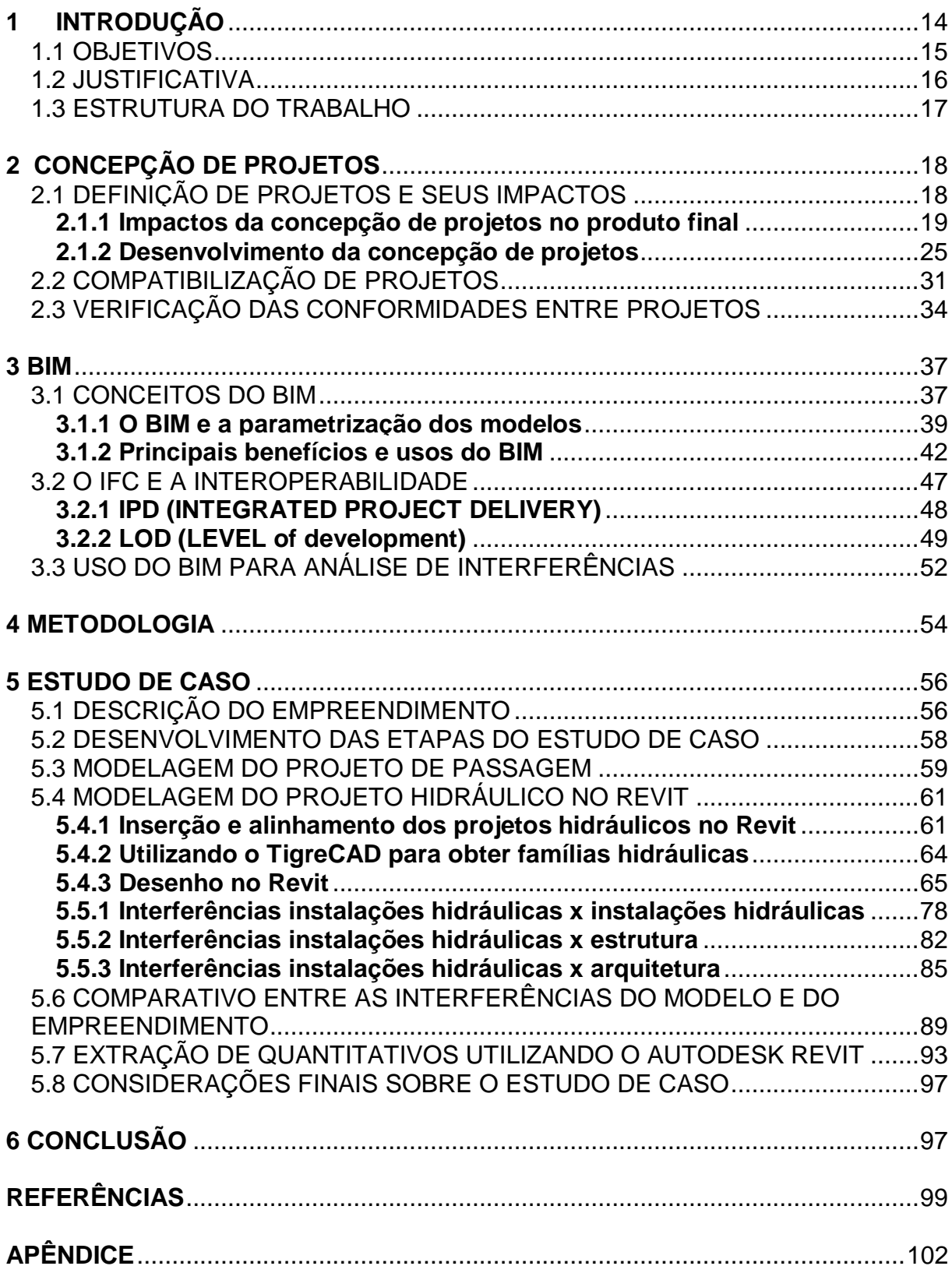

# **LISTA DE FIGURAS**

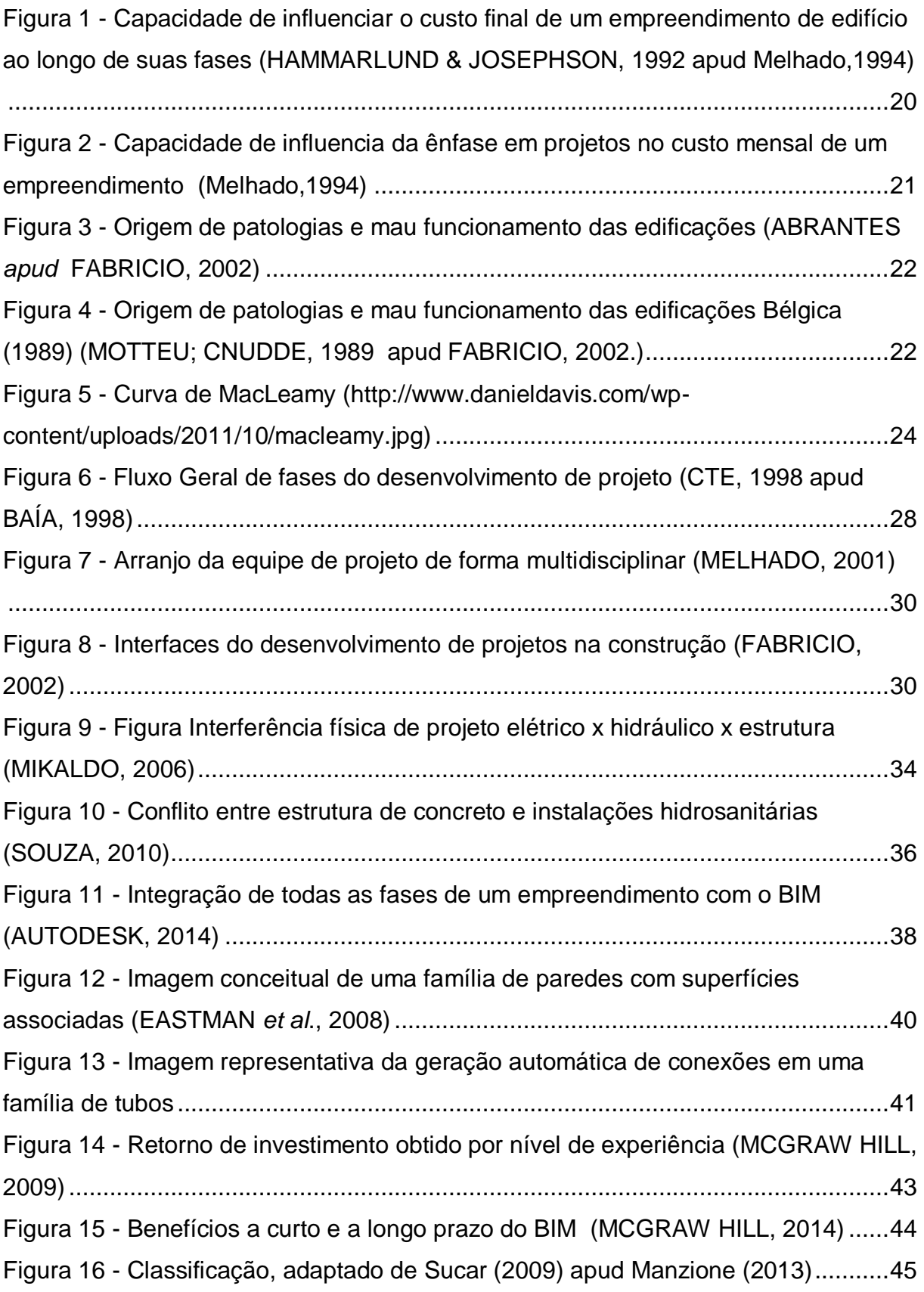

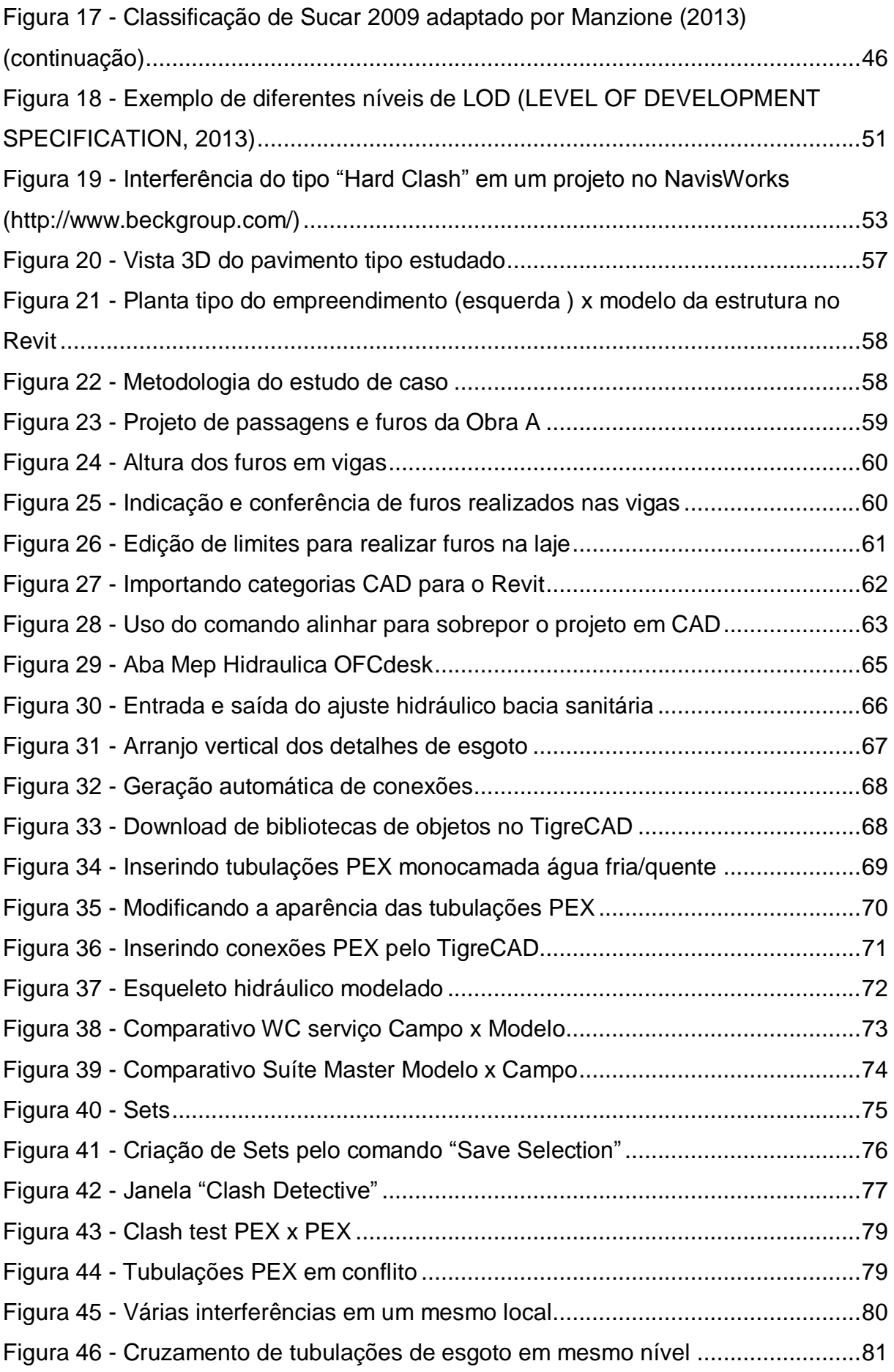

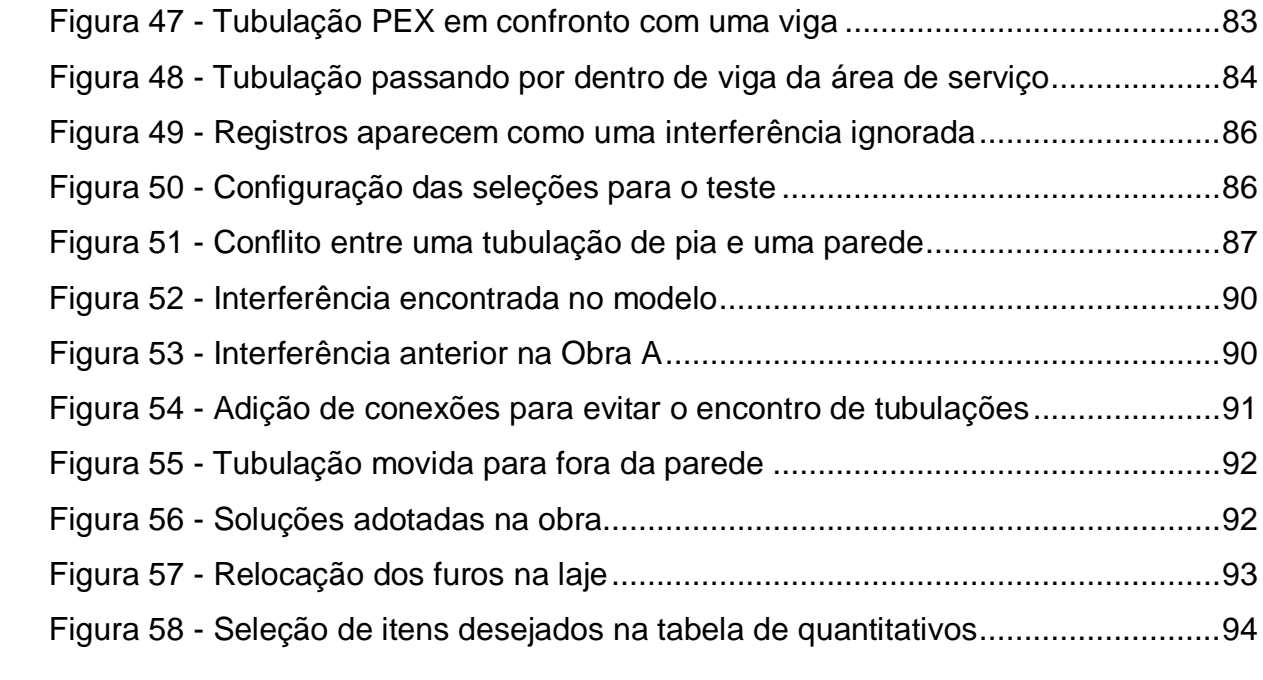

# **LISTA DE QUADROS**

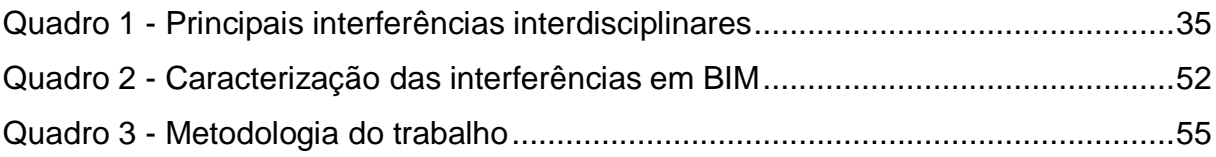

# **LISTA DE TABELAS**

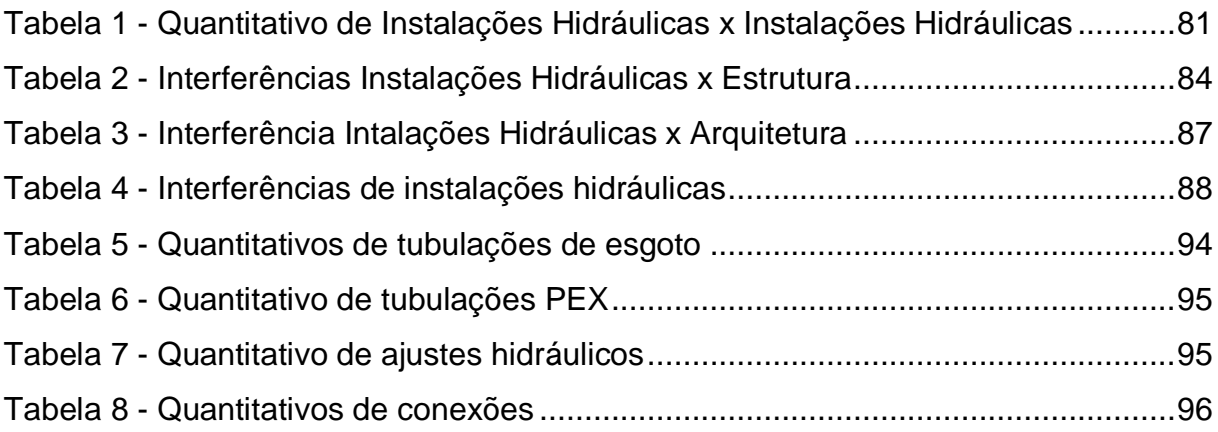

# **LISTA DE GRÁFICOS**

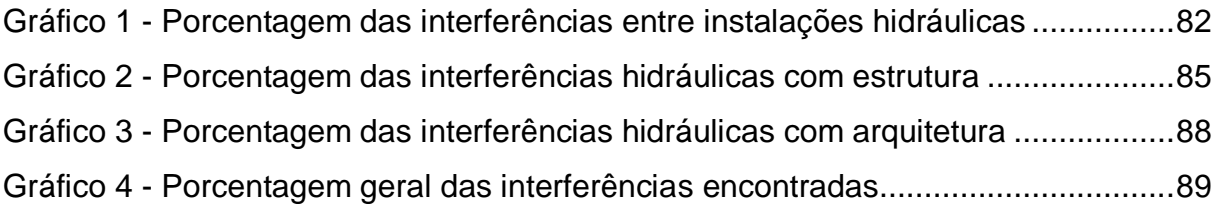

# **LISTA DE SIGLAS**

- BIM *Building Information Modeling*
- CAD *Computer-Aided Design*
- AIA *American institute of Architects*
- LOD *- Level of Development*
- SHP *–* Sistemas Hidráulicos Prediais

# <span id="page-14-0"></span>**1 INTRODUÇÃO**

Na maioria das fases da construção civil o uso de softwares de projeto geram um melhor entendimento e eficácia para execução de empreendimentos. Tendo em vista o uso essencial destas ferramentas, a tecnologia tem proporcionado novos métodos capazes de tornar o processo executivo mais simples, prático e coerente. Entretanto no Brasil a cultura de inovar ou de eliminar hábitos recorrentes na construção civil parece ser um obstáculo muitas vezes evitado. A dificuldade de implantar novas práticas seja em canteiro, seja na área de projetos está diretamente associada à necessidade de cumprir prazos e realizar serviços com mão de obra pouco qualificada dentro do orçamento.

A segmentação da engenharia em diversas áreas bem como a complexidade dos projetos, torna a divisão de setores de um empreendimento cada vez mais usual, isto torna muito rara a execução de inúmeros projetos por uma mesma equipe. Entretanto está segmentação gera um problema grave que atinge a grande maioria dos canteiros de obra; a falta de compatibilidade entre projetos. Muitas vezes a necessidade de seguir um calendário de prazos impede que os profissionais de diversas disciplinas que compõem uma edificação se intercomuniquem e tornem a execução dos projetos mais fluida e simples. Os vícios de iniciar empreendimentos antes mesmo de se ter os projetos em mãos pode gerar um falso sentimento de tempo aproveitado e dinheiro economizado, entretanto os problemas e atrasos posteriores podem ser maiores e mais custosos para o empreendedor.

Atualmente, o processo de compatibilizar projetos em um empreendimento, muitas vezes é feito de forma visual, utilizando softwares a muito tempo no mercado que durante um certo tempo revolucionaram a forma de representar projetos, entretanto hoje já não agregam novos recursos para a elaboração dos mesmos. Isto para não mencionar quando a compatibilização sequer é efetuada, o que pode gerar inúmeros retrabalhos e soluções emergenciais elaboradas em canteiro, que embora solucionem o problema, tornam a qualidade do empreendimento duvidosa.

O rápido avanço tecnológico torna a cada momento o uso de novos softwares mais comum e acessível. Uma grande alternativa para analisar a compatibilização de projetos é o uso da plataforma BIM para modelar diversas áreas de um

empreendimento, permitindo assim que os segmentos tenham capacidade de interagir e de forma praticamente automática serem compatibilizados. Uma das áreas que traz maior problemática na execução de um empreendimento é a compatibilidade das instalações hidráulicas com o projeto estrutural. A análise do impacto do uso de plataformas BIM para modelar estes itens, na qualidade, custo e prazo de uma obra é um tópico pertinente que será tratado neste trabalho.

A Plataforma BIM (Building Information Model) envolve uma modelagem tridimensional para informar e comunicar as decisões do projeto, design, visualização e simulação. A compatibilização é uma das características chaves do BIM, permitindo assim identificar erros, produzir vistas detalhadas e extrair quantitativos. Modelar um projeto em BIM não significa apenas poder visualizar de forma tridimensional o que será construído, mas sim visualizar todas as características minuciosas de uma peça ou componente de um projeto, permitindo assim prever quais impactos uma alteração em um determinado item serão desencadeados, bem como qual impacto qualitativo será transferido para o produto final.

# <span id="page-15-0"></span>1.1 OBJETIVOS

OBJETIVO GERAL

Analisar a eficiência de Modelos executados em BIM (Building Information Modeling) para compatibilizar projetos de instalações hidráulicas prediais de uma edificação.

# OBJETIVOS ESPECÍFICOS

Este trabalho tem como objetivos específicos:

- Compreender o conceito e aplicação da modelagem da informação da construção (BIM) para concepção de projetos;
- Executar a modelagem BIM de projetos de instalações hidráulicas visando a analise interdisciplinar dos projetos tendo como foco as interferências entre os mesmos;

 Avaliar resultados e analisar os possíveis benefícios que podem ser alcançados com o uso da modelagem em BIM e a viabilidade de sua implementação.

## <span id="page-16-0"></span>1.2 JUSTIFICATIVA

O desenvolvimento da construção civil tem gerado um aumento na complexidade dos projetos, uma redução nos prazos e uma maior exigência na qualidade dos serviços executados. Porém os prazos curtos, a necessidade de dar continuidade ao empreendimento, unidos à falta de organização interdisciplinar em uma obra, podem gerar erros graves de execução que comprometem prazos, qualidade e até mesmo a segurança de uma edificação.

Muitas vezes a falta de interdisciplinaridade nos projetos existe, pois não há uma intercomunicação entre os projetistas, muito menos entre os projetos em si. Infelizmente técnicas alternativas e mais modernas para a modelagem de projetos ainda são pouco utilizadas na construção civil brasileira.

Tendo em vista este panorama a principal ideia deste trabalho será observar o uso de softwares da plataforma BIM para modelagem 3D e a capacidade destes softwares de lidar com a interdisciplinaridade dos projetos arquitetônicos, estruturais e de instalações hidráulicas. A grande maioria dos projetos ainda é feita de forma bidimensional, dificultando o entendimento e a análise das possíveis interferências de projeto. O uso de softwares que compartilham o Building Information Modeling permite a visualização e a colaboração de projetos em tempo real, evitando que as interferências sejam percebidas somente quando o empreendimento está sendo executado. O benefício desta prática é de extrema importância para qualidade e fluidez de uma obra, uma vez que não será necessário contornar interferências encontradas durante a execução, permitindo o cumprimento de prazos e um produto final condizente com as especificações iniciais de projeto.

### <span id="page-17-0"></span>1.3 ESTRUTURA DO TRABALHO

Este trabalho tem em sua composição seis capítulos, os mesmos estão divididos da seguinte forma:

No Capítulo 1, realizamos uma introdução expondo as principais justificativas e objetivos.

No Capítulo 2, teremos um referencial teórico relacionado a concepção de projetos e a interferência dos mesmos na qualidade de um empreendimento.

No Capitulo 3, será feita uma revisão sobre o ambiente BIM para a modelagem de projetos e seus possíveis benefícios para construção civil.

No Capítulo 4, será apresentada a metodologia do projeto, tendo em vista as estratégias que serão utilizadas.

No Capítulo 5, teremos o estudo de caso, apresentaremos os resultados e será feita uma discussão diante dos mesmos.

Por fim, no Capítulo 6, são apresentadas as considerações finais.

## <span id="page-18-0"></span>**2 CONCEPÇÃO DE PROJETOS**

# <span id="page-18-1"></span>2.1 DEFINIÇÃO DE PROJETOS E SEUS IMPACTOS

Conceber um projeto requer inúmeras competências e análises. Segundo Rego (2001) o ato de projetar envolve uma ampla gama de variáveis que se dividem em dois grupos, as variáveis internas e as externas. Os aspectos referentes aos indivíduos (conhecimento, experiências, habilidades, etc.) correspondem às variáveis internas e as referentes ao contexto (programa de necessidades, legislação, condições físico-ambientais, tecnológicas e sócio-econômicas-culturais) representam as variáveis externas.

O projeto é a fase de planejar, representar e simular o produto final que se deseja obter, ele serve como principal guia para a execução. A representação gráfica é a mediação entre os pensamentos de um projetista com o executor e com todos os envolvidos no empreendimento. Sendo assim é de suma importância que a o ato de projetar tenha em mente que aquela representação será interpretada e executada por uma ou mais equipes.

Elaborar projetos tornou-se uma prática indispensável, mediante ao aumento da demanda por construções, bem como o aumento da complexidade das mesmas, o que as tornou mais difíceis de coordenar e gerenciar, agregando qualidade e segurança às construções. Seu principal objetivo é indicar como deve ser realizada a execução de um produto final, sendo assim os resultados serão reflexos diretos da qualidade do projeto elaborado e da capacidade do mesmo de retratar fielmente o processo de produção; para isto o projeto deve transcender a representação gráfica e caracterizar todo o planejamento da execução, excluindo completamente suposições e ambiguidades, uma vez que as representações servirão como parâmetro para tomada de inúmeras decisões.

Segundo a NBR 13.531 (ABNT, 1995, p.4), o projeto básico é definido como "Etapa opcional destinada à concepção e a representação das informações técnicas da edificação e de seus elementos, instalações e componentes, ainda não completas ou definitivas, mas consideradas compatíveis com os projetos básicos das atividades técnicas necessárias e suficientes à licitação (contratação) dos serviços de obra correspondentes." A mesma norma ainda cita o projeto para

execução "Etapa destinada à concepção e à representação final das informações técnicas da edificação e dos seus elementos, instalações e componentes, completas, definitivas, necessárias e suficientes à licitação (contratação) e à execução dos serviços de obra correspondentes.".

Desta forma, pode-se notar que o projeto é um reflexo da necessidade do ser humano de abandonar construções com base apenas em conhecimentos empíricos da execução e adotar uma forma de garantir a segurança e funcionalidade de um determinado empreendimento.

Tendo em vista que a representação do produto final não deve deixar transparecer interpretações dúbias, deve-se utilizar a melhor ferramenta possível para evitar que o grande volume de informações torne-se algo disperso e de difícil análise.

#### <span id="page-19-0"></span>**2.1.1 Impactos da concepção de projetos no produto final**

De acordo com Souza e Abiko (1997) a solução apresentada na fase de projeto tem amplas repercussões no processo de construção e na qualidade final a ser entregue ao cliente. É durante a etapa de projetos que se deve solucionar e analisar todos e possíveis empecilhos e incompatibilidades que podem futuramente gerar algum transtorno, desconforto ou até mesmo falta de segurança. O nível de detalhamento, preocupação e esforço dedicados na concepção de um projeto estará diretamente correlacionado à qualidade do produto final entregue ao cliente.

Segundo Callegari (2004) qualidade deve ser associada a uma nova cultura a ser implementada, pois compreende o entendimento, a aceitação e a prática de novas atitudes e valores que devem ser incorporadas definitivamente no dia-a-dia da construção civil.

Analisando o gráfico a seguir podemos notar a capacidade de influência que as fases iniciais de um empreendimento nas quais o projeto se encontra possuem, diante da qualidade final. É demonstrado como as decisões situadas na primeira fase do projeto tem ligação direta ao desempenho do mesmo e em geral são menos dispendiosas.

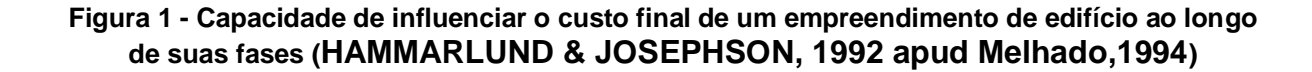

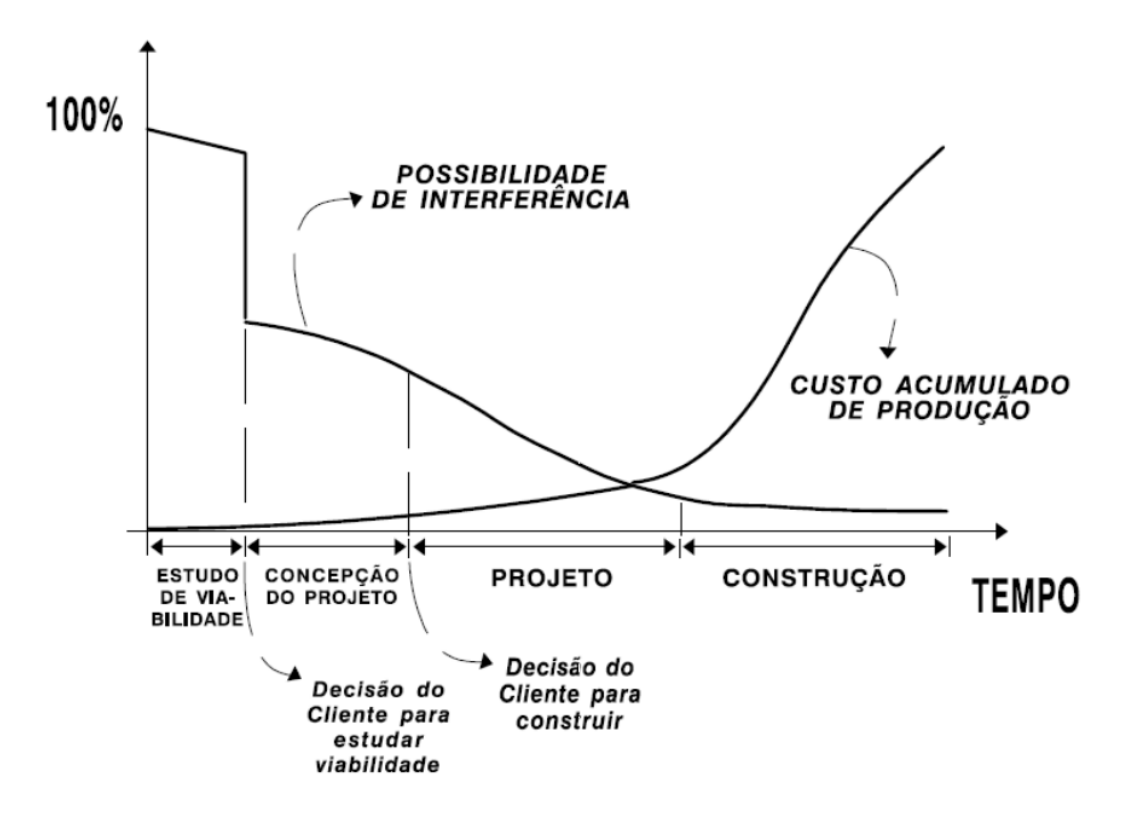

Para muitas empresas a fase de projetos é vista como um custo alto, entretanto é fácil notar que na realidade ela representa um valioso investimento que futuramente trará retornos proveitosos para a obra.

Ao ponto que as fases do empreendimento avançam a capacidade de prever e evitar os problemas futuros na obra se torna menor. Sendo assim a necessidade de retrabalho, soluções não econômicas e com qualidade final inferior vão tornar o empreendimento mais custoso e menos competitivo. Logo é importante que se gaste grande parte de tempo na fase de concepção projetual para garantir que os mesmos

não gerem possíveis problemas futuros e tenham impacto negativo sobre o custo e qualidade da obra.

O diagrama a seguir demonstra a capacidade de redução de custos que pode ser obtido com maior ênfase na etapa de projetos.

**Figura 2 - Capacidade de influencia da ênfase em projetos no custo mensal de um empreendimento (Melhado,1994)**

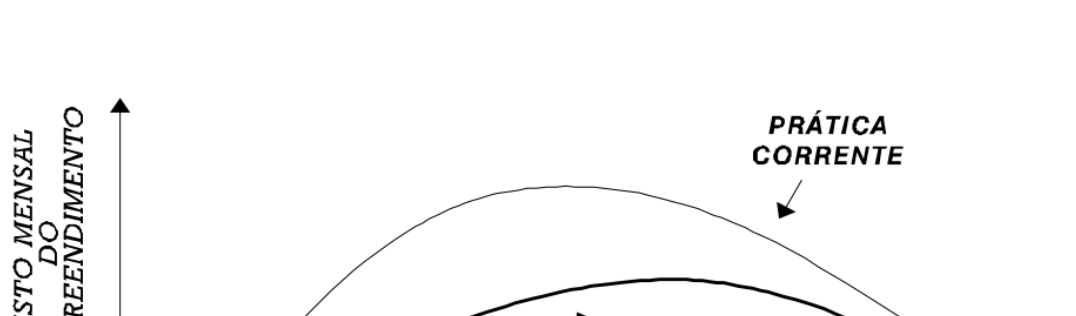

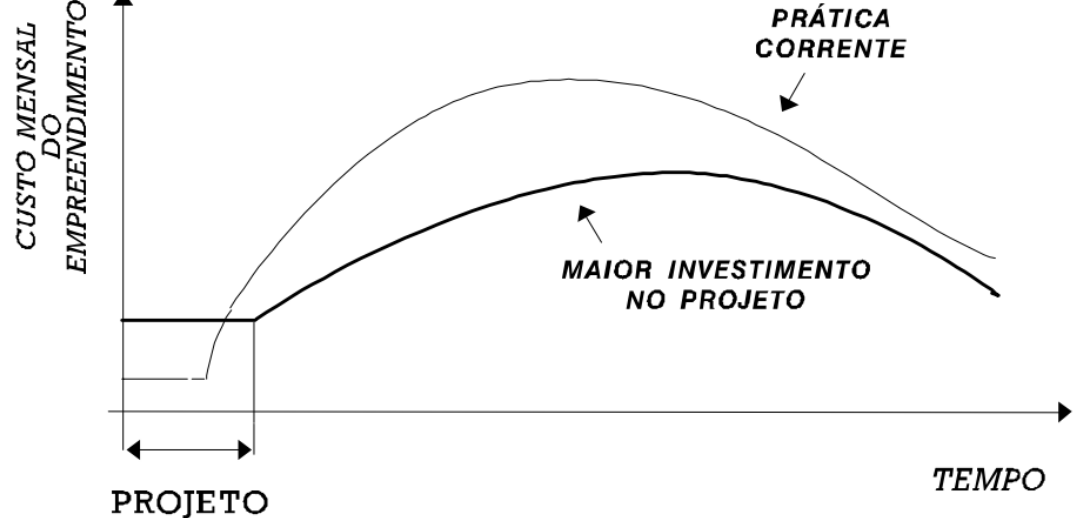

Para Helene (1992) *apud* Américo (2013), de forma geral, dificuldades técnicas e os custos para solucionar um problema patológico originado de uma falha de projeto são diretamente proporcionais à "idade da falha", ou seja, quanto mais cedo, nesta etapa da construção civil, a falha tenha ocorrido mais forte serão suas consequências. Uma falha no estudo preliminar, por exemplo, gera um problema cuja solução é muito mais complexa e onerosa do que uma falha que venha a ocorrer na fase do projeto.

O gráfico a seguir representa que de acordo com Abrantes *apud* Melhado (1995) os projetos são apontados como responsáveis por 58% das patologias nos edifícios.

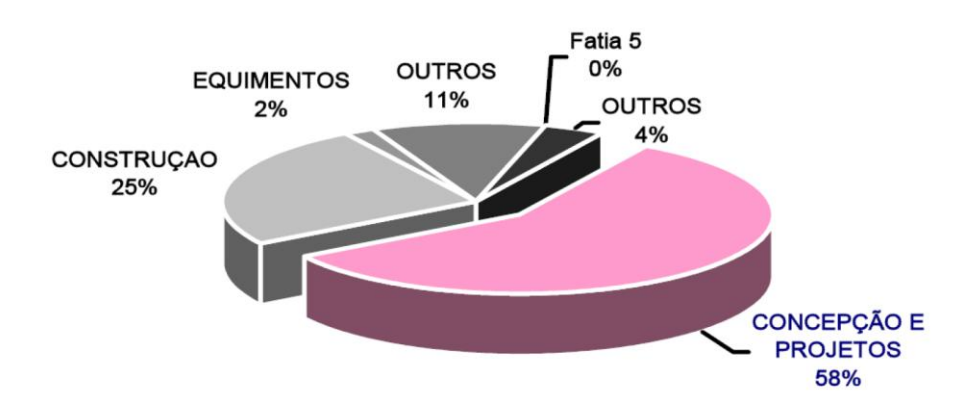

#### <span id="page-22-0"></span>**Figura 3 - Origem de patologias e mau funcionamento das edificações (ABRANTES** *apud*  **FABRICIO, 2002)**

Segundo outros estudos mais antigos de Motteu; Cnudde (1989) *apud* Melhado (1994) na Bélgica, o projeto e a concepção são responsáveis por 46% das patologias:

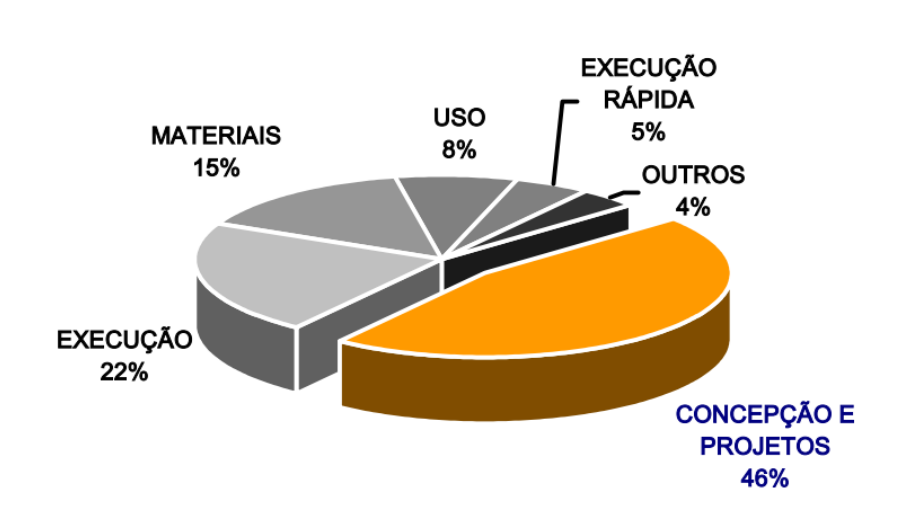

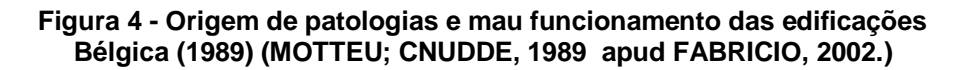

De forma geral o projeto é direta ou indiretamente ligado a patologias da construção civil e no Brasil isto se acentua, tendo em vista que a etapa de projetos é constantemente tratada com descaso. Grandes melhorias podem ser obtidas na qualidade da construção apenas como reflexo da qualidade dos projetistas, pois é na fase de projeto que as decisões que terão maior impacto nos custos, velocidade e qualidade do empreendimento serão tomadas. Os projetos também estão diretamente ligados à especificação de materiais e, portanto, a durabilidade de um produto e possíveis custos adicionais de manutenção.

Outro fator preponderante para a qualidade do produto final é a compatibilização dos projetos. É de extrema importância que a compatibilização seja realizada imprescindivelmente antes da construção, evitando o uso de soluções emergenciais que por certo terão impacto negativo sobre outros elementos do empreendimento.

As falhas nos Sistemas Hidráulicos Prediais (SHP) também têm em grande parte origem na etapa de projetos, em particular na compatibilização dos SHP com outros subsistemas.

Conforme Grunau (1988) *apud* Soares (2010):

Uma das principais causas de patologias são falhas de projeto uma vez que muitas empresas optam pela elaboração do projeto de forma rápida e superficial visando dar início às obras o quanto antes possível, levando os profissionais a tomarem decisões imediatas no canteiro de obras, de forma impensada e emergencial, podendo com isso, ocasionar grandes falhas no processo. Quando elaborados, muitas vezes os projetos são fontes de patologias por falta de compatibilidade entre os mesmos ou falta de especificação adequada dos materiais a serem empregados.

Evidenciamos assim que dedicar-se mais ao projeto pode trazer inúmeros ganhos para a obra, pois assim podemos adotar soluções que levam em consideração todo o ambiente e possíveis reflexos, o que evita atrasos e principalmente retrabalho, além disto, impactando positivamente na qualidade e custo do empreendimento.

Em 2004, Patrick MacLeamy desenhou uma série de curvas baseadas em uma observação bastante evidente: um projeto de arquitetura ou engenharia se torna mais difícil de intervir ao ponto que o desenvolvimento do mesmo aumenta.

O ponto principal é explanar que os arquitetos optam por empregar esforço em um momento que mudanças de projeto são relativamente custosas. MacLeamy defende trazer o esforço para as fases iniciais do projeto, tendo em vista reduzir custos de mudanças futuras realizadas após o início das obras.

A série de curvas nomeada "Curva de MacLeamy" representa os custos de quando se trabalha de forma tradicional de projetar e outra representando o uso do projeto integrado, tudo isto em contraste com a influência nos custos e habilidade de intervir no produto final. A seguir a Figura 5 apresenta a curva de MacLeamy:

<span id="page-24-0"></span>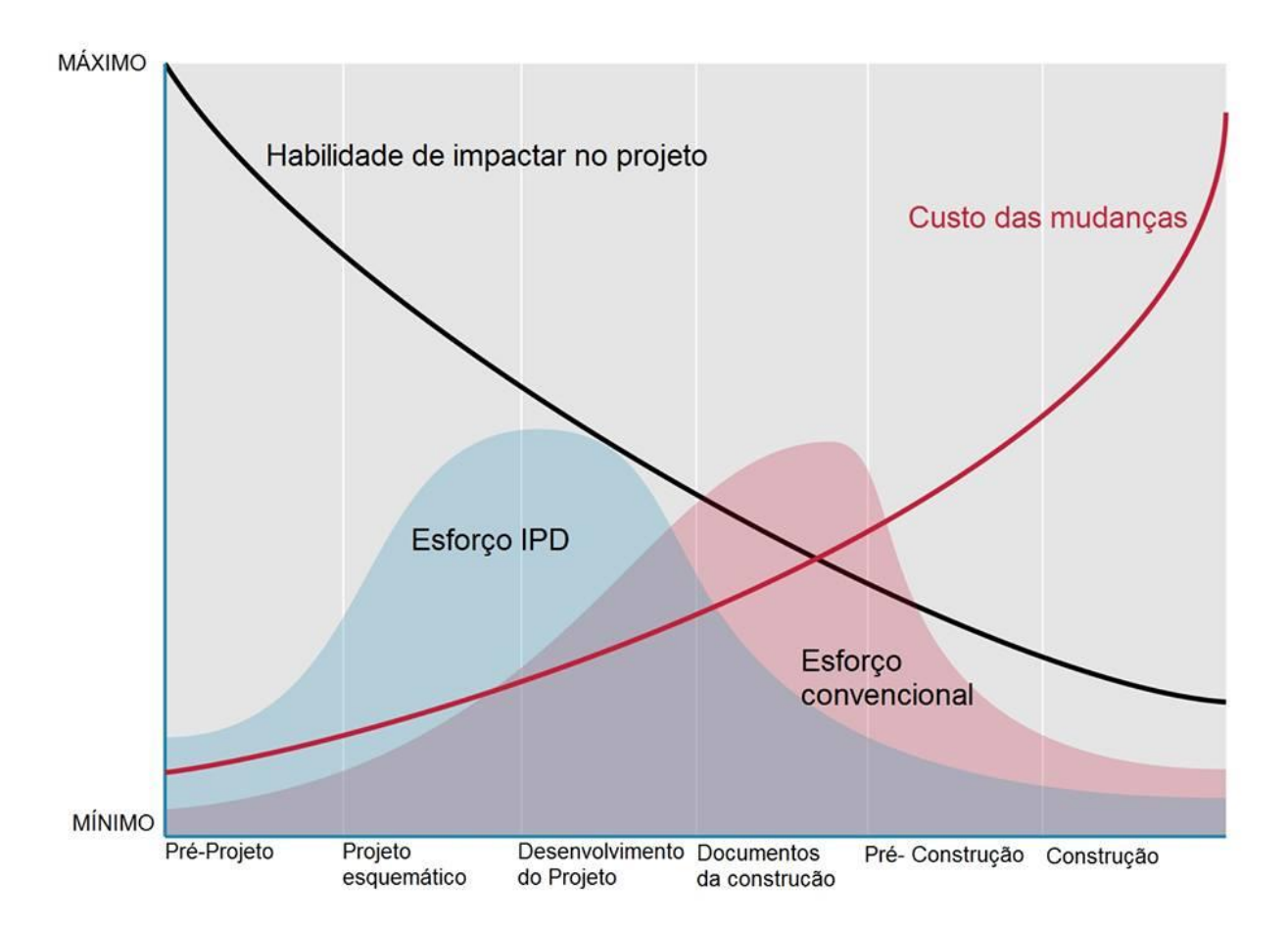

**Figura 5 - Curva de MacLeamy (http://www.danieldavis.com/wpcontent/uploads/2011/10/macleamy.jpg)**

O uso de novas ferramentas da tecnologia como o projeto integrado para conceber projetos terá influencia direta na qualidade e precisão dos mesmos, o que fará com que o produto final seja executado com maior facilidade e fluidez.

## <span id="page-25-0"></span>**2.1.2 Desenvolvimento da concepção de projetos**

Atualmente existe um panorama na construção civil brasileira caracterizado pelo mau aproveitamento de recursos e grande desperdício, geralmente ocasionado pela separação entre o projeto e a execução. Na década de 60 houve uma grande demanda imobiliária e escritórios especializados em arquitetura, estrutura e instalações com profissionais trabalhando de forma conjunta dentro de empresas que projetavam e construíam. Sendo assim eles acompanhavam o desenvolvimento dos seus próprios projetos. Com o passar dos anos os construtores se distanciaram do processo de produção de projetos e esta falta de sincronia desencadeou altos índices de desperdício e retrabalho, atualmente presentes na construção civil. Em grande parte, estes problemas são decorrentes do não cumprimento de uma sequencia cronológica básica que, devido a inúmeros fatores como falta de prazos, economia de recursos e falta de organização, tem suas etapas suprimidas.

Segundo Oliveira *et al*. (2005) estas fases que compõem o processo de produção de projetos podem ser divididas em etapas:

- Idealização do produto: a formulação do empreendimento ocorre a partir de uma primeira solução que atenda a uma série de necessidades e restrições iniciais colocadas (Programa de Necessidades).
- Desenvolvimento do produto: a solução inicial é avaliada, segundo critérios prévios, contemplando aspectos de custo, tecnologia, adequação ao usuário e às restrições legais correspondentes; o processo é iterativo até que seja encontrada a solução definitiva, a qual será traduzida em um Estudo Preliminar que servirá de ponto de partida para o desenvolvimento do projeto.
- Formalização do produto: a solução adotada toma forma, resultando, ao final da etapa no nível de Anteprojeto, que se caracteriza por um estudo preparatório ou esboço de projeto.
- Detalhamento do produto: são elaborados, conjunta e iterativamente, o detalhamento final do produto (que resulta no projeto executivo) e a análise das necessidades vinculadas aos processos de execução, esta última dando origem ao projeto para Produção.
- Planejamento para a execução: conjuntamente com o desenvolvimento do Projeto para Produção, faz-se o planejamento das etapas de execução da obra, a qual passa a ser conduzida dentro dos procedimentos da empresa e com a assistência da equipe de projeto ao longo da etapa.
- Entrega final: com o envolvimento das equipes de projeto e de obra, o produto é passado às mãos do usuário, que terá a assistência técnica da construtora na fase inicial de uso, operação e manutenção, sendo coletadas informações para a retroalimentação necessária à melhoria contínua do processo.

Diversos outros autores citam outras subdivisões que de forma geral, diferenciam-se na nomenclatura, número de sub-etapas ou na abrangência do processo de projetos.

Para a NBR 15.131 "Elaboração de projetos de edificações – Atividades técnicas" (ABNT,1995) o processo de desenvolvimento das atividades técnicas do projeto de edificação e de seus elementos pode ser subdividido nas seguintes partes sucessivas:

Levantamento (LV)

Etapa que se destina a coleta de informações de referência, que representam as condições pré-existentes para instruir a elaboração do projeto.

#### Programa de necessidades (PN)

Etapa destinada à determinação das exigências de caráter prescritivo ou de desempenho (necessidades e expectativas dos usuários) a serem feitas pela edificação a ser concebida.

#### Estudo de viabilidade (EV)

Etapa destinada a elaboração de análise e avaliação para seleção e recomendação de alternativas para a concepção da edificação, podendo incluir soluções alternativas.

#### Anteprojeto (AP)

Etapa destina à concepção e à representação das informações técnicas provisórias de detalhamento da edificação e de seus elementos, instalações e componentes, necessárias ao inter-relacionamento das atividades técnicas de projeto e suficientes à elaboração de estimativas aproximadas de custos e de prazos dos serviços de obra indicados.

### Projeto Legal ( PL)

Etapa destinada à representação das informações técnicas necessárias à análise e aprovação, pelas autoridades competentes da edificação e de seus elementos e instalações, com base nas exigências legais (municipal, estadual, fedaral), e à obtenção do alvará ou das licenças e demais documentos indispensáveis para as atividades de construção.

#### Projeto Básico (PB) (etapa opcional)

Etapa opcional destinada à concepção e à representação das informações técnicas da edificação e de seus elementos, instalações e componentes, ainda não completas ou definitivas, mas consideradas compatíveis com os projetos básicos das atividades técnicas necessárias e suficientes à licitação (contratação) dos serviços de obra correspondentes.

### Projeto para Execução (PE)

Etapa destinada à concepção e à representação final das informações técnicas da edificação e de seus elementos, instalações e componentes, completas, definitivas, necessárias e suficientes à licitação (contratação) e à execução dos serviços de obra correspondentes.

Baía (1998) cita que em 1997 o Centro de Tecnologias de Edificações, CTE, desenvolveu o "Programa de gestão da qualidade no desenvolvimento de projeto na construção civil" que caracteriza um fluxo de atividades para o processo de projeto que pode ser analisado na figura 6 a seguir.

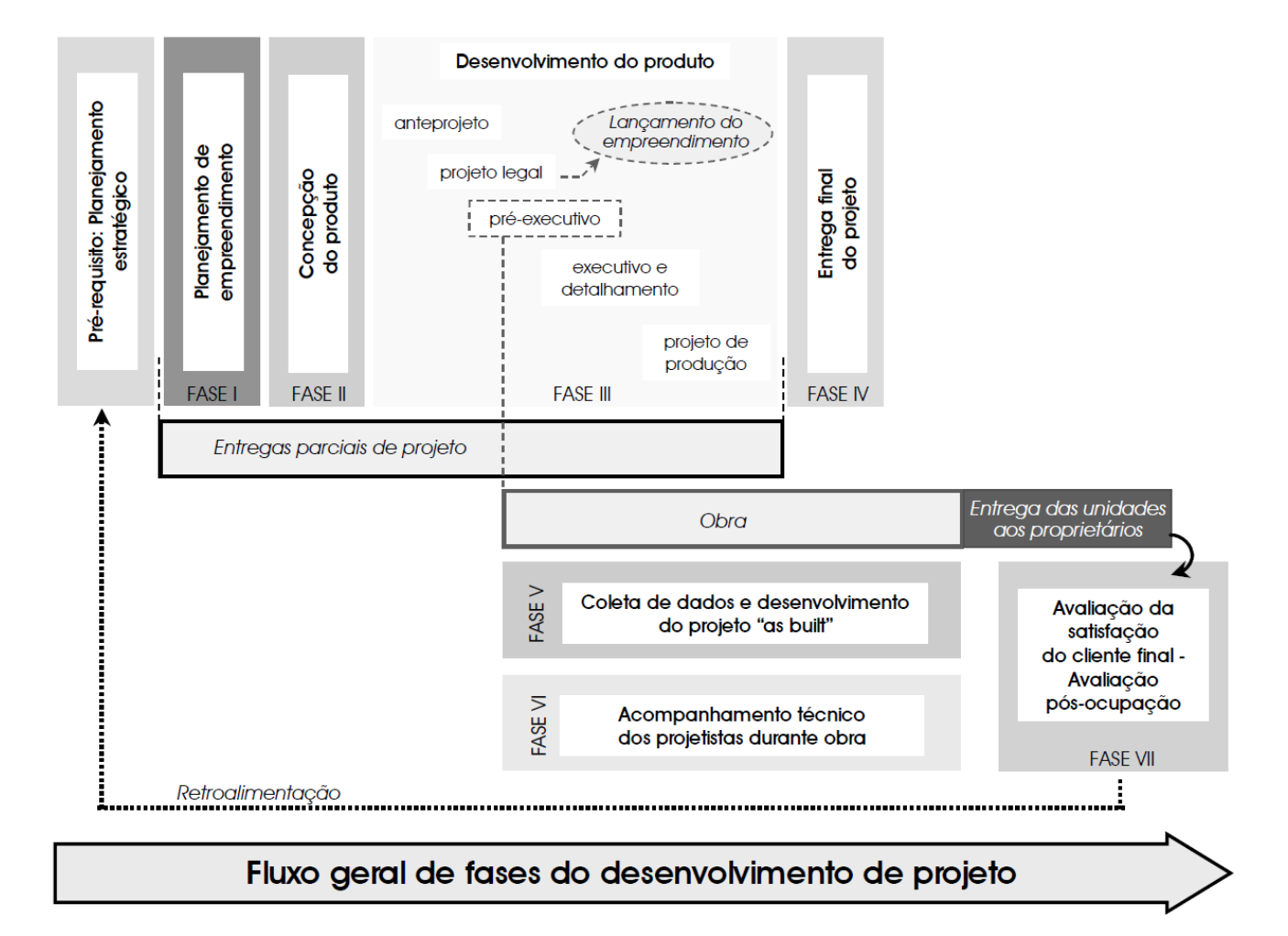

#### **Figura 6 - Fluxo Geral de fases do desenvolvimento de projeto (CTE, 1998 apud BAÍA, 1998)**

Suprimir estas etapas pode ser extremamente danoso ao produto final e por isto surge um novo conceito de "Projeto Simultâneo" ou "Engenharia Simultânea" que nada mais é do que uma abordagem sistemática para integrar, o projeto do produto e seus processos relacionados. Segundo Jorge Mikaldo Jr (2008) esta forma de abordagem mobiliza os projetistas para considerarem todos os elementos da concepção até a disposição final, controle de qualidade, custos e prazos.

Ainda segundo Jorge Mikaldo Jr, (2008) ao contrário do processo tradicional de projetos a engenharia simultânea prega que a integração entre todos os envolvidos é fundamental para um produto final melhor. Sendo assim fica clara a necessidade de um conhecimento multidisciplinar, capacidade de gerenciar processos e integrar os profissionais.

A necessidade de compatibilizar e coordenar os projetos é produto da separação entre a projetação e a execução, entretanto a especialização de diversas áreas, a distância entre as equipes de projeto e o uso de diferentes tecnologias também são colaboradores para esta problemática.

A engenharia simultânea busca incentivar que todos os desenvolvedores se mobilizem no início, considerando todos os elementos do ciclo de vida da edificação. Desta forma, Oliveira, (2005) nos trás o conceito do coordenador de projetos como um detentor de um amplo conhecimento multidisciplinar, além de uma alta capacidade de integrar os serviços e gerenciar o processo com uma visão estratégica. Algumas ferramentas podem nos ajudar a compreender e a integrar equipes e tarefas como podemos observar a seguir nas Figuras 7 e 8:

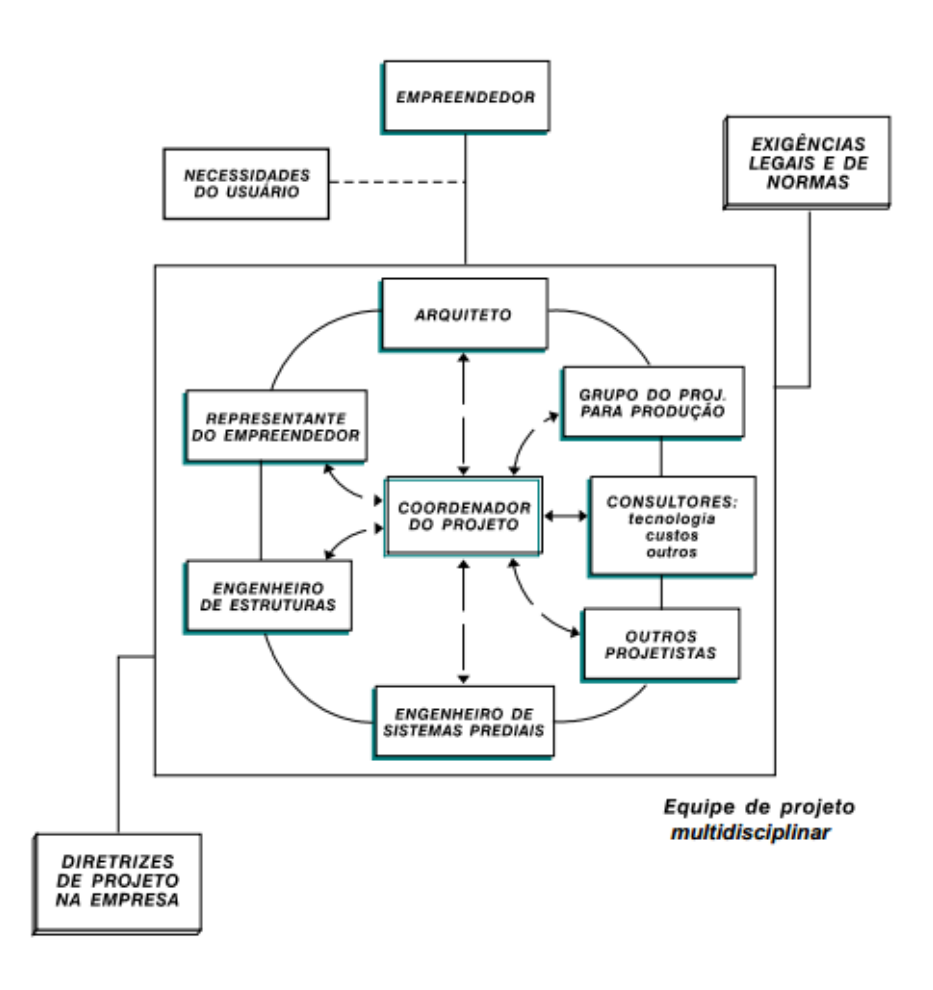

**Figura 8 - Interfaces do desenvolvimento de projetos na construção (FABRICIO, 2002)**

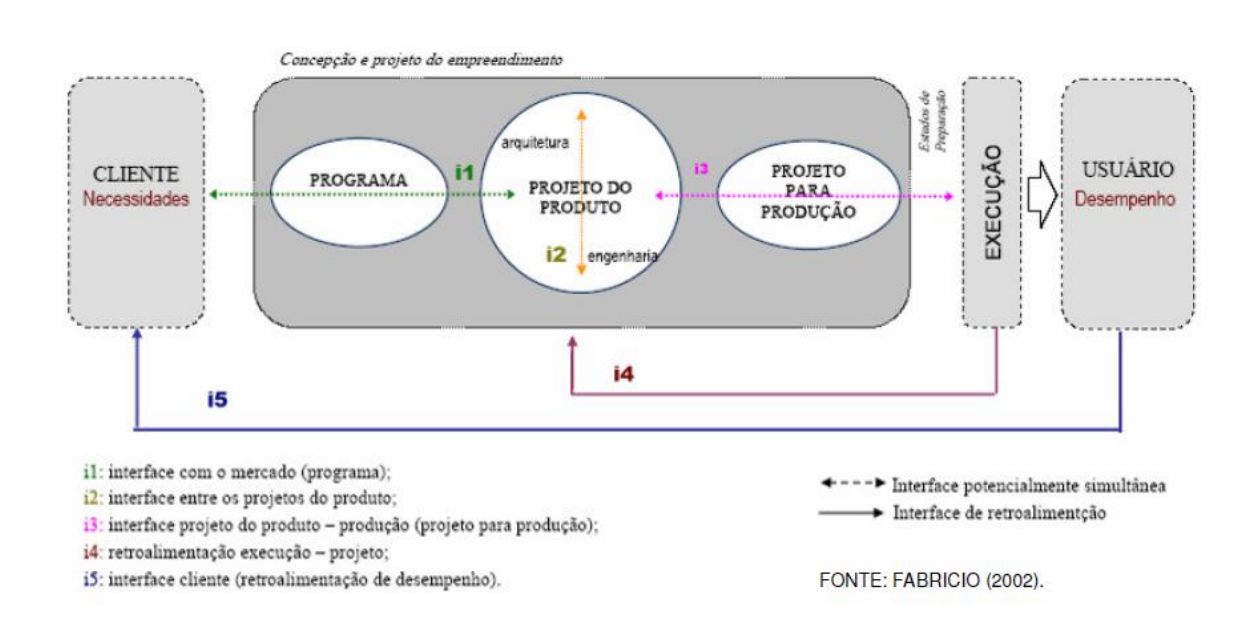

### <span id="page-31-0"></span>**2.2 COMPATIBILIZAÇÃO DE PROJETOS**

Apesar do grande avanço tecnológico da produção de projetos alcançado pela construção civil nos últimos anos ainda é comum, principalmente em empresas de pequeno porte a prática da execução de um projeto sem que haja uma compatibilização das disciplinas do mesmo, podendo trazer inúmeros fatores negativos que vão desde o retrabalho até a má qualidade da edificação.

A compatibilização de projetos é uma atividade de gerenciamento onde as especialidades são integradas, tendo como principal premissa a análise de possíveis interferências de forma sistêmica, identificando e propondo correções ou ajustes necessários para que melhor se equalizem as disciplinas envolvidas. Este processo simplifica a execução e antecipa eventuais problemas e conflitos durante uma obra.

Callegari e Barth (2007) dizem que durante o processo de elaboração de projetos a compatibilização permite a troca de informações entre os mesmos, corrigindo e aumentando a eficiência do conjunto. Sendo assim novos projetos elaborados terão uma menor incerteza construtiva. Esta análise permite a melhoria da qualidade, onde ações corretivas ajudam a aperfeiçoar e melhorar continuamente os sistemas construtivos.

Todas as etapas de um projeto devem ser seguidas de uma compatibilização, desde estudos preliminares e anteprojeto até os projetos legais e executivos. Uma vez iniciada de forma preliminar o alinhamento dos projetos torna-se mais fácil.

Oliveira, (2005) nos diz que a o adiamento ou a negligencia de decisões nas fases inicias de um projeto podem potencializar uma maior quantidade de erros e retrabalho. Para todos os envolvidos representa uma fonte de desperdício, com reflexos negativos diretos sobre a qualidade final do empreendimento. Tendo em vista que os projetos devem ser compatibilizados desde o início enfatiza-se também a necessidade de contratar todos os projetistas ou ao menos consultá-los desde o início do empreendimento.

Com a compatibilização existe uma redução nas falhas e possíveis problemas que só viriam à tona durante a execução, melhorando a eficiência sem uso de improvisos ou medidas inseguras.

A seguir podemos ver algumas definições de compatibilidade:

Segundo Graziano (2003), compatibilidade é o atributo do projeto, cujos componentes dos sistemas, ocupam espaços que não conflitam entre si e, além disso, os dados compartilhados tenham consistência e confiabilidade até o final do processo de projeto e obra.

Para Picchi (1993), compatibilizar projetos representa sobrepor vários projetos e identificar as interferências, assim como reunir os diversos projetistas envolvidos para resolver as interferências encontradas.

Para Rodriguez e Heineck (2001) a compatibilização deve ocorrer em diversas etapas do projeto analisando uma integração geral das soluções e até mesmo uma análise geométrica das mesmas.

É um consenso entre os autores que a compatibilização deve ser iniciada ainda nas fases preliminares. Observamos assim que embora alguns autores tenham definições diferenciadas para a compatibilização ela é um tópico pertinente e todos citam o uso desde softwares 2D até o uso de modelos 3D trabalhando em até 5 dimensões.

De acordo com o FINEP e ITQC(1998) *apud* Mikaldo (2006) em uma pesquisa que contou com a participação de quinze universidades brasileiras, constatou-se em uma analise de desperdícios que a falta de compatibilização é uma das grandes fontes geradoras de perdas.

Sendo assim torna-se necessário um ambiente de visualização para auxiliar na compatibilização dos projetos. Isto vai reduzir os custos do empreendimento em função da diminuição do retrabalho.

Para Graziano (2003), a responsabilidade da compatibilização dos projetos é atribuída para clientes e projetistas; Clientes podem postergar decisões e fornecer dados incorretos, já os projetistas podem ter desinteresse ou ignorar demais projetos.

Segundo Solano (2005), a compatibilização de projetos vai além das três dimensões ele propões um modelo com cinco dimensões que são:

#### **I. Plano estratégico dos projetos**:

O compatibilizador deverá promover condições propícias para que os projetistas executem os projetos dentro do cronograma e custo, desenvolvendo os mesmos com foco na produção evitando que os erros sejam postergados para a mesma.

#### **II. Pesquisa de mercado**:

Os requisitos de estética, manutenção e durabilidade devem ser atendidos pelo projeto por meio da coordenação do compatibilizador e cobrança do mesmo para o atendimento ao programa de necessidades e ao memorial descritivo.

### **III. Viabilidade técnico-econômica**:

Deve se fazer uso dos indicadores de consumo, custos e produtividade obtidos no estudo de viabilidade e também devem ser utilizados outros indicadores como índices de capacidade, taxa de forma, taxa de armadura, taxa de tubos de esgoto etc.

# **IV. Construtibilidade**:

Geralmente os compatibilizadores ficam restritos apenas a sobreposição dos desenhos, a procura de interferências que comprometam a construção, entretanto o ideal é analisar a construtibilidade, operacionalidade e a capacidade de manutenção. Para isto devem ser elaboradas listas de verificações das zonas passiveis a interferências, neste ponto podem-se utilizar os métodos engenharia simultânea e o FMEA – Análise dos Modos e Efeitos de Falhas que consiste em criar regras para compatibilização.

#### **V. Facilitação do fluxo da produção**:

Consiste basicamente em cumprir os prazos previstos no cronograma de projetos, compatibilização, divulgando os meios de compatibilização de forma compartilhada e somente liberar desenhos e projetos após a liberação do compatibilizador. Jamais fazer o mesmo por pressão da equipe de produção, uma vez que a obra jamais deveria ser iniciada sem que todos os projetos estejam previamente definidos, concluídos e liberados. Na figura 9 a seguir, pode-se observar uma interferência física.

**Figura 9 - Figura Interferência física de projeto elétrico x hidráulico x estrutura (MIKALDO, 2006)**

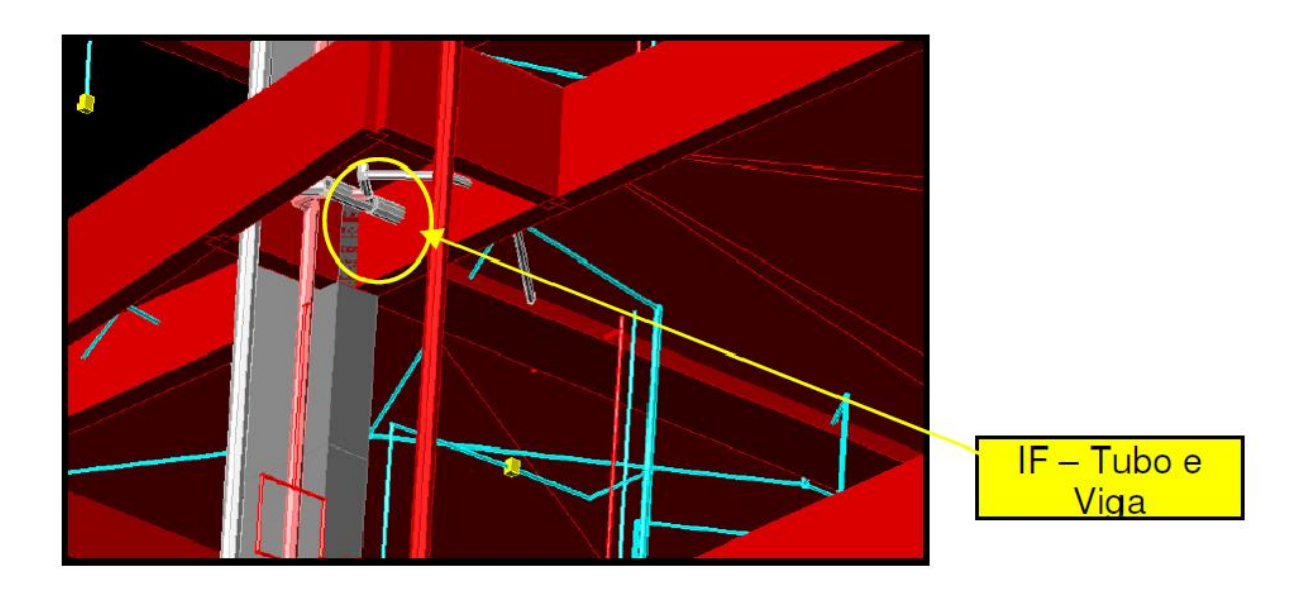

# <span id="page-34-0"></span>2.3 VERIFICAÇÃO DAS CONFORMIDADES ENTRE PROJETOS

Analisar as incompatibilidades é um trabalho extremamente complexo e para isto é necessário que exista bom senso para analisar quais interferências são realmente importantes para a fluidez do projeto. Atualmente existem softwares capazes de representar projetos tridimensionalmente tornando a visualização das incompatibilidades mais clara, além disto, muitos destes softwares são capazes de identificar de forma automática as interferências entre as disciplinas selecionadas. A grande problemática desta automação é selecionar quais incompatibilidades realmente importam.

Tendo em vista a necessidade de identificar as falhas de compatibilidade que mais trazem problemas para as obras, Sena (2012) *apud* Callegari e Barth (2007) analisam as seguintes interferências demonstradas no quadro abaixo:

| <b>INTERDISCIPLINAS</b>                                   | Principais interferências                                                                                                    |
|-----------------------------------------------------------|----------------------------------------------------------------------------------------------------|
| Arquitetura x Estrutura                                   | Modulação dimensional; pilares e vigas,<br>analisando seus alinhamentos com<br>paredes e intersecções com esquadrias;<br>dutos de ventilação vertical e horizontal;<br>circulações verticais como elevador e<br>escada. |
| Instalações Elétricas x Arquitetura e Estrutura           | O quadro de distribuição; pontos de<br>iluminação, interruptores e tomadas<br>conforme layout, shaft.                                                                                                    |
| Instalações Hidrossanitárias x Arquitetura e<br>Estrutura | Prumadas e tubulações horizontais de<br>água fria, água quente, esgoto, tubo de<br>ventilação, pluvial e caixa de gordura;<br>registros gerais e aparelhos ou<br>equipamentos.                                          |

<span id="page-35-0"></span>**Quadro 1 - Principais interferências interdisciplinares**

Outra analise encontrada no site da Comunidade da Construção <http://www.comunidadedaconstrucao.com.br>. Acesso em: 09 jun. 2015 cita como principais interferências a serem analisados para compatibilização de instalações e estruturas:

Para Instalações X Vigas:

- Compatibilizar os furos previstos nos diversos projetos, locando-os e marcando-os com exatidão no projeto estrutural.
- Verificar se estes furos não interferem nas armaduras ou estão com dimensões compatíveis com a altura da viga.
- Verificar as espessuras de eletrodutos passantes nas vigas até o limite imposto pelo calculista.
- Locar e verificar se os pontos de luz no teto não coincidem com posições de vigas.

Para Instalações X Lajes:

- Prever na fôrma, assim que o projeto de instalações definirem, a locação exata das passagens de prumadas e *shafts.*
- Verificar se na espessura projetada da laje "cabem" as tubulações embutidas e as armações positiva e negativa.
- Verificar todos os rebaixos criados nas lajes considerando as tubulações embutidas.

De acordo com Souza (2010), nos elementos referentes aos projetos de instalações hidrosanitárias e projeto de estrutura observaram-se algumas não conformidades sendo um dos problemas típicos a locação da passagem dos tubos na laje, que não estavam condizendo com a realidade da execução. Esta problemática pode ser observada na Figura 10 a seguir:

**Figura 10 - Conflito entre estrutura de concreto e instalações hidrosanitárias (SOUZA, 2010)**

## **3 BIM**

### 3.1 CONCEITOS DO BIM

 Ao longo dos tempos a arquitetura e engenharia utilizaram de desenhos para realizar a representação básica de empreendimentos, entretanto o surgimento da plataforma BIM (Bulding Information Modeling) impulsiona a mudança em como é feita a percepção dos elementos construídos.

O desenvolvimento que o processo de concepção de projetos tem sofrido, carrega, além das necessidades de mudanças culturais e gerenciais, a necessidade de adotar novas tecnologias compatíveis com as novas formas de se criar projetos. O impacto que o CAD (Computer-Aided Design) teve na década de 90 trouxe ganhos imediatos para o custo e tempo de execução de projetos, Entretanto não houveram ganhos nos aspectos qualitativos, sendo apenas uma transferência de algo que antes era manual para o formato digitalizado. O BIM vem para quebrar este paradigma, ele é muito mais do que uma representação 3D de um modelo, ele representa uma filosofia que está intrinsecamente conectada a multidisciplinaridade de projetos e a contribuição simultânea nos mesmos.

O Building Information Modeling (BIM) ou Modelagem da Informação da construção pode ser visto como um processo baseado em modelos interoperáveis, digitais e compartilhados entre sí. Desta maneira o BIM pode ser definido como um processo que permite a gestão da informação. O conceito de BIM surgiu de estudos realizados por Chuck Eastman que o define em Eastman *et al* (2008), como uma tecnologia de modelagem associada a um conjunto de processos para produção, comunicação e análise de modelos da construção.

O processo da modelagem da informação da construção é sustentado pelos Building Information Models que representam o conjunto de modelos digitais, tridimensionais, ricos em informações e compartilhados entre si. Estes modelos possuem como características pertinentes à riqueza de dados e informações, a tridimensionalidade, a hierarquia entre as relações espaciais dos elementos do projeto e a capacidade de gerar vistas sendo elas automáticas ou solicitadas pelo usuário.

O BIM representa uma espécie de ideal para concepção de projetos que visa unir todos os profissionais de engenharia para conceber uma modelagem que tenha características tão detalhadas quanto o produto real. A Figura 11 abaixo demonstra a integração que o BIM propõe em todas as fases do empreendimento.

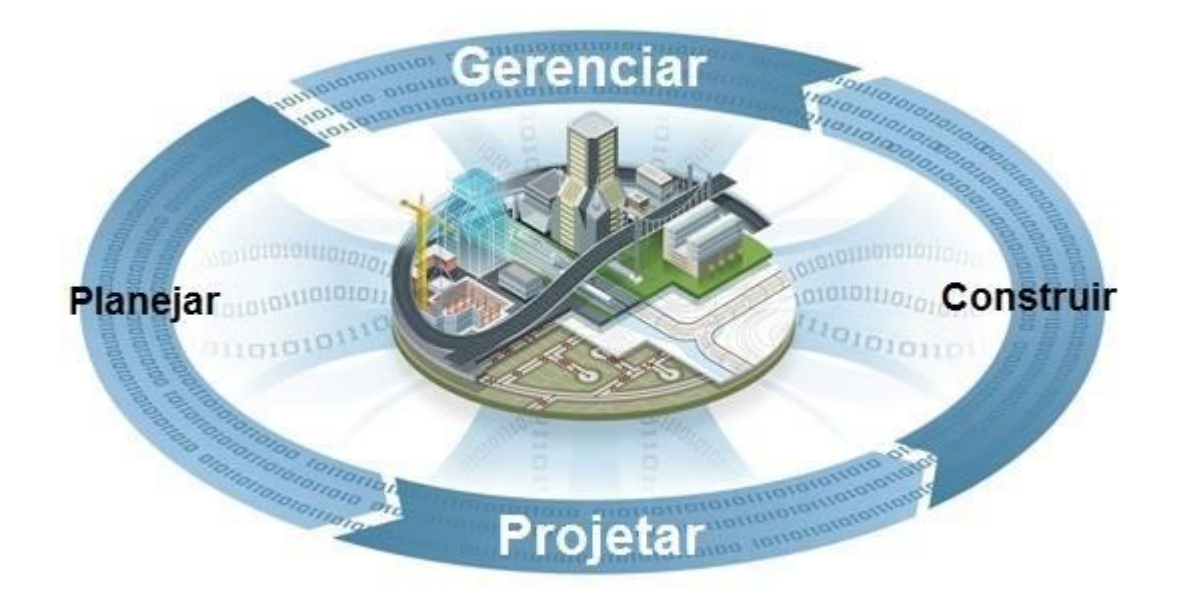

**Figura 11 - Integração de todas as fases de um empreendimento com o BIM (AUTODESK, 2014)**

Para Nederveen, Beheshti e Ghelingh (2010) *apud* Manzione (2013), BIM é um modelo de informação sobre uma edificação ou sobre o projeto da edificação compreendendo informação suficiente para supo rtar os ciclos de vida do edifício que possa ser interpretado por programas de computador. O BIM é capaz de compreender o edifício e seus componentes contendo inúmeras propriedades e características dos mesmos.

Segundo Sena (2012), um projeto feito em BIM diferencia-se do tradicional por ser constituído em geral de um único arquivo que simula a construção real. Este modelo teria todas as informações necessárias e dele poderia se extrair vistas, cortes e detalhes do projeto. Outro ponto importante é que o modelo BIM pode receber contribuições simultâneas de todos os envolvidos no projeto, uma grande vantagem sobre o modelo tradicional que exige uma transferência lenta e burocrática entre os projetistas das diferentes disciplinas.

Outro ponto crucial é que o BIM nos permite dizer qual agente responsável por uma decisão e qual o seu impacto para a qualidade total do projeto. Assim é possível analisar quais são as reais contribuições de cada um para o produto final, inclusive possibilitando uma divisão de responsabilidades mais equacionada.

#### **3.1.1 O BIM e a parametrização dos modelos**

Uma das características pertinentes à plataforma BIM é a parametrização dos objetos, que representa a incorporação de informações que ditam a forma que determinado componente vai se relacionar com o projeto geral.

Por meio da parametrização, objetos podem ter inúmeras propriedades conforme o projetista necessitar, por exemplo, a representação gráfica de uma parede deixa de ser apenas uma linha e passa a ser um elemento composto virtualmente de todos os componentes reais: tijolos, massa, revestimento e até mesmo custos.

De acordo com Eastman *et al.* (2008), a geração atual das ferramentas de desenho BIM incluindo o Autodesk Revit, Bentley Architecture, sua linha de produtos associada, a família Graphisoft ArchiCAD e também ferramentas BIM para fábricas como o Tekla Structures e o Structureworks, todos cresceram da modelagem paramétrica de objetos.

A ideia básica é que a forma e outras propriedades podem ser definidas de acordo com uma hierarquia de parâmetros. As formas podem ser 2D ou 3D. A modelagem paramétrica dita à geometria dos objetos, porém estes também devem conter uma gama de propriedades que podem ser analisadas, quantificadas e contadas, estas propriedades podem incluir o material e a resistência do objeto, como por exemplo, aço, concreto ou a solda de um parafuso.

Para Ayres (2009) existem tipos diferentes de parâmetros: os que são capazes de armazenar informações sobre as formas dos elementos, posição, dimensões e os que armazenam características dos elementos como material, requisitos legais, preço, fabricante etc.

De acordo com Eastman *et al.* (2008), objetos paramétricos possuem formas geométricas ligadas a regras e dados, estas regras modificam automaticamente a geometria dos objetos ao serem inseridos no modelo bem como os objetos tem capacidade de se ligar e agregar uma inúmera quantidade de informações e atributos, além disto, o usuário ainda pode desenvolver e modelar seus próprios objetos paramétricos.

Ainda de acordo com Eastman *et al.* (2008), uma forma de entendermos como funciona a modelagem paramétrica é examinando a estrutura de uma "família" de paredes, que inclui os atributos de forma e suas relações. Podemos chamar de "família" pois a mesma é capaz de gerar inúmeras instancias do seu mesmo tipo em diferentes locais com parâmetros variados. Desta forma podemos compreender o conceito de uma família de objetos gerados de forma parametrizada, a seguir podemos observar a imagem de uma família de paredes com seus atributos.

**Figura 12 - Imagem conceitual de uma família de paredes com superfícies associadas (EASTMAN** *et al***., 2008)**

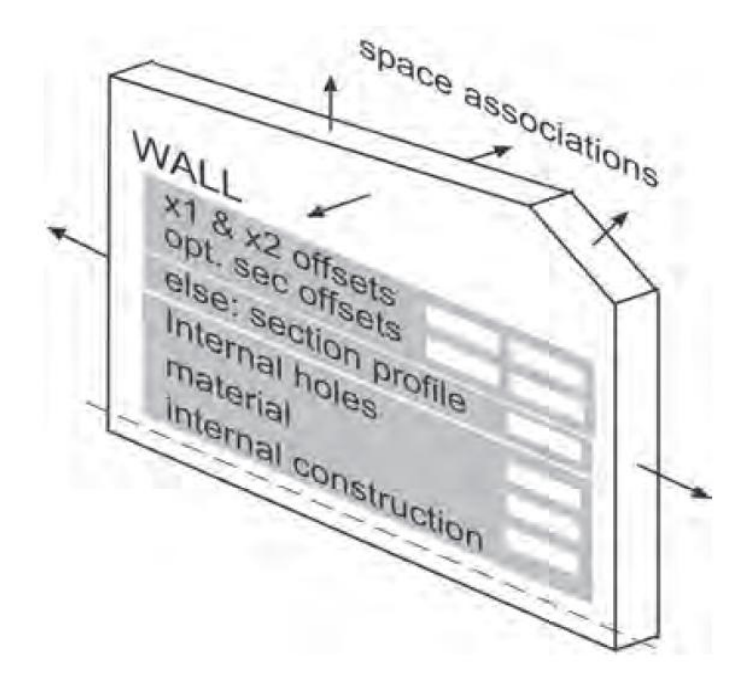

Da mesma forma podemos analisar o modelo de tubulações demonstrado a seguir, uma família de tubulações se conecta e gera uma peça de junção de forma automática simplesmente pelo fato de serem "desenhadas" de forma sobreposta.

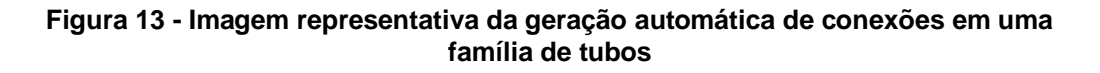

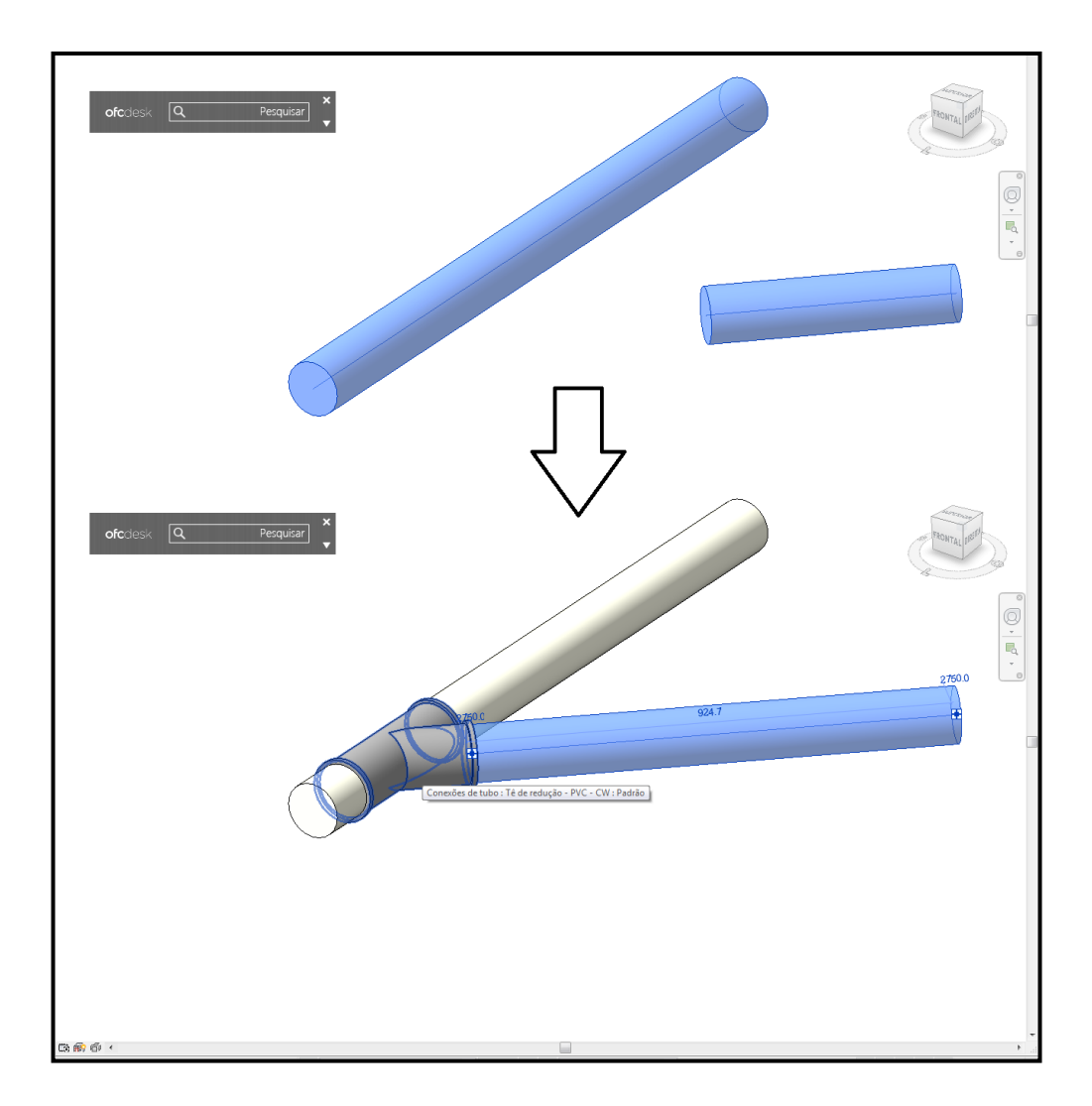

Softwares que trabalham na linguagem BIM permitem também o trabalho com templates específicos para cada disciplina, templates são modelos preformatados e vazios que possuem parâmetros iniciais, de forma análoga a famílias, estes parâmetros inciais podem variar e conter inúmeras informações previamente adcionadas, incluindo famílias e unidades. Pode-se utilizar templates específicos para arquitetura, hidráulica, estrutura ou instalações elétricas.

Outro ponto interessante é a capacidade do usuário de adicionar novas características e funções específicas, por meio de plug-ins compatíveis com estes programas. Um exemplo prático é o TigreCAD, fornecido pela empresa Tigre, que pode ser instalado como um complemento ao Revit MEP para execução de projetos hidráulicos.

#### **3.1.2 Principais benefícios e usos do BIM**

Segundo Eastman *et al.* (2008), a tecnologia BIM pode melhorar inúmeras práticas. Embora a engenharia e arquitetura ainda estejam no início da adoção do BIM melhorias significativas já são perceptíveis (quando comparadas ao uso tradicional do CAD 2D ou ao uso do papel).

De acordo com McGraw Hill (2009) a vasta maioria dos usuários BIM relata retorno positivo nos seus investimentos feitos. Em troca do tempo e despesas dedicados para fazer o BIM parte de suas práticas, usuários ganham uma variedade de benefícios que podem incluir aumento de produtividade, melhoria da qualidade, aumento de oportunidades para novos negócios e em geral melhores resultados da execução do projeto. Quanto mais benefícios o usuário colhe, maior é o valor de retorno percebido.

Os benefícios adquiridos do BIM são maiores do que muitos usuários acreditam. Quem mede formalmente o retorno dos investimentos relatam valores maiores do que os que realizam uma estimativa baseada na percepção. Com o ganho de experiência os usuários da plataforma pode-se notar o aumento dos valores de retorno. Tendo em vista que a plataforma BIM ainda é um processo emergente, esta tendência deve ganhar força conforme mais usuários dominam as técnicas e os desenvolvedores de software fornecem novas ferramentas adicionais.

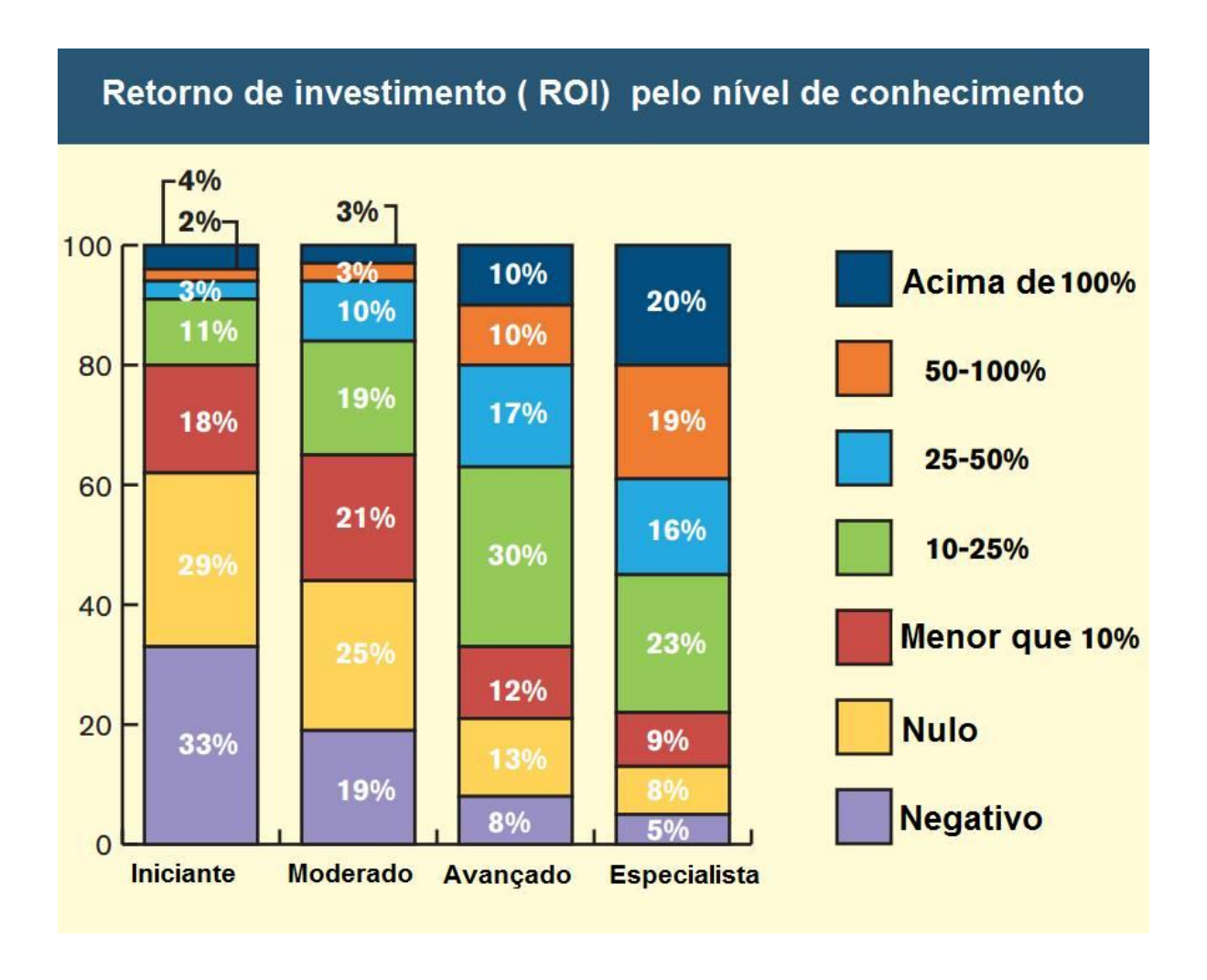

**Figura 14 - Retorno de investimento obtido por nível de experiência (MCGRAW HILL, 2009)**

A seguir na Figura 15 podemos observar um gráfico que evidencia o aumento nos benefícios a curto e longo prazo em função do uso do BIM.

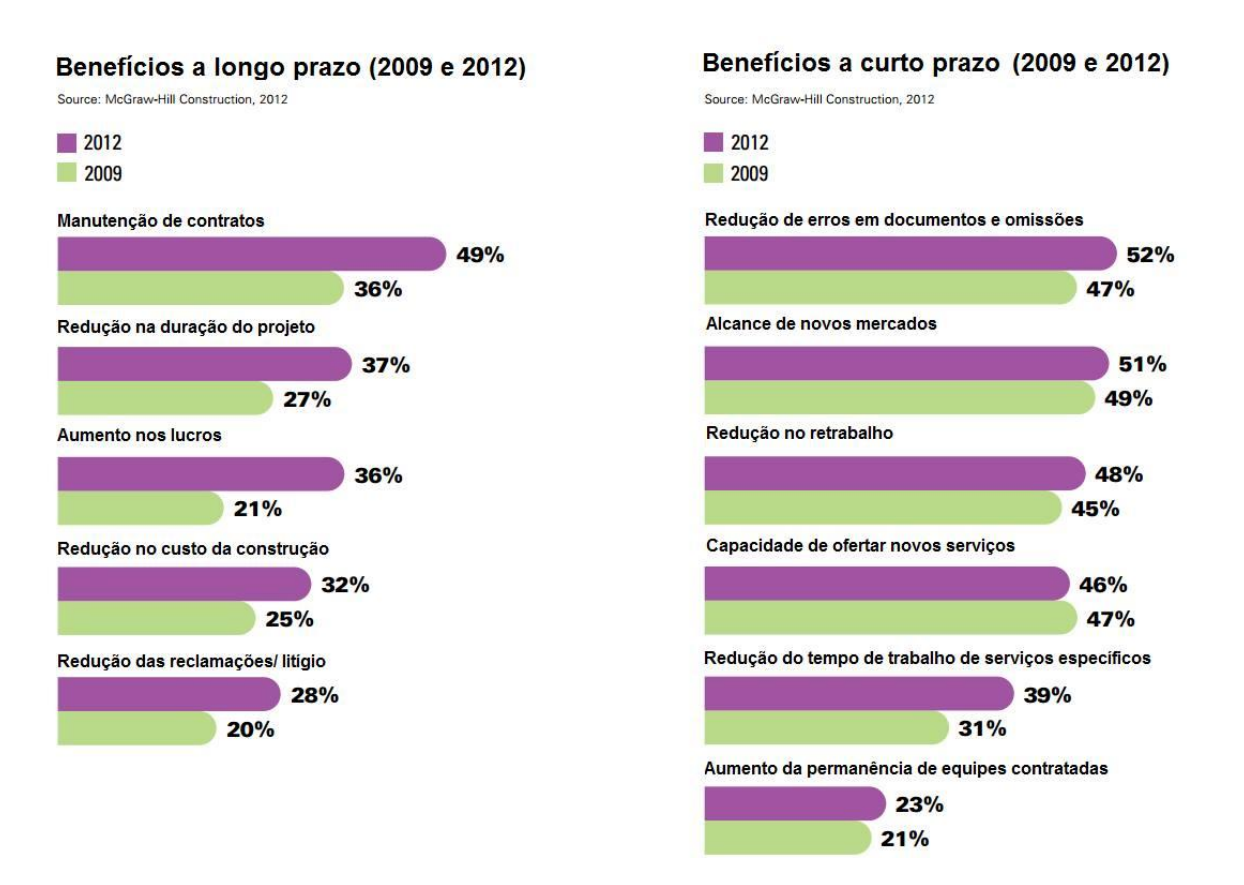

**Figura 15 - Benefícios a curto e a longo prazo do BIM (MCGRAW HILL, 2014)**

Para Eastman *et al.* (2008) os benefícios do BIM podem ser percebidos nos diferentes estágios do ciclo de vida de um empreendimento. Na fase de concepção de projetos ele pode ajudar na análise de viabilidade e nos estudos preliminares.

Durante a etapa de projetos o BIM permite visualizações mais precisas, correções automáticas e parametrizadas de mudanças; além disto, modelos 2D podem ser gerados automaticamente e o projeto pode ser trabalhado de forma multidisciplinar desde as fases iniciais podendo ser utilizado para gerar quantitativos e extrair análises de sustentabilidade energética.

Segundo McGraw Hill (2009), engenheiros eletricistas e hidráulicos geralmente trabalham com alto nível de detalhe em projetos e ao realizar uma pesquisa com estes usuários em 2008, foi mostrado que a grande maioria deles modela sistemas de dutos, passagens de ar, difusores e tubulações utilizando as ferramentas BIM. Entre os benefícios mais citados por engenheiros de instalações pode-se citar o atrativo de novos clientes pelo marketing, estimativa mais precisa de custos, melhor apresentação da visualização do projeto arquitetônico e melhor coordenação espacial dos elementos representados.

Manzione (2013) apresenta uma tabela adaptada dos trabalhos de Succar (2009) com os principais usos do BIM em relação a projetos, construção, operação e otimização de processos.

**Figura 16 - Classificação, adaptado de Sucar (2009) apud Manzione (2013)**

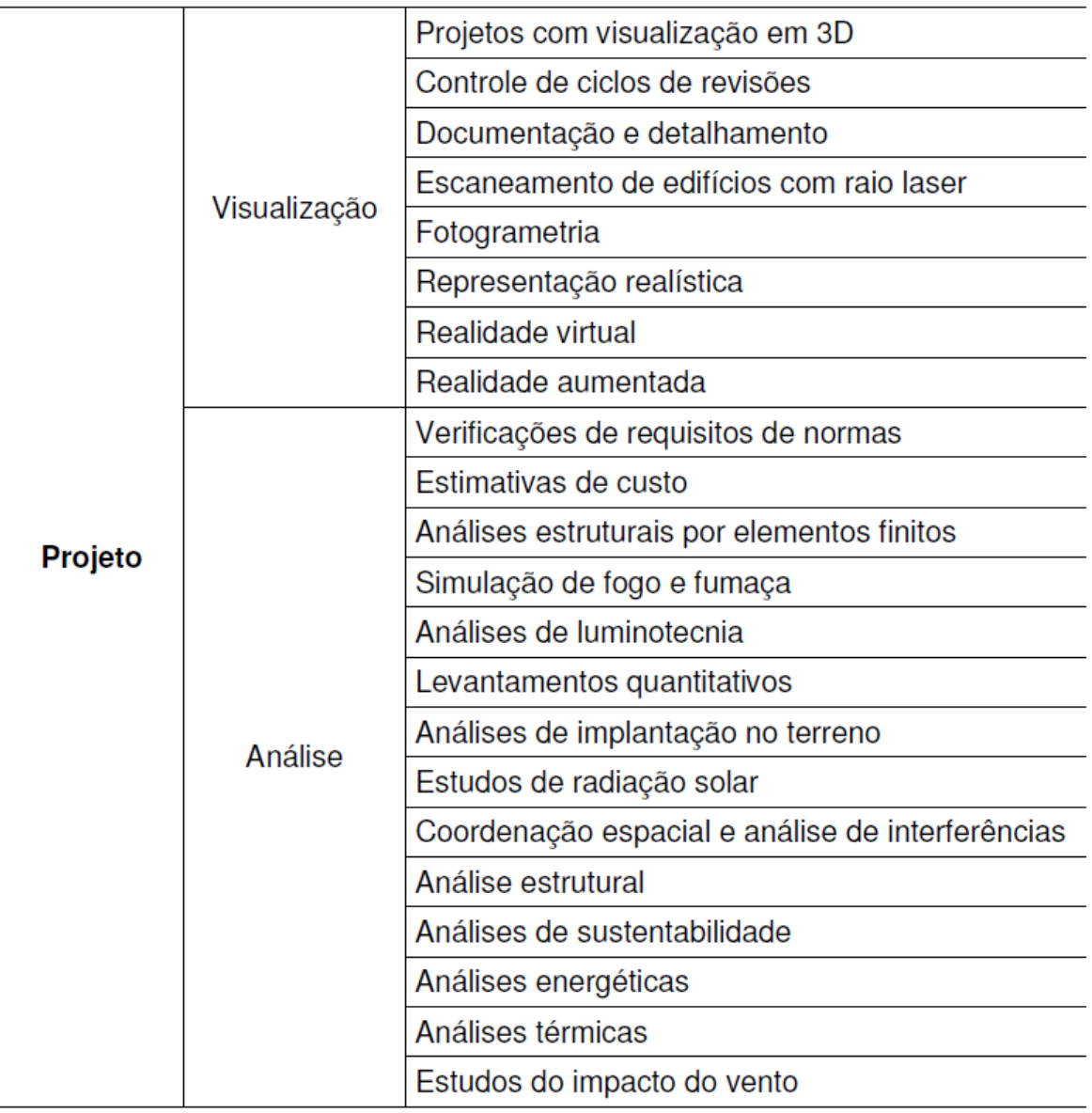

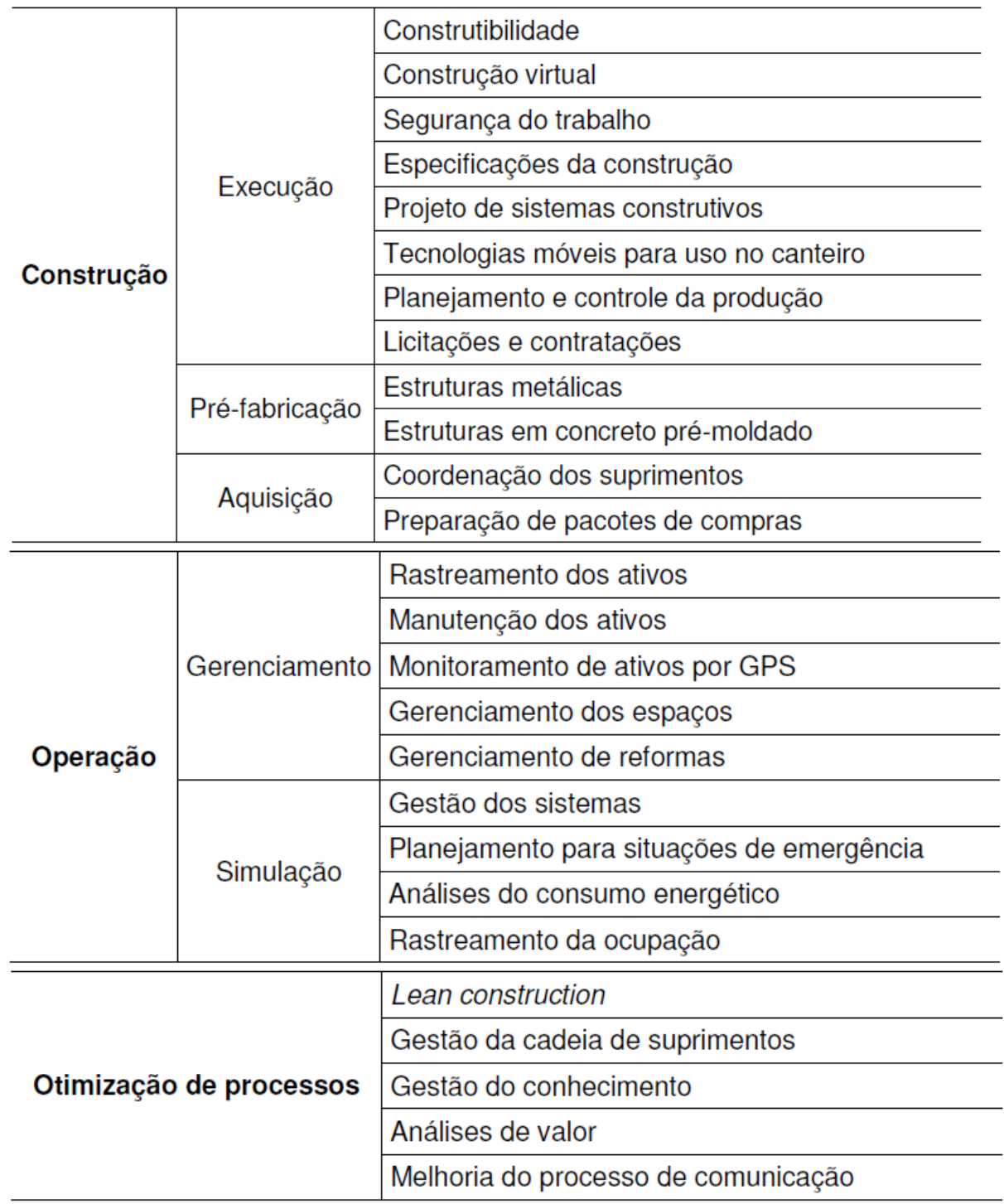

### 3.2 O IFC E A INTEROPERABILIDADE

O Industry Foundation Classes (IFC), segundo Eastman *et al.* (2008), foi desenvolvido para criar uma vasta seleção de representações do BIM para serem intercomunicadas entre diversos softwares de engenharia e arquitetura.

Criado em 1997 pela International Aliance of Interoperability o IFC tem seus dados baseados no padrão STEP (Standart Exchange of Product Model Data) que surgiu em 1984.

Esta característica de interoperabilidade do IFC é crucial na plataforma BIM. Ele é o formato universal responsável pela viabilização da intercomunicação dos softwares. Este ponto tem gerado muita controversa, pois alguns fabricantes de softwares desenvolvem formatos proprietários para aumentar a popularidade de outros programas da mesma empresa, diminuindo assim, a capacidade de intercomunicação dos arquivos e obrigando os usuários a utilizar sempre softwares do mesmo desenvolvedor.

A definição de BIM nos remete a vários profissionais atuando de forma conjunta em um mesmo projeto. Todas as áreas desde arquitetura e instalações até o setor financeiro e de gerenciamento de segurança podem estar trabalhando em um só ambiente. Desta forma a troca de informações neste mesmo formato é indispensável.

Segundo Andrade e Ruschel ( 2009), um nível satisfatório de interoperabilidade reduz a duplicidade de informações e esforços facilitando a fluidez do fluxo de trabalho entre as interdisciplinaridades permitindo a troca rápida de informações durante o projeto.

Outro ponto da plataforma BIM que está diretamente relacionado a interoperabilidade e a ideia já apresentada de projeto simultâneo, é o projeto executado por diferentes projetistas responsáveis por disciplinas específicas em um único modelo compartilhado entre todos os profissionais que nele trabalham. Desta forma todos estarão sempre com o modelo mais atual e mais desenvolvido do projeto evitando erros de comunicação e o trabalho sobre versões antigas das outras disciplinas.

# **3.2.1 IPD (INTEGRATED PROJECT DELIVERY)**

INTEGRATED PROJECT DELIVERY ou "entrega do projeto integrado" são algumas diretrizes desenvolvidas pela AMERICAN INSTITUTE OR ARCHITECTS (AIA) que visam contribuir para a implantação do BIM. Ela visa aproveitar os talentos de cada um dos participantes para otimizar resultados e reduzir desperdícios.

Os métodos convencionais de produção de projetos não são compatíveis com o BIM, não fornecem interoperabilidade e tornam a coordenação do processo mais difícil. O BIM e o IPD são interdependentes entre si.

Segundo a AIA o IPD permite alinhar o proprietário, construtor e profissional de design em todas as partes, ele motiva a colaboração através do processo de design e construção, amarrando o sucesso dos interessados com o sucesso do projeto e personifica alguns princípios contratuais e comportamentais:

Princípios contratuais:

- Principais participantes juntos de forma igualitária
- Compartilhamento de riscos e recompensas a depender do sucesso final do projeto
- Termos de responsabilidade entre os participantes
- Transparência fiscal entre os participantes
- Envolvimento inicial de todos os participantes
- Projeto desenvolvido de forma articulada para um alvo em comum
- Decisão colaborativa

Princípios Comportamentais:

- Respeito Mútuo e confiança
- Vontade de colaborar

### Comunicação aberta

## **3.2.2 LOD (LEVEL OF DEVELOPMENT)**

O Level of Development (LOD) é uma referência que permite os participantes da construção civil especificar e articular com clareza o conteúdo e a confiança de um modelo em BIM.

De acordo com o Level of Development Specification (2014), as especificações do LOD usam as definições básicas desenvolvidas pela AIA que definem e ilustram as características de um modelo em diferentes níveis de desenvolvimento. Esta articulação permite os autores do modelo definir o uso dos seus projetos, e permite também os usuários compreenderem as limitações e capacidades do modelo que estão recebendo.

O LOD é capaz de resolver inúmeros problemas que surgem quando o BIM é utilizado como uma ferramenta de colaboração, por exemplo, quando alguém, sem ser o autor, extrai informações do modelo.

## **LEVEL OF DEVELOPMENT VS LEVEL OF DETAIL**

O LOD pode ser ser interpretado também como Level of Detail porém existem diferenças importantes entre os dois.

Level of Detail é essencialmente quanto detalhe está incluído no modelo. Level of Development é o nível de conhecimento que a geometria e a informação anexada no modelo são capazes de fornecer.

De modo geral, Level of Detail pode ser pensado como o esforço colocado no modelo, enquanto Level of Development pode ser pensado como a confiança das informações que podem ser retiradas do mesmo.

### **Definições do LOD**

Em 2008 a AIA, devido ao rápido desenvolvimento da plataforma BIM, desenvolveu as suas primeiras definições de desenvolvimento no AIA DOCUMENT E202 ™ - 2008 Building Information Modeling.

Definições Fundamentais do LEVEL OF DEVELOPMENT:

LOD 100: O elemento do modelo deve ser representado com um símbolo ou outra representação genérica, não satisfazendo os requerimentos para o LOD 200

LOD 200: O elemento do modelo é graficamente representado como um objeto genérico do sistema ou mostrado com uma quantidade aproximada de detalhes, tamanho, forma, localização e orientação. Informações não gráficas também podem ser anexadas ao elemento.

LOD 300: O elemento do modelo é graficamente representado como um objeto específico, quantidade, tamanho, forma, localização e orientação. Informações não gráficas também podem ser anexadas ao elemento.

LOD 350: O elemento do modelo é graficamente representado como um objeto específico, quantidade, tamanho, forma, orientação e interfaces com outros sistemas. Informações não gráficas também podem ser anexadas ao elemento.

LOD 400: O elemento do modelo é graficamente representado como um objeto específico ou forma de montar em termos de tamanho, formato, localização, quantidade e orientação com detalhes sobre a forma de fabricação, montagem e instalação. Informações não gráficas também podem ser anexadas ao elemento.

LOD 500: O elemento do modelo é uma representação verificada em campo em termos de tamanho, forma, localização, quantidade, e orientação. Informações não gráficas também podem ser anexadas ao elemento, ou seja, o elemento é modelado da forma exata que está executado em campo.

## **Figura 18 - Exemplo de diferentes níveis de LOD (LEVEL OF DEVELOPMENT SPECIFICATION, 2013)**

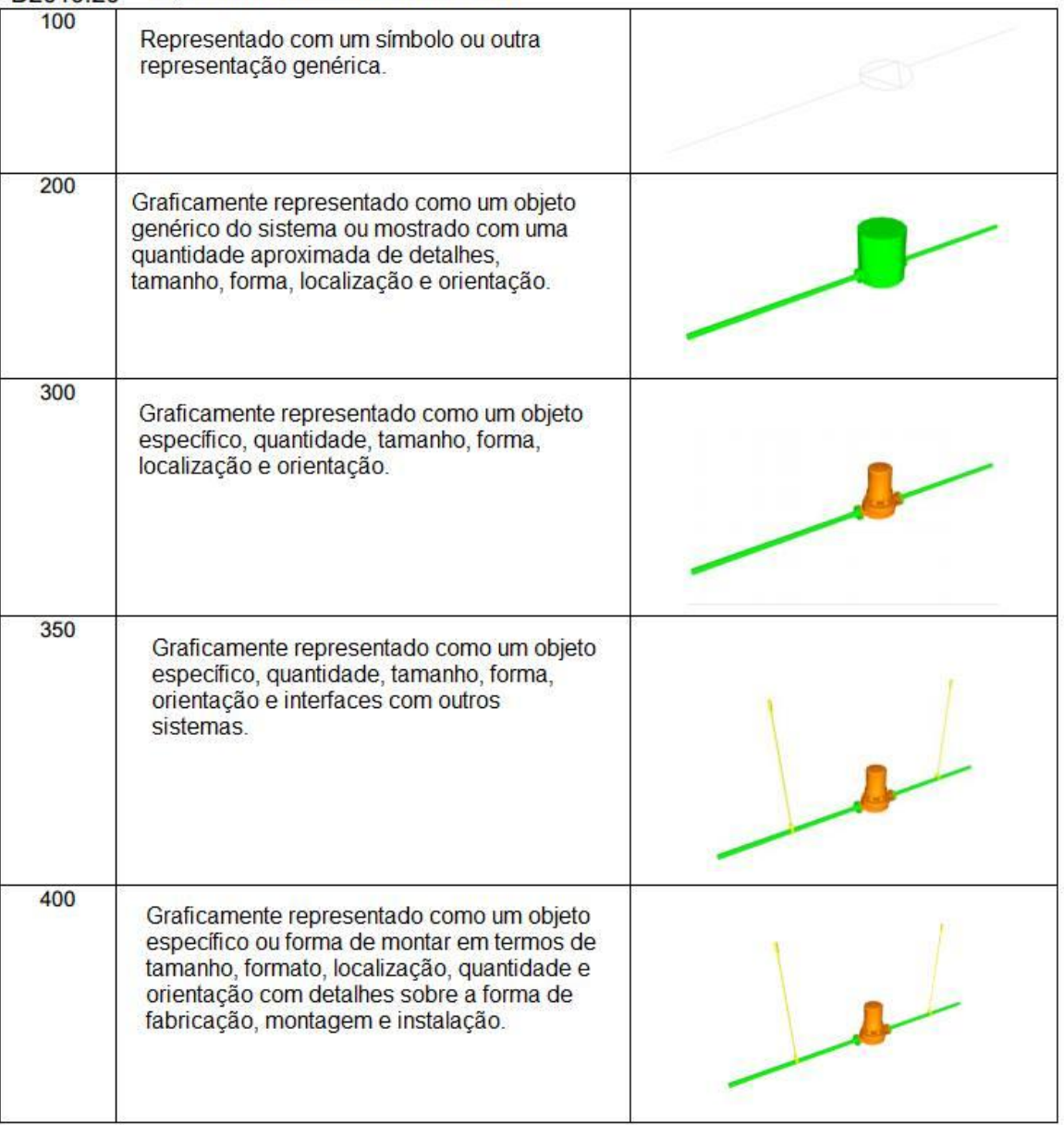

# D2010.20 - EQUIPAMENTO DE ÁGUA DOMÉSTICO

.

## 3.3 USO DO BIM PARA ANÁLISE DE INTERFERÊNCIAS

Um processo crítico para qualquer gerente de obras ou coordenador de projetos é a analise de interferências, a maioria delas é observada e descoberta de forma manual pela sobreposição individual de projetos para identificar conflitos em potencial. Este processo pode ser feito com projetos impressos ou de forma análoga utilizando ferramentas CAD tradicionais para sobrepor "layers" e visualmente observar os pontos de conflito.

De acordo com Eastman *et al.* (2008), essas análises manuais são lentas, custosas e altamente susceptíveis a erro. Para superar estes problemas existem algumas aplicações que permitem a detecção automática, mostrando locais onde existem peças com interferências físicas e até mesmo próximas demais uma das outras.

Segundo Sena (2012), para modelos BIM esta detecção de interferências, conhecida pela expressão "clash detection", é originada pela construção do modelo em diferentes softwares, que nem sempre são de um mesmo fabricante. Muitas vezes estes arquivos de disciplinas distintas possuem formatos também distintos, o que requer uma interoperabilidade para que o durante a junção dos modelos as informações não sejam perdidas.

Estas interferências podem ser classificadas de duas formas como podemos analisar no quadro 2 a seguir:

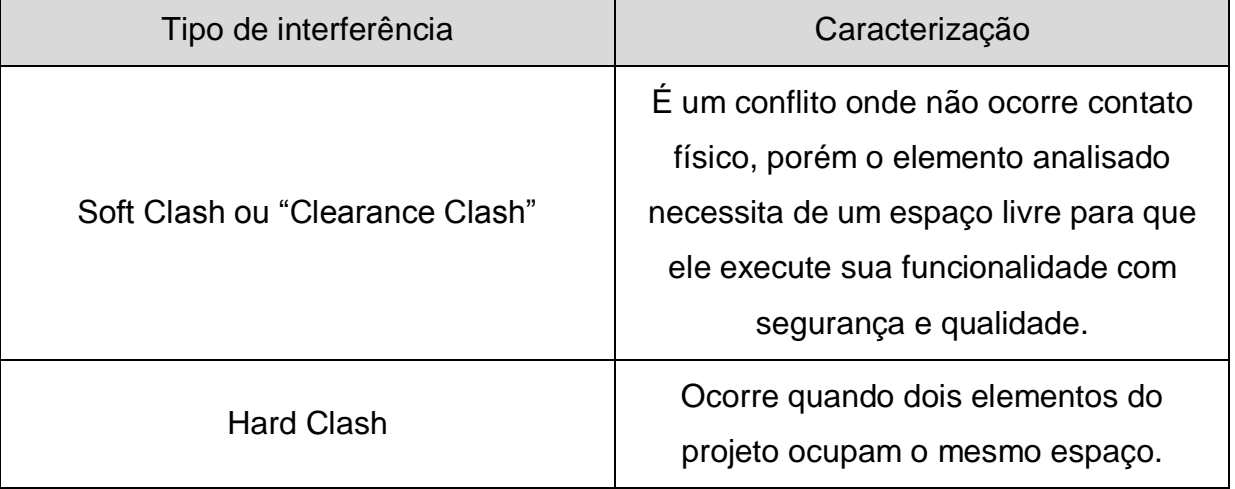

### **Quadro 2 - Caracterização das interferências em BIM**

A Figura 19 a seguir exemplifica um Hard Clash detectado pelo software Autodesk Navisworks:

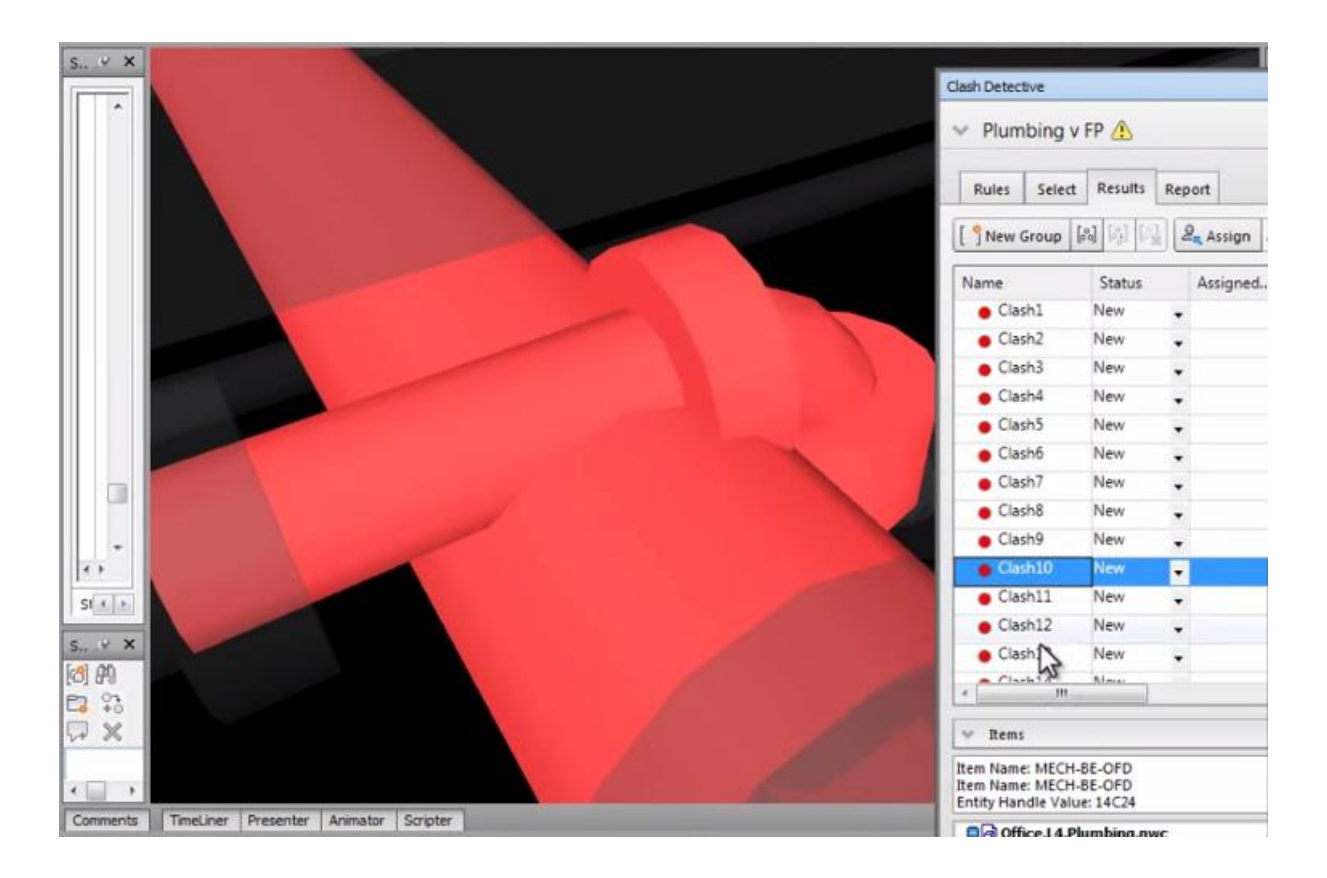

**Figura 19 - Interferência do tipo "Hard Clash" em um projeto no NavisWorks (http://www.beckgroup.com/)**

 Ao executar estes testes de detecção de interferências os usuários podem estabelecer níveis de tolerâncias tanto para "hard clashes" quanto para "Clearence Clashes", pode-se inferir, por exemplo, em um teste de Hard Clash que todas as interferências físicas que sejam menores do que um centímetro sejam ignoradas.

Estes testes devem ser feitos com bom senso, estudo prévio e analisados de forma minuciosa para evitar duplicação de erros ou a detecção de erros irrelevantes.

#### **4 METODOLOGIA**

O passo inicial para este trabalho foi dado com um referencial teórico tendo em vista conceituar as ferramentas pertinentes no encaminhar do projeto.

O referencial teórico feito deu uma possibilidade de maior entendimento das etapas de concepção de um projeto e das possíveis consequências da má execução dos mesmos, bem como os impactos diretos que estes tem diante da qualidade de uma obra.

O referencial também permitiu obter um maior conhecimento sobre a modelagem da informação e construção e seus benefícios para as etapas dos projetos bem como para as análises interdisciplinares dos mesmos.

Além da revisão bibliográfica foi feito um estudo profundo dos softwares BIM utilizados, visando à elaboração de um modelo virtual capaz de fundamentar a teoria do estudo.

Foram estudados os softwares Autodesk Revit Architechture, Autodesk Revit MEP e Autodesk Navisworks tendo em vista a modelagem da estrutura do pavimento tipo de uma Obra "A" juntamente com os projetos hidráulicos para que se pudesse confrontar os mesmos utilizando "clash tests" efetuados no no Navisworks.

Sendo assim foi feita a modelagem do pavimento tipo e dos projetos de instalações hidráulicas nos softwares e em seguida as disciplinas foram confrontadas.

Após a modelagem e a execução dos testes de confronto interdisciplinares foi feita uma análise de benefícios do uso da plataforma BIM para identificar e compatibilizar as interdisciplinaridades dos projetos e os possíveis benefícios que seriam trazidos.

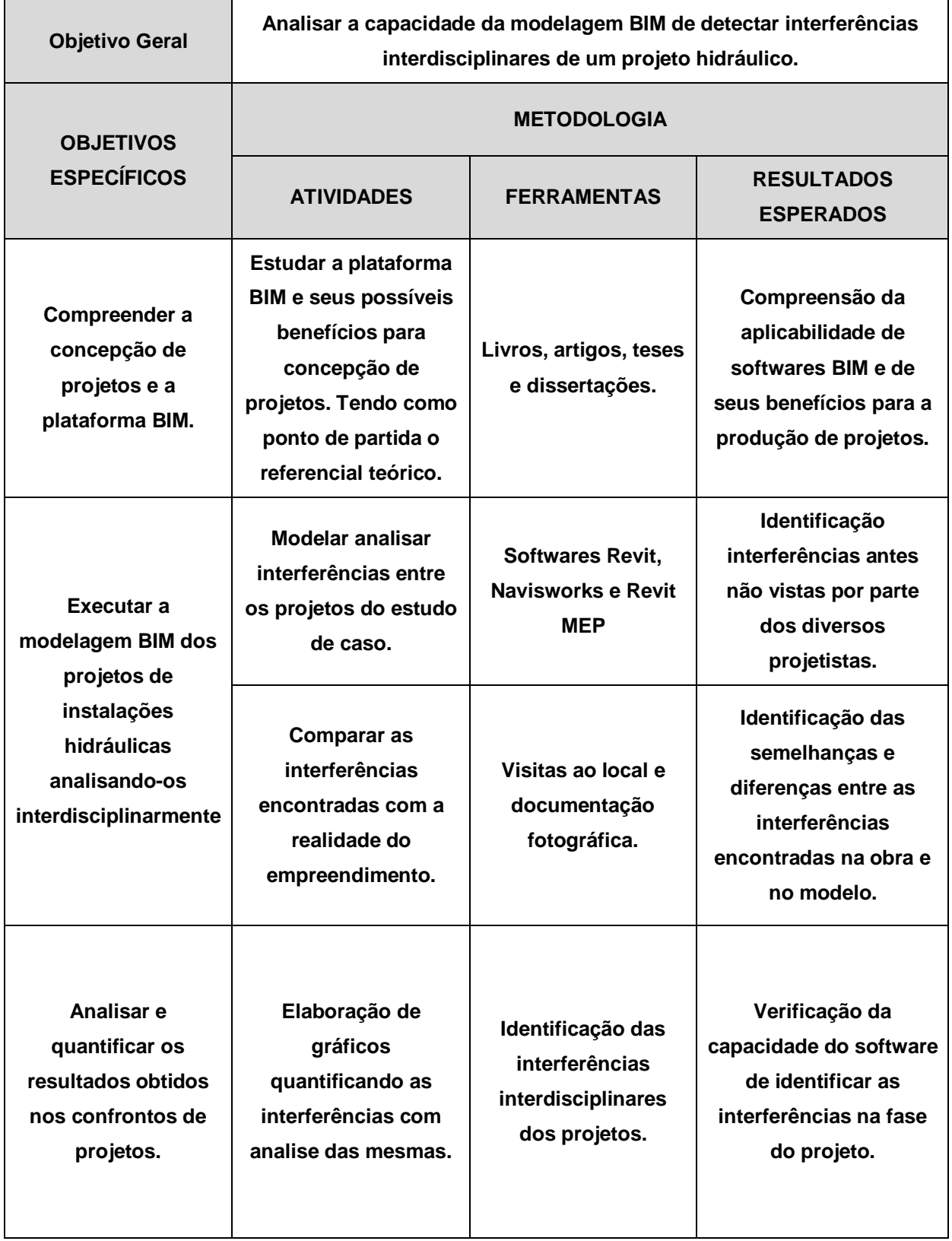

### **5 ESTUDO DE CASO**

O objetivo do estudo de caso deste trabalho é exemplificar o uso do BIM na modelagem e compatibilização de projetos de instalações hidráulicas. Serão apresentados os benefícios da plataforma BIM em relação às formas tradicionais de projeto. Para isto serão analisadas as interferências de um apartamento tipo residencial previamente modelado por estudantes da Universidade Federal da Bahia e em seguida foi executada a modelagem das passagens em vigas e das instalações hidráulicas.

Posteriormente o modelo foi levado ao software Navisworks e neste foram realizados testes de compatibilidade para identificar falhas na compatibilização de projetos.

A modelagem das passagens em vigas e das instalações hidráulicas foi feita seguindo de forma mais fiel possível os projetos originais fornecidos em CAD 2D tendo em vista retratar como estes projetos seriam vistos em perspectiva tridimensional em relação ao modelo estrutural e arquitetônico.

# 5.1 DESCRIÇÃO DO EMPREENDIMENTO

Para realização deste estudo de caso foi escolhido um empreendimento atualmente em construção e previsto para entrega em dezembro de 2015. O empreendimento é de alto padrão, localizado em Salvador, Bahia, com 32 pavimentos tipo, 2 apartamentos por andar sendo a área de cada um destes de 161m². Por questões de política e preservação da identidade da empresa esta obra será chamada de Obra A.

A Obra A é constituída de 4 opções de planta, entretanto para modelagem foi utilizado a opção padrão tendo em vista a recorrência da mesma. A opção utilizada é composta por 2 quartos, banheiro social, lavabo, 2 suítes, sala de estar e jantar, cozinha, área de serviço e quarto de serviço com banheiro.

A Obra A está atualmente sendo executada por uma empresa que é uma das maiores do Nordeste no segmento de construção civil, com 30 anos no mercado possuindo filiais em cinco capitais inclusive Salvador, onde, desde 2009 possui 4 obras entregues sendo duas de alto padrão e 2 de padrão médio, atualmente possui 5 em execução e mais uma prevista para início até o final do ano. A partir deste momento a empresa em questão será denominada de Empresa X.

Atualmente a Empresa X possui um sistema de gestão integrada com certificações internacionais de saúde, qualidade e segurança e meio ambiente – ISO 9001, OHSAS 18001 e ISO 14001 além de ser uma das construtoras mais renomadas no segmento.

A seguir a Figura 20 ilustra uma vista em perspectiva do pavimento tipo estudado:

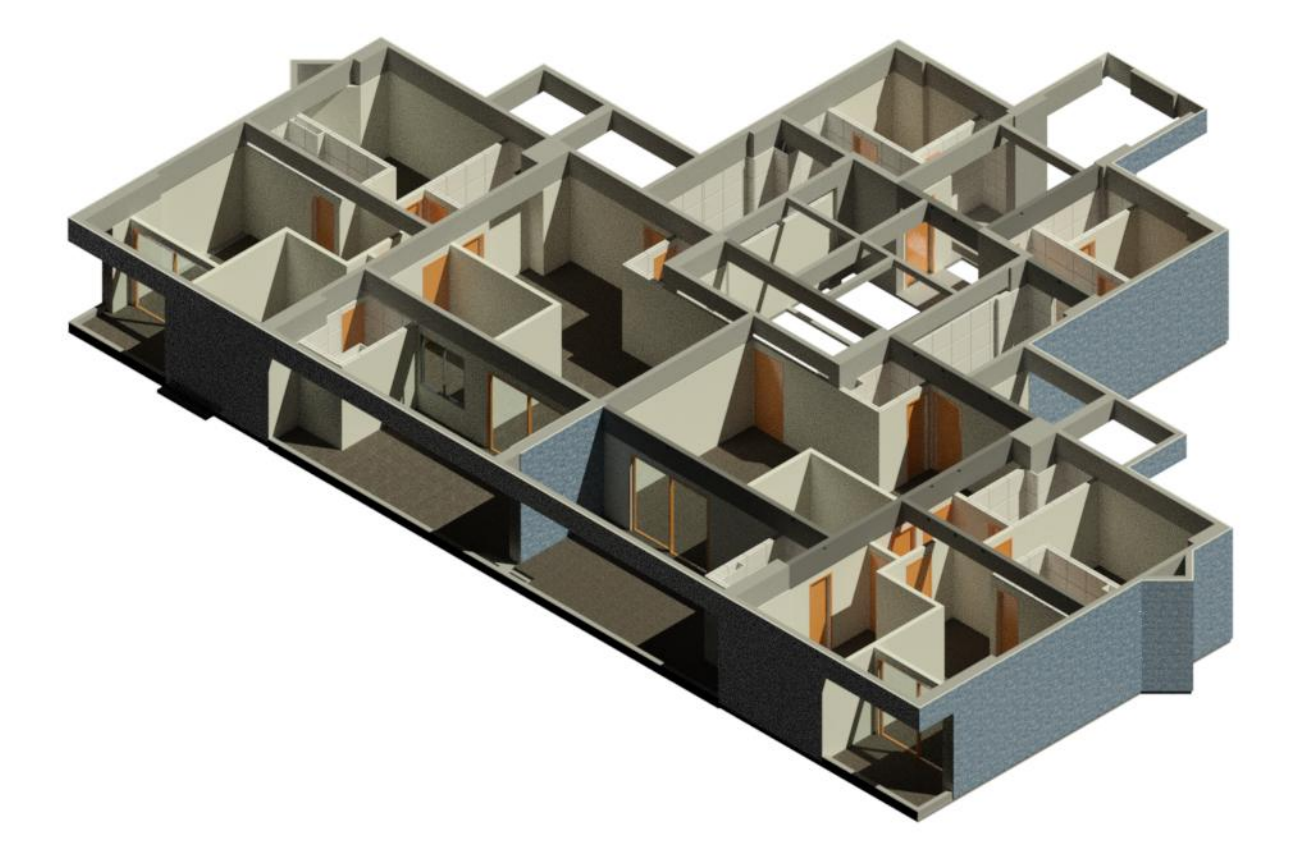

**Figura 20 - Vista 3D do pavimento tipo estudado**

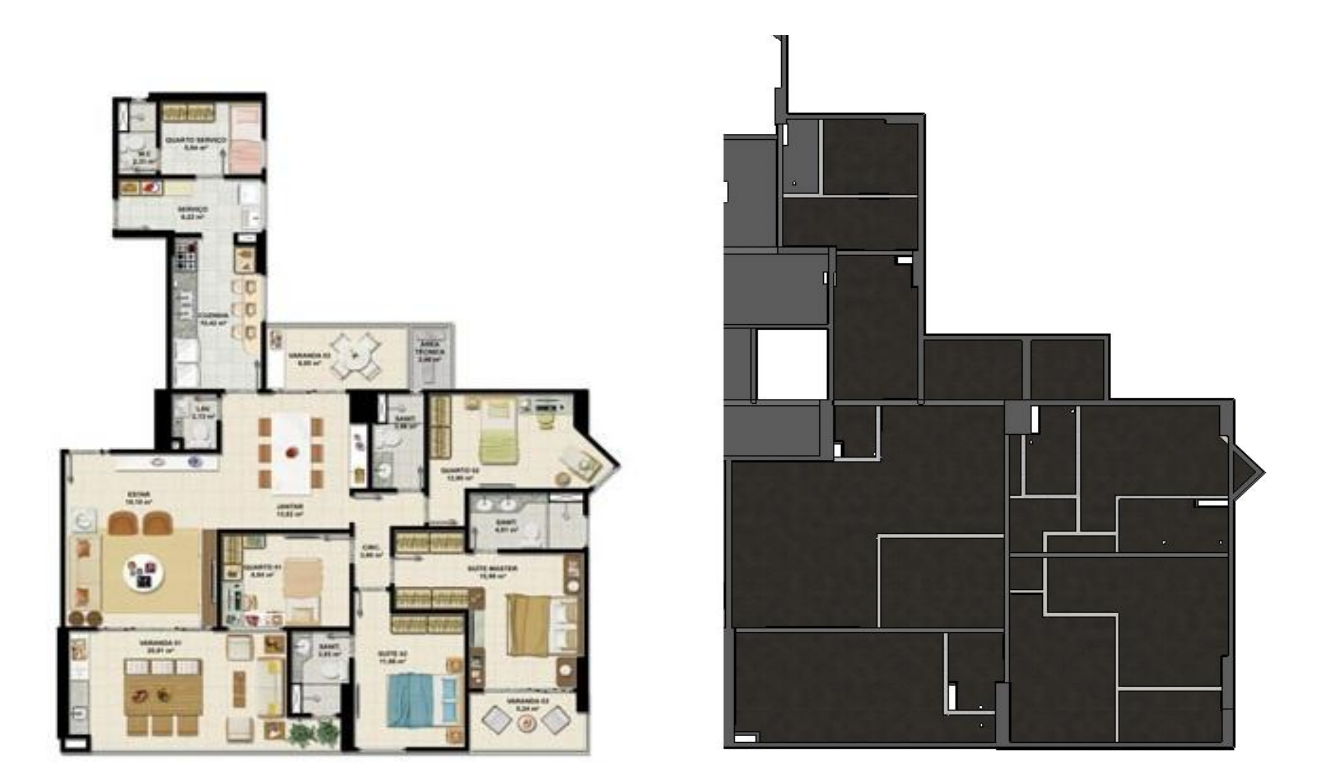

**Figura 21 - Planta tipo do empreendimento (esquerda ) x modelo da estrutura no Revit**

# 5.2 DESENVOLVIMENTO DAS ETAPAS DO ESTUDO DE CASO

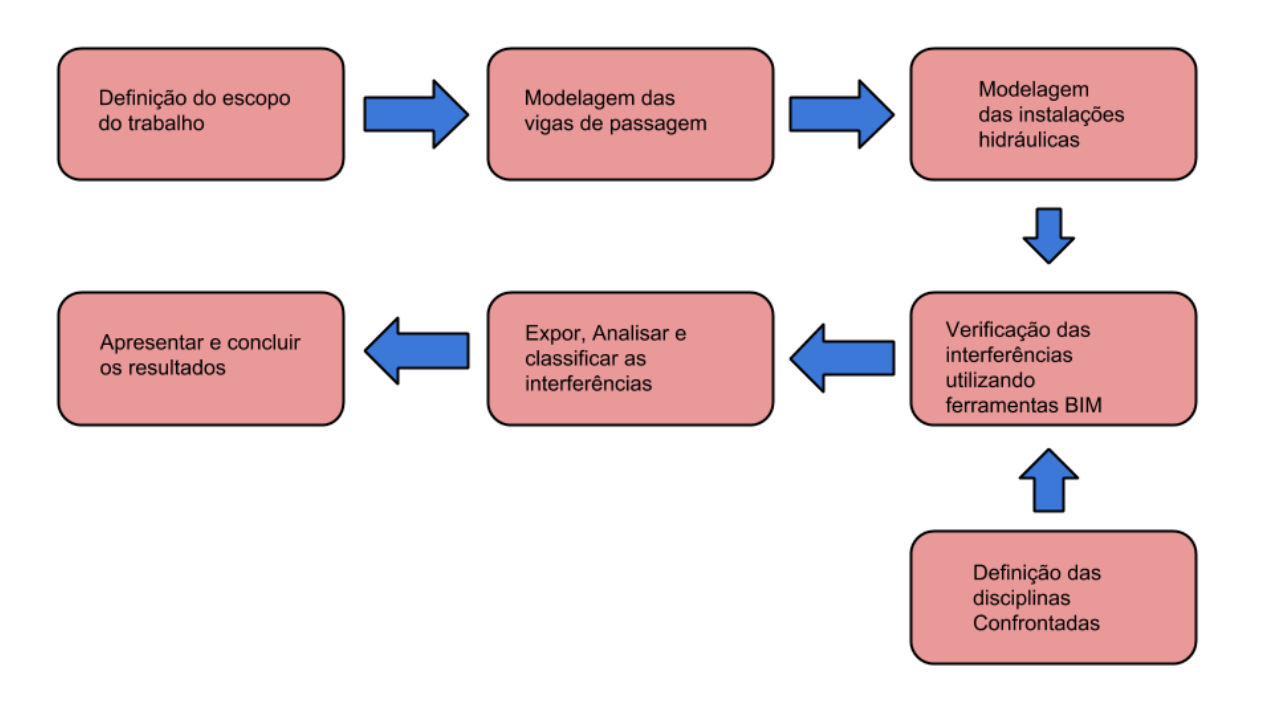

**Figura 22 - Metodologia do estudo de caso**

## 5.3 MODELAGEM DO PROJETO DE PASSAGEM

Para que a análise de interferências na Obra A demonstre as possíveis falhas de compatibilidade, utilizou-se o projeto fornecido referente às passagens em vigas e furos na laje, sendo assim foi necessária a modelagem das vigas e a edição dos limites dos pisos. A seguir tem-se o projeto de furos e passagens em vigas fornecido pela Empresa X:

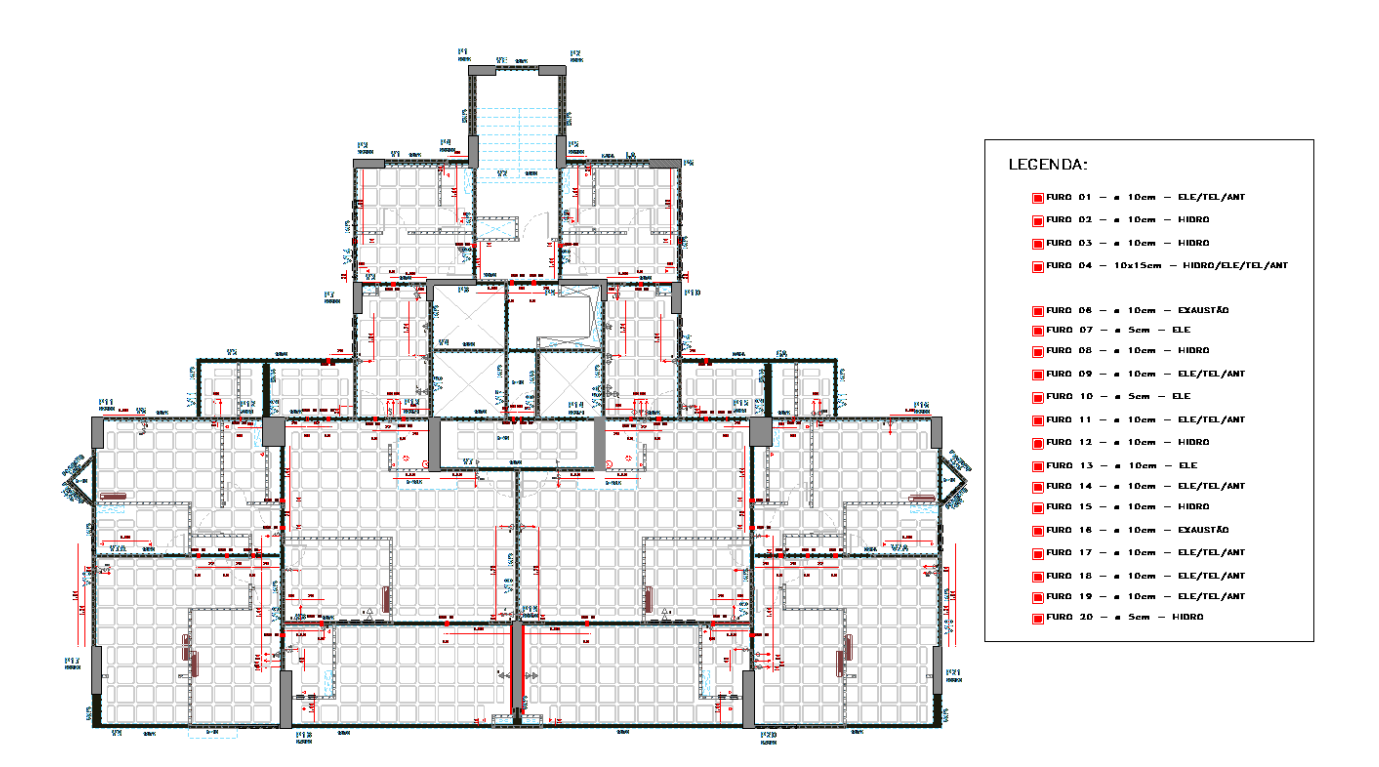

**Figura 23 - Projeto de passagens e furos da Obra A**

Para modelar as vigas que possuíam furos de passagem foi necessário criar uma família de vigas, sendo assim selecionou-se a ferramenta extrusão e desenhouse duas dimensões da viga a ser modelada, logo após a terceira dimensão da viga foi inserida no item "final da extrusão" no menu propriedades.

Desta forma tem-se um bloco retangular estrutural de concreto que será a viga, sendo assim, no menu "formas" seleciona-se "forma vazio" e em seguida "extrusão vazio", esta ferramenta permite criar formas vazadas nas vigas, neste caso os furos de passagem.

As medidas das vigas foram retiradas dos projetos estruturais e as distancias dos furos foram retiradas do projeto de passagens, entretanto o mesmo não citava qualquer informação sobre a altura que os furos deveriam ser realizados, sendo assim por indicação da equipe técnica da Obra A, adotou-se uma distância padrão de 5 centímetros da face do furo até o topo da viga. A distância pode ser observada na Figura 24:

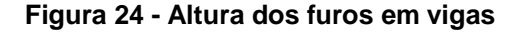

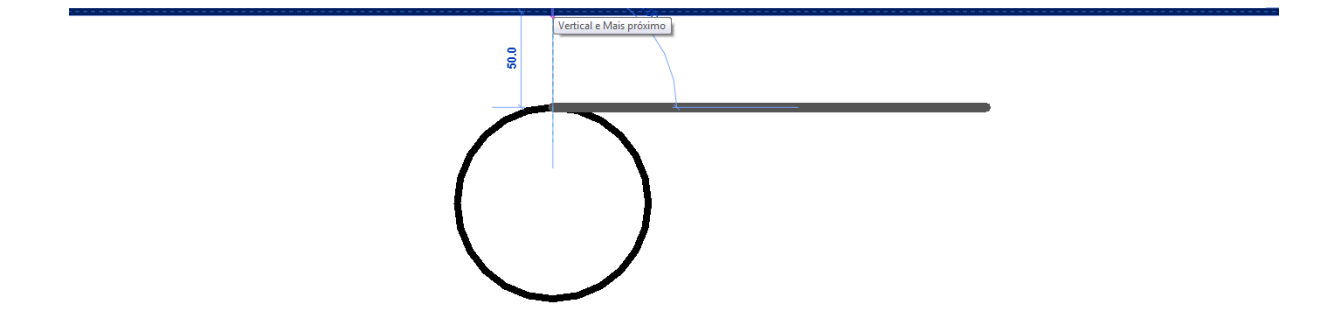

 Tendo em vista a representação mais exata possível dos furos nas vigas o projeto de passagens foi inserido no modelo estrutural do Revit e visualmente os furos foram conferidos, conforme se pode observar adiante:

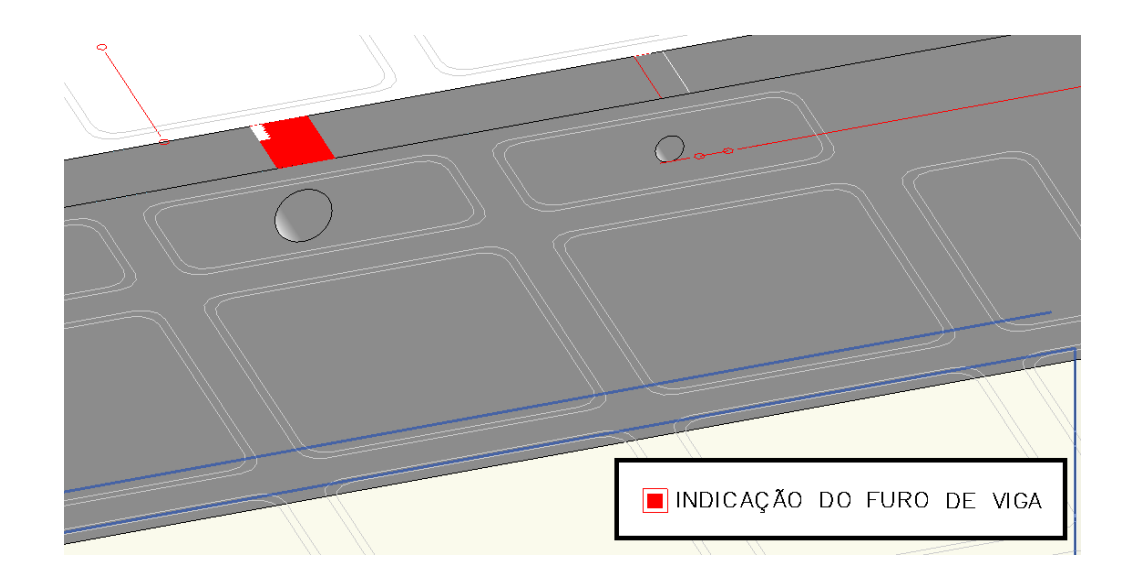

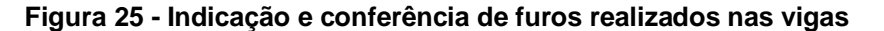

Para a realização dos furos na laje utilizou-se o mesmo projeto de passagem sobreposto no modelo e em seguida selecionou-se a laje onde o furo deveria ser inserido e o mesmo era desenhado através da ferramenta "Editar limite" no menu "Modificar".

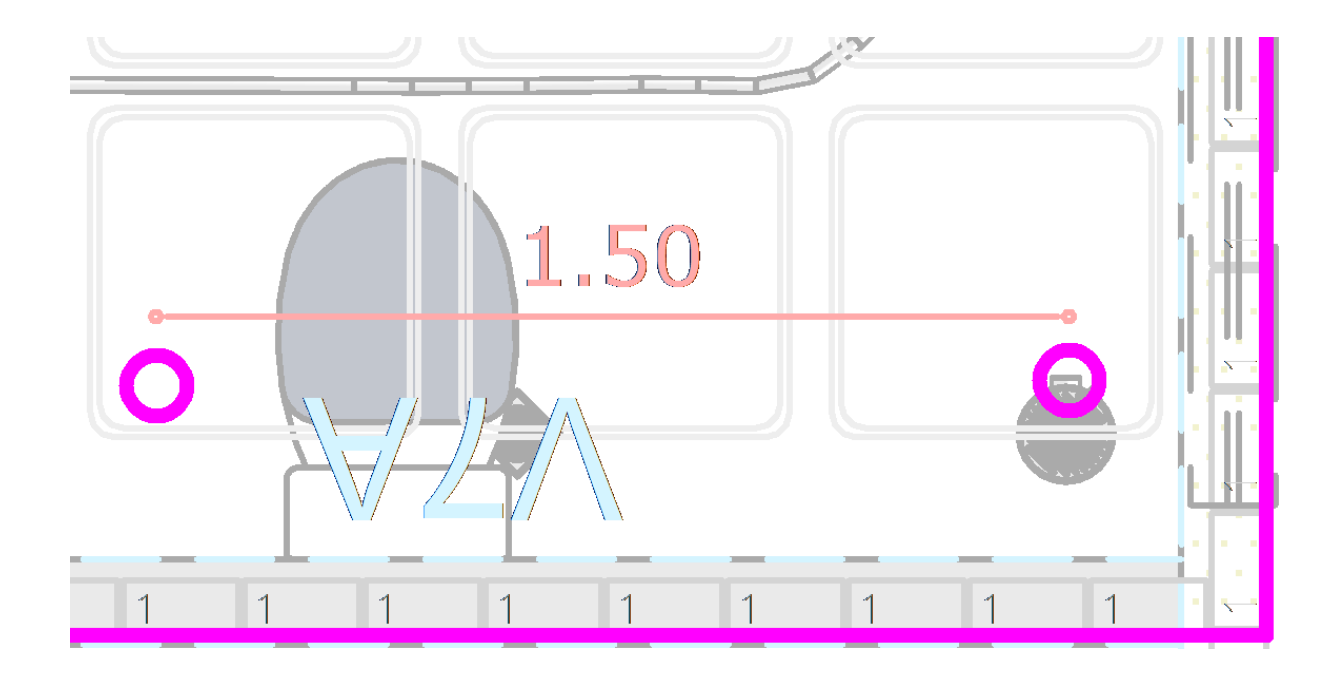

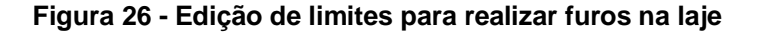

# 5.4 MODELAGEM DO PROJETO HIDRÁULICO NO REVIT

## **5.4.1 Inserção e alinhamento dos projetos hidráulicos no Revit**

Inicialmente tomou-se como ponto de partida os projetos da Obra A fornecidos pela Empresa x em CAD 2D estes projetos eram referentes a distribuição de agua e ao projeto do esgotamento sanitário.

Para a importação dos projetos de esgoto, foi criado um nível análogo ao nível da laje para sobrepor os desenhos do projeto 2d na laje possibilitando assim a modelagem no Revit seguindo as coordenadas do projeto original.

No menu inserir, na opção importar CAD e selecionou-se o projeto desejado. Para facilitar a modelagem os detalhes foram separados no CAD antes de serem inseridos no Revit. A seguir pode-se conferir a importação do projeto de esgoto:

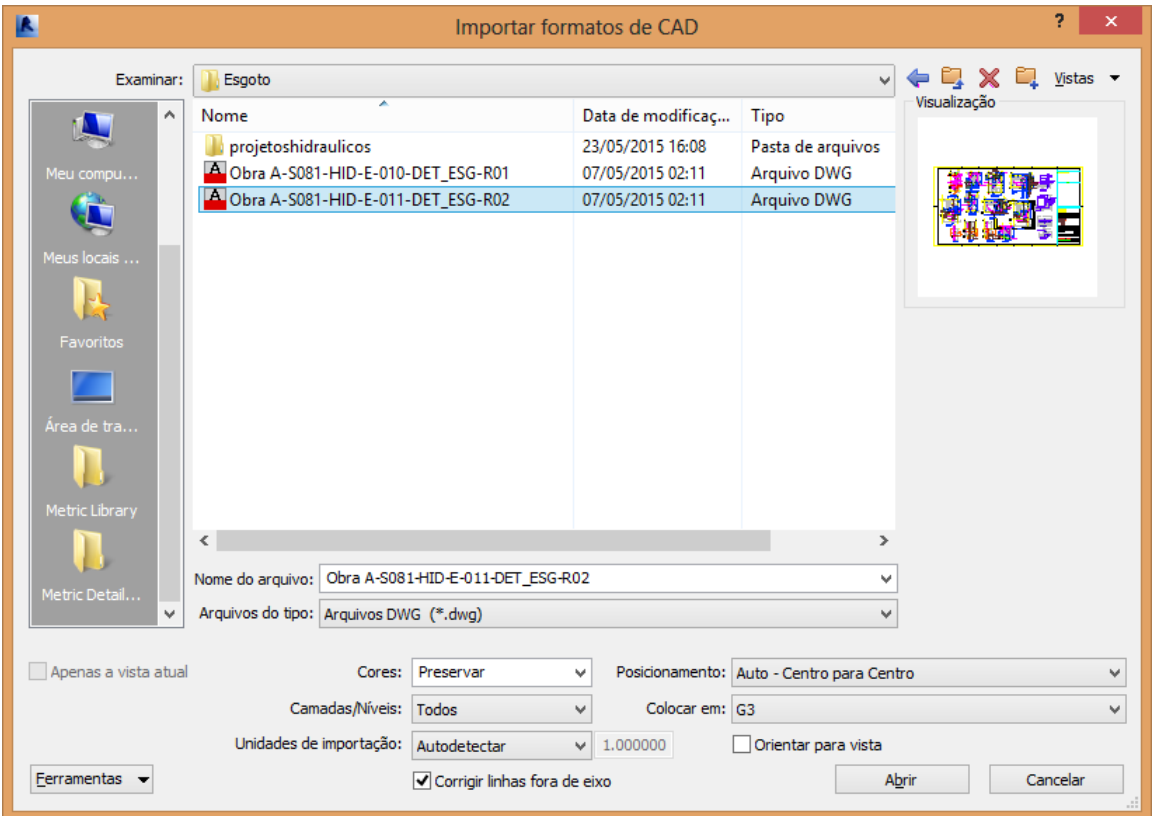

**Figura 27 - Importando categorias CAD para o Revit**

Após importar o projeto em CAD foi necessário alinhar o mesmo com a estrutura no Revit, para isto, foi utilizado o comando "Alinhar" no menu "Modificar" e tomando como referência pilares ou paredes foi possível sobrepor os projetos corretamente. Este procedimento foi repetido para todos os detalhes para sobrepor todos os projetos de esgoto no modelo estrutural trabalhado.

Para facilitação desta etapa é de suma importância à tomada de elementos fixos do projeto estrutural como referência evitando assim que os modelos de esgoto não fiquem desalinhados e gerem interpretações errôneas.

Na Figura 28 a seguir demonstra-se o uso da ferramenta alinhar que foi utilizada duas vezes para alinhar o projeto nas duas dimensões do CAD. Outra opção seria utilizar o comando "Mover" no menu modificar e utilizar um encontro de paredes como referência de sobreposição.

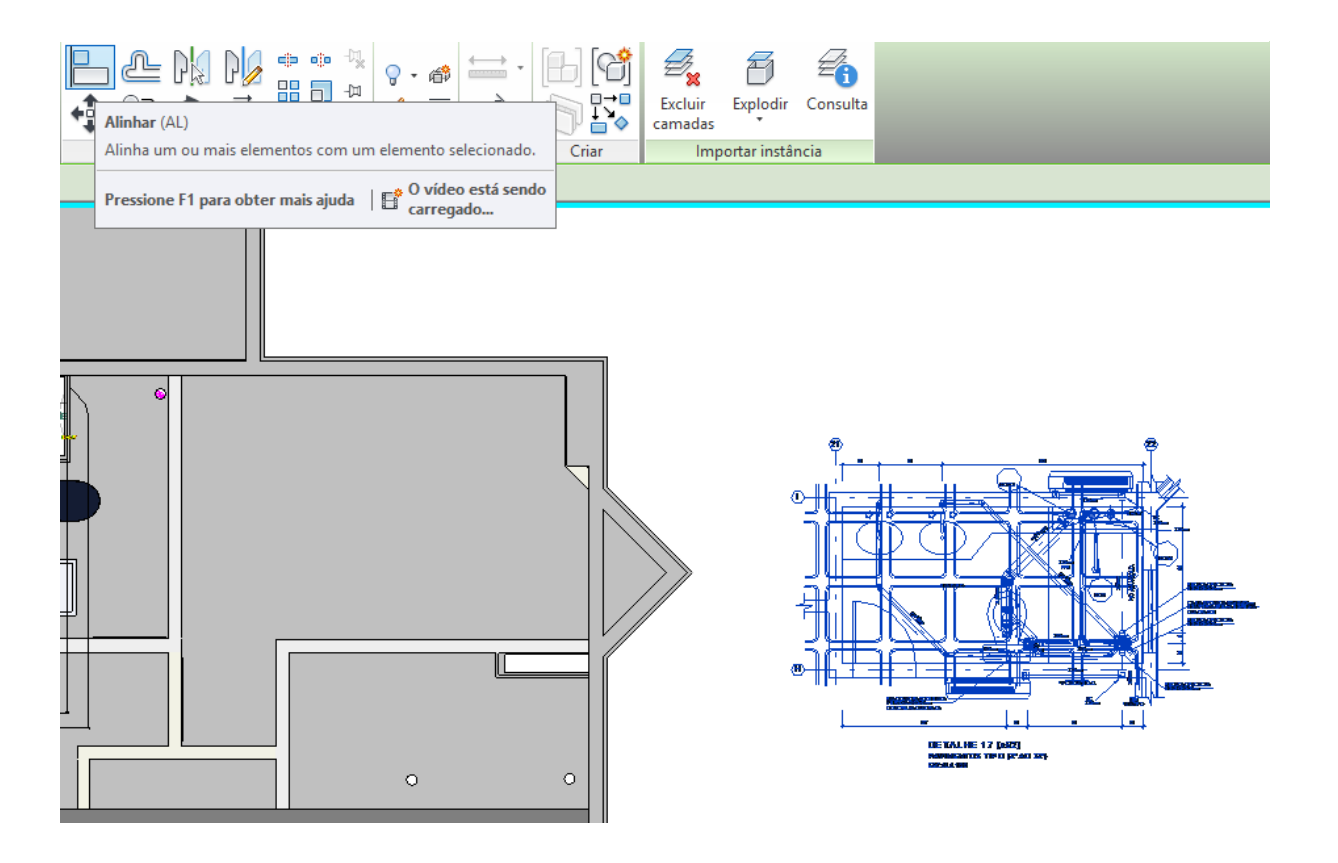

**Figura 28 - Uso do comando alinhar para sobrepor o projeto em CAD**

Após inserir os projetos de esgoto de forma análoga foram inseridos os projetos de distribuição. O grande diferencial é o nível que estes projetos foram adicionados, tendo em vista que os mesmos passavam pelo teto do empreendimento, foi criado um nível "Acima da viga" e a distribuição em tubulação flexível PEX foi executada abaixo do mesmo.

#### **5.4.2 Utilizando o TigreCAD para obter famílias hidráulicas**

Tendo em vista que o Revit não possui em sua biblioteca nativa elementos cruciais na modelagem de instalações hidráulicas atualmente utilizadas no Brasil, foi necessário a obtenção de um plug-in fornecido pela Ofcdesk e atualizado constantemente pela marca de tubos e conexões tigre, o TigreCAD.

Este plug-in permite adicionar conexões, tubulações e ajustes hidráulicos presentes no catálogo de produtos da Tigre, além de permitir o download de inúmeras famílias de outros fabricantes como Deca e Celite.

Ao instalar o plug-in no Revit será adicionada uma janela flutuante para adicionar elementos e conexões que não são automaticamente gerados ao projeto como caixas sifonadas e ralos. Além disto, é adicionada uma nova aba no menu superior intitulada Ofcdesk MEP. Ao clicar nesta aba poderemos selecionar as ferramentas para procurar, fazer o download e adicionar elementos desejados a nossa biblioteca. A adição dos elementos pode ser feita de duas formas; pela forma "Smart insert" que sugere elementos que o programa avalia como necessários no momento ou pela forma "Explorer" que nos permite procurar pelo nome os elementos desejados selecionado a marca, diâmetros e material etc.

É importante salientar que as bibliotecas são constantemente atualizadas pelos fabricantes e através de avisos automáticos o programa nos informa sobre a disponibilidade e atualizações.

A seguir pode-se observar o menu flutuante e a aba que foi adicionada após a instalação do programa.

#### **Figura 29 - Aba Mep Hidraulica OFCdesk**

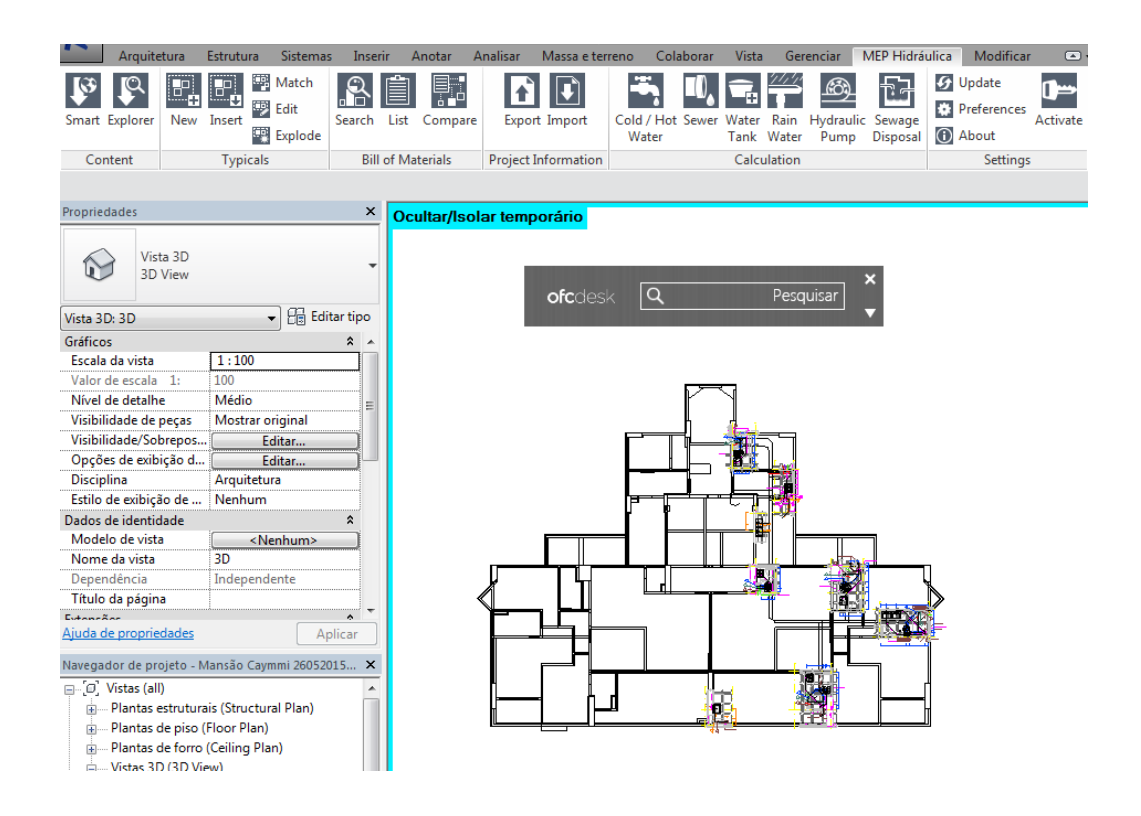

## **5.4.3 Desenho no Revit**

Após inserir e alinhar os projetos, podemos iniciar o processo de "decalque" dos projetos em CAD para assim obter a modelagem no Revit. Para isto devemos trabalhar com vistas superiores para realizar curvas horizontais, já para deflexões verticais da tubulação deve-se trabalhar com cortes.

Para inserir as peças de hidráulica como vasos, lavatórios, pias etc..., deve-se utilizar o comando "Sistemas", na aba "hidráulica e tubulação", seleciona-se a opção "ajustes de hidráulica". Em seguida a peça desejada é adicionada, sempre atentando para o alinhamento com o projeto inserido em CAD.

Após inserir os ajustes hidráulicos pode-se começar a desenhar a tubulação. Cada aparelho possui no mínimo duas conexões; uma para entrada da distribuição de água e outra para a saída do esgoto, por questões de projeto iniciou-se pelo desenho das tubulações de saída de esgoto até a conexão nos tubos de queda. Para iniciar este desenho deve-se clicar no símbolo de saída de esgoto e começar a desenhar conforme a imagem a seguir demonstra:

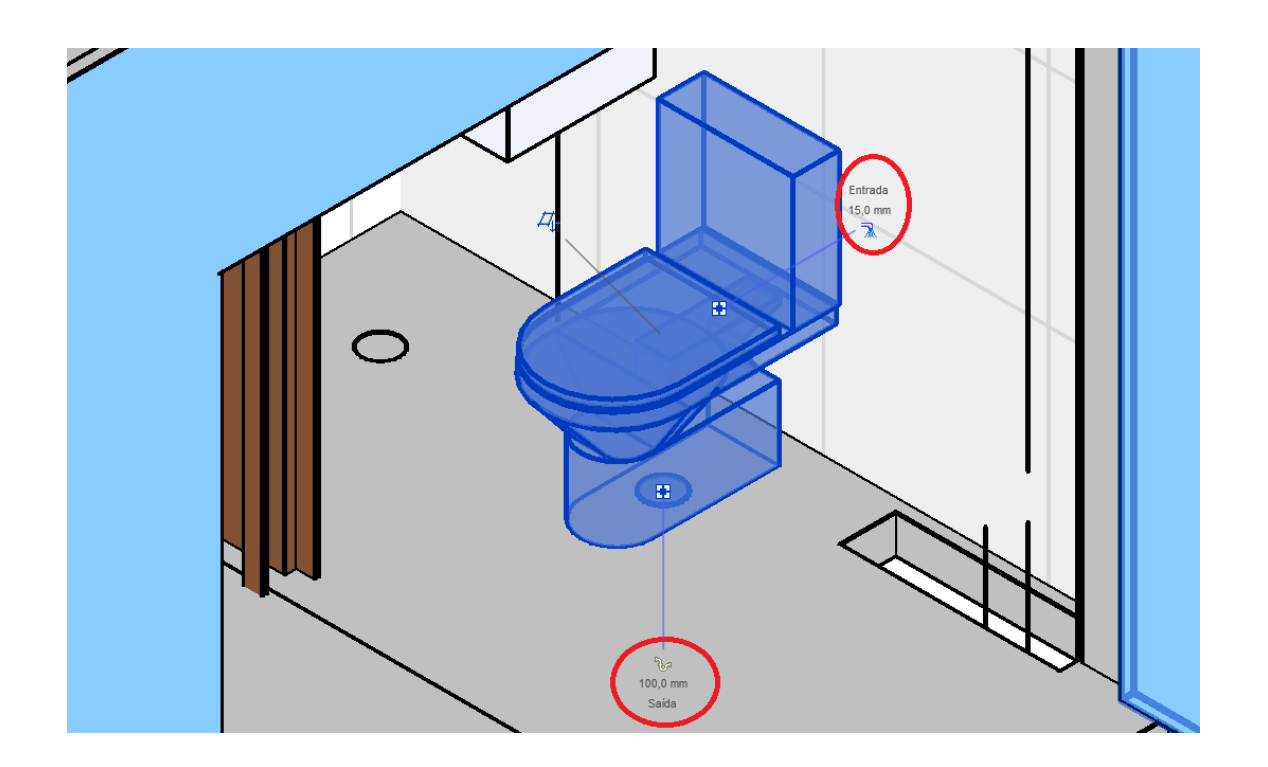

**Figura 30 - Entrada e saída do ajuste hidráulico bacia sanitária**

Após clicar no ícone seleciona-se a opção criar tubo e em seguida define-se um deslocamento vertical para baixo tendo em vista que este deve ser maior do que a espessura da laje para evitar confronto com a mesma.

As alturas de todas as tubulações foram feitas com referência na laje, entretanto o projeto não especificava com precisão estas alturas, sendo assim tentou-se representar os percursos da forma mais fiel possível, respeitando o que foi especificado e ao mesmo tempo evitando inferir qualquer modificação que não esteja explicitada no mesmo.

Para definir as alturas das tubulações respeitou-se uma altura mínima de 30 cm abaixo da laje que representa o forro do apartamento e também princípios básicos como o tubo de ventilação ter saídas superiores e o espaço necessário para adequar as conexões. A seguir pode-se analisar uma vista lateral de um detalhe, exemplificando o arranjo vertical de tubos que se cruzam.

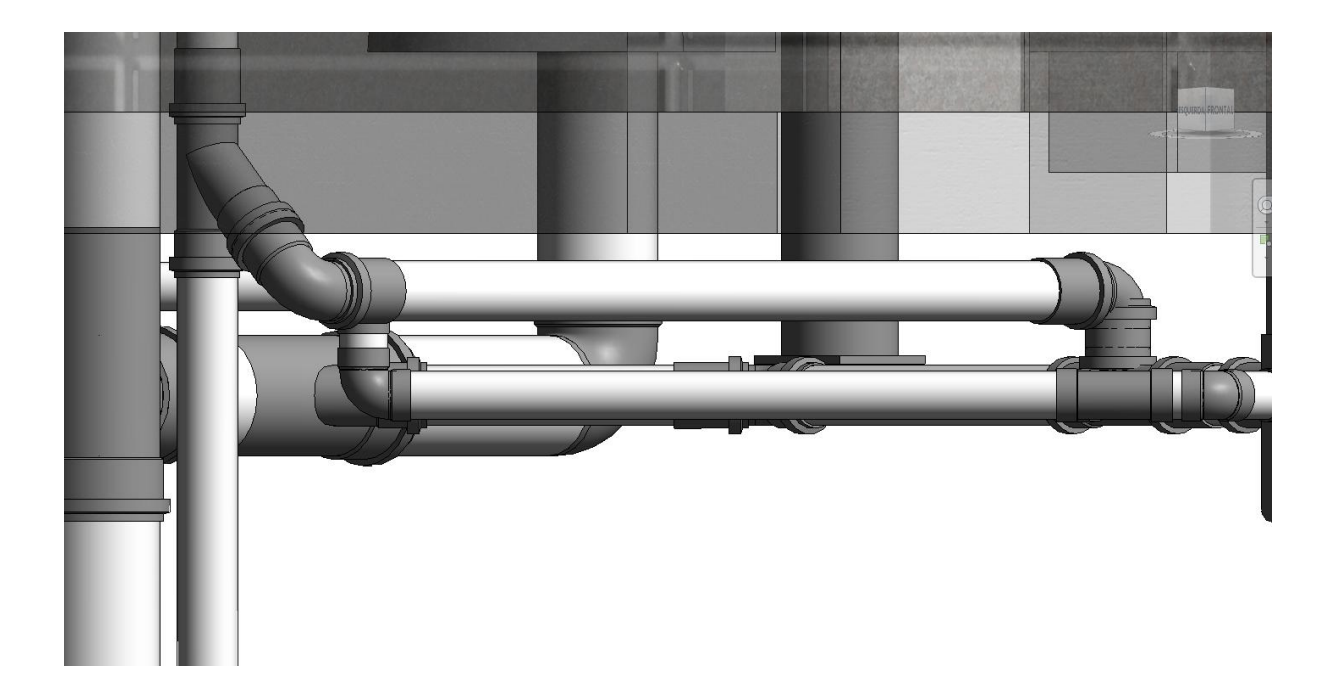

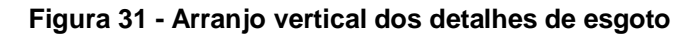

Além das alturas teve-se cuidado com os espaços para que o programa consiga inserir os joelhos e junções, estes elementos são inseridos automaticamente ao cruzar ou entroncar tubulações, para realizar o entroncamento de tubos deve-se arrastar a ponta de uma tubulação até que ela se cruze com outro e o sinal de entroncamento seja exibido:

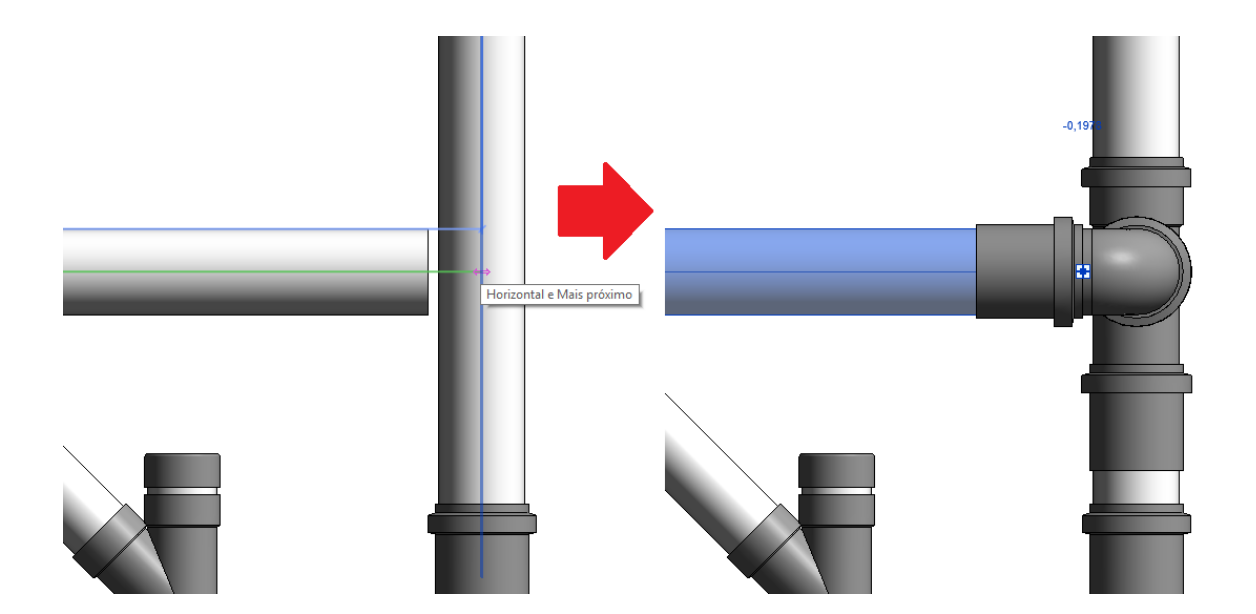

Grande parte dos elementos pode ser gerado de forma automática, entretanto elementos como ralos e caixas sifonadas tem de ser adicionados manualmente da biblioteca do tigre CAD. Para isto é necessário ter a especificação exata da peça para que a mesma possa ser conectada.

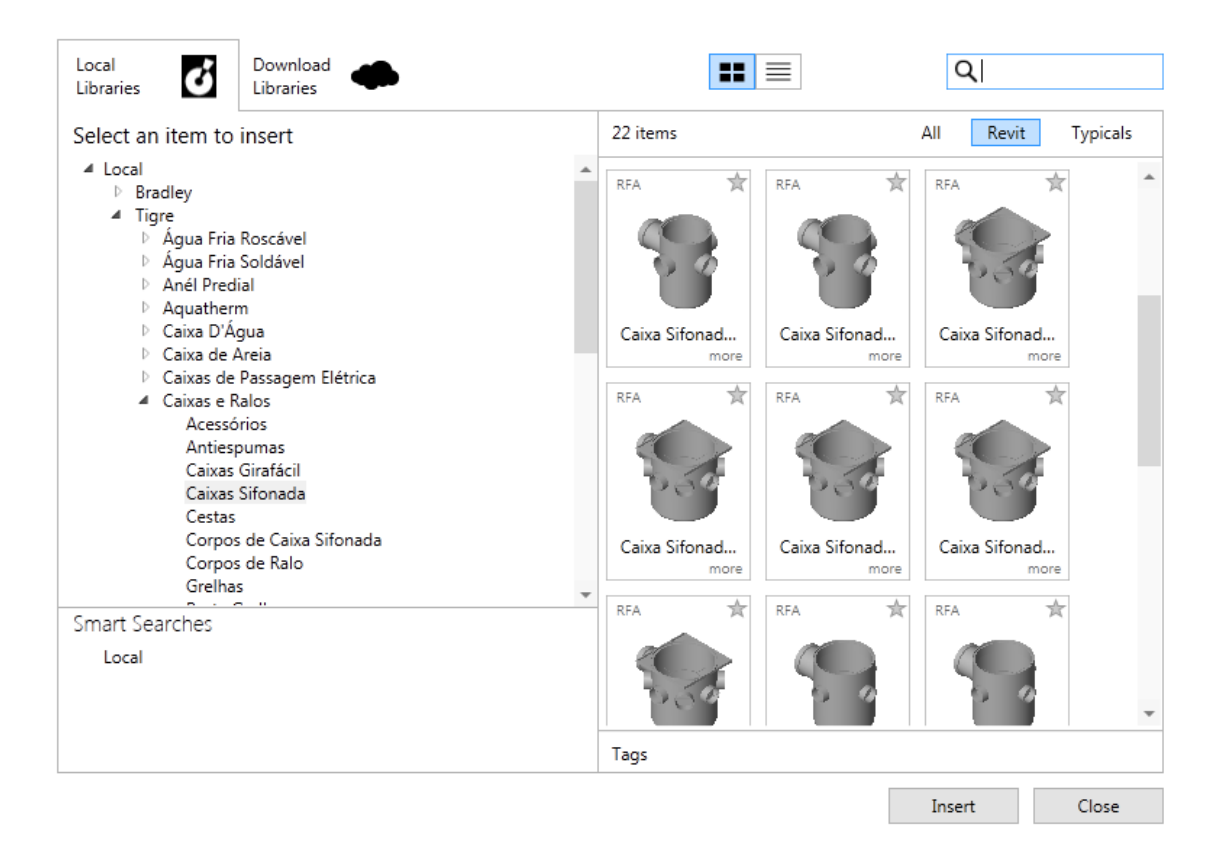

## **Figura 33 - Download de bibliotecas de objetos no TigreCAD**

Dando continuidade ao projeto foi modelada a parte referente à distribuição de água, que por sua vez foi executada em tubulação flexível PEX.

Para trabalhar com o sistema PEX no Revit primeiramente foi necessário utilizar a família de tubulação PEX fornecida pelo plug in tigreCAD. Para isto seleciona-se a aba "sistemas", depois "tubulação flexível" e em "propriedades" seleciona-se " PEX Monocamada – água fria/quente".

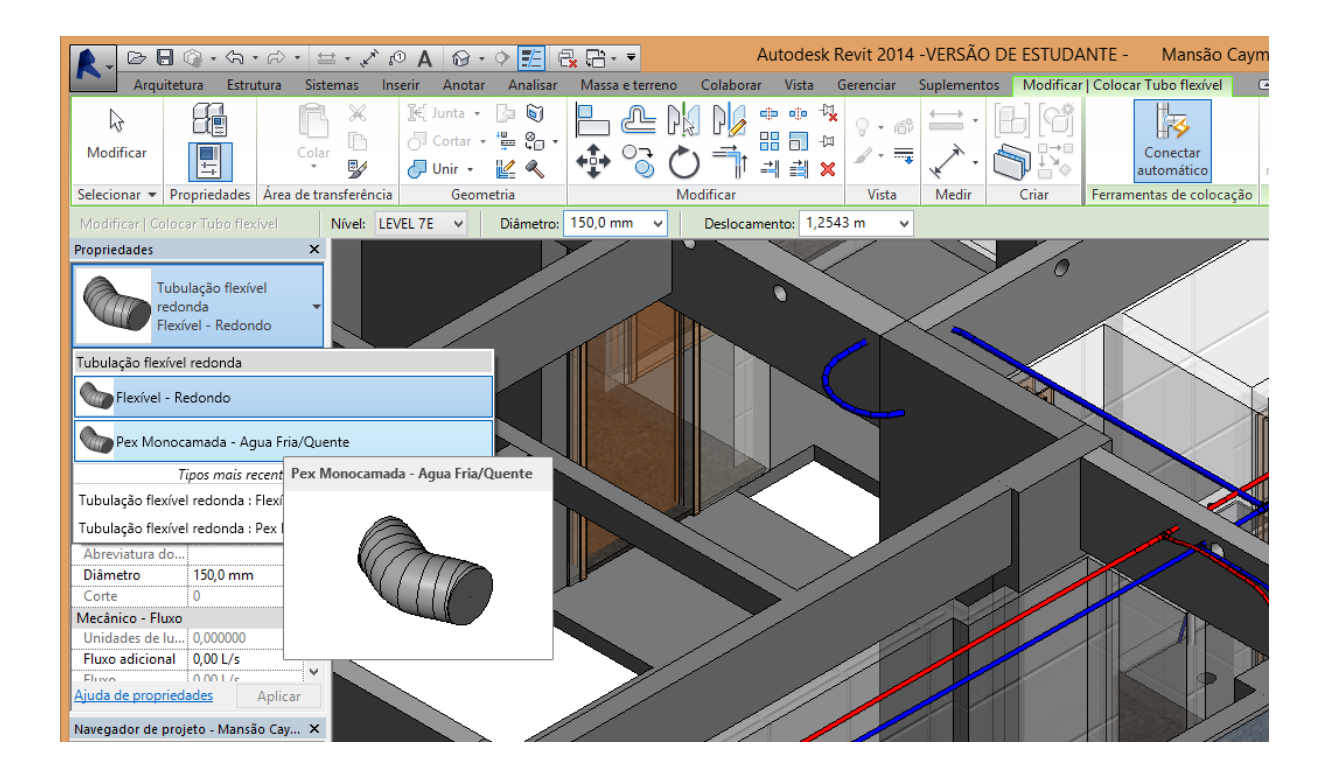

**Figura 34 - Inserindo tubulações PEX monocamada água fria/quente**

Após selecionar o material PEX define-se em propriedades o diâmetro referente à tubulação bem como o seu deslocamento referente ao nível que o percurso dos tubos será desenhado.

É importante citar que no Revit o desenho de percursos de tubulações flexíveis é feito com base em vértices que podem ser adicionados ou retirados após o desenho inicial do percurso.

Além de configurar o deslocamento e diâmetro dos tubos também foi feita uma configuração das famílias para diferenciar tubulações de água fria e água quente, para isto seleciona-se a tubulação referente a todo o sistema e é feita uma edição nas propriedades da família. Inicialmente clica-se em "sistemas de tubulação" e em seguida "editar sistema" para modificar a coloração dos tubos marca-se o material "Pex Monocamada" e o material é duplicado, substituindo a cor para a desejada, como se pode observar na Figura 35 a seguir:

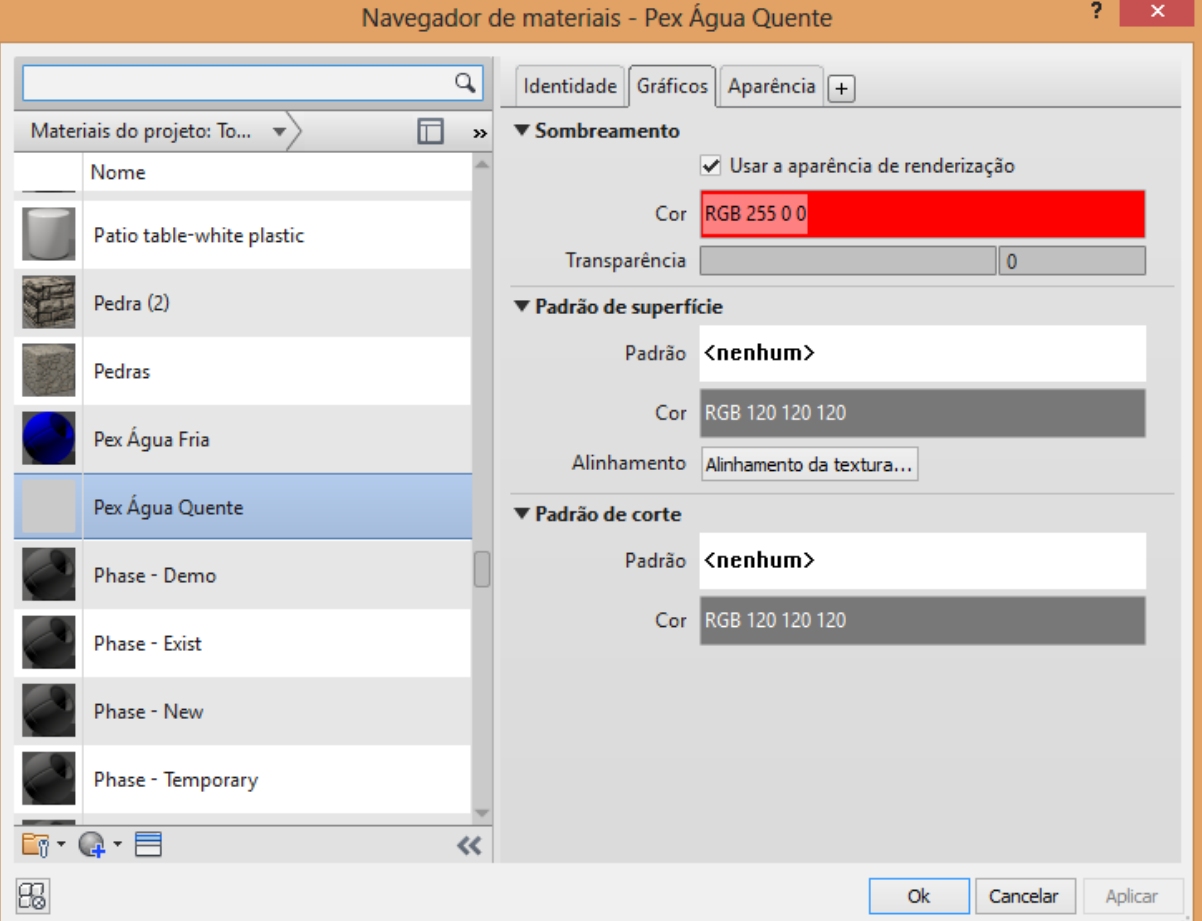

## **Figura 35 - Modificando a aparência das tubulações PEX**

Além de configurar a aparência das tubulações flexíveis também foram inseridas as conexões e acessórios do sistema uma vez que estas não são geradas de forma automática. Para inserir estes itens foi utilizado o plug-in tigreCAD, a partir

das conexões é possível criar os trechos de tubulação e alterar os diâmetros de entrada. Na Figura 36 a seguir observa-se a como foi feita a adição das conexões e acessórios do sistema PEX:

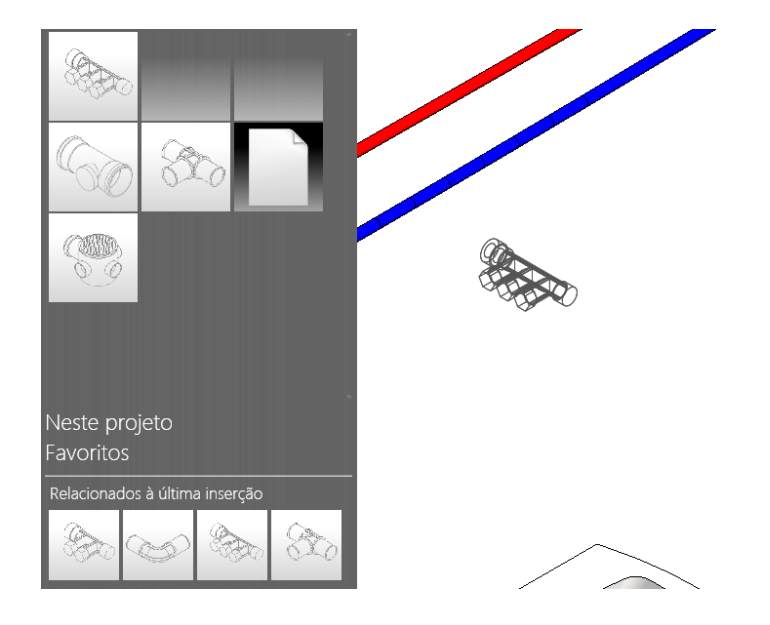

**Figura 36 - Inserindo conexões PEX pelo TigreCAD**

Para adicionar estes elementos PEX é necessário saber as alturas e posições dos mesmos, bem como as especificações de projeto como diâmetro de entrada saída e quantidade de conexões. Desta forma foi possível modelar a distribuição de tubulação flexível.

Após a finalização da modelagem da parte hidráulica, se obtém a imagem a seguir que representa o esqueleto hidráulico do pavimento tipo estudado:
#### **Figura 37 - Esqueleto hidráulico modelado**

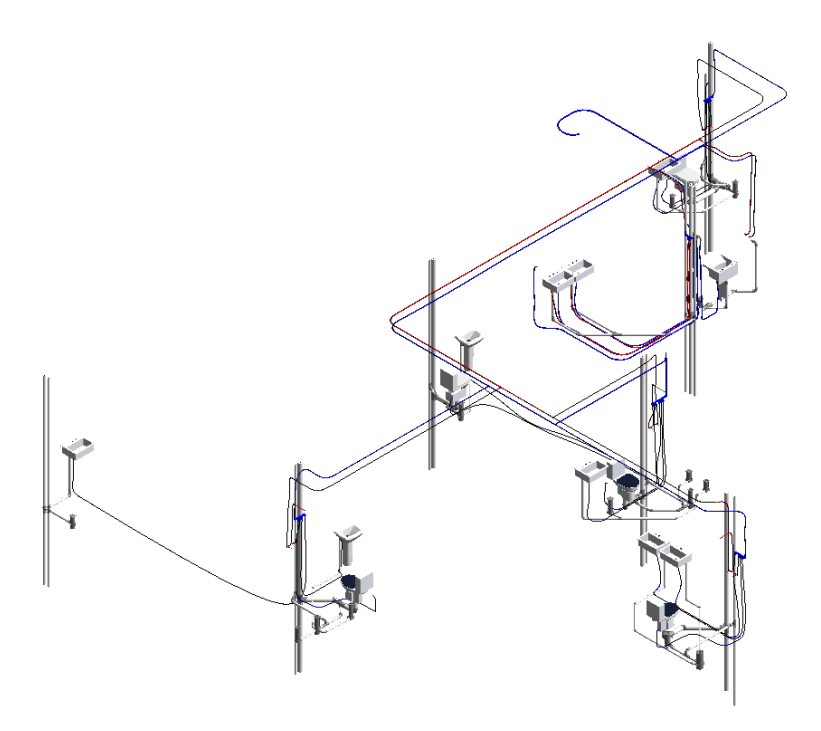

Dando continuidade ao estudo de caso foram feitas visitas em campo para coletar fotografias, informações e retirar dúvidas sobre como a Obra A está sendo executada, nestas visitas foi possível tirar fotos dos sistemas hidráulicos do empreendimento e realizar comparativos entre o que estava inicialmente proposto no projeto hidráulico e o que de fato foi executado.

A seguir alguns dos principais comparativos:

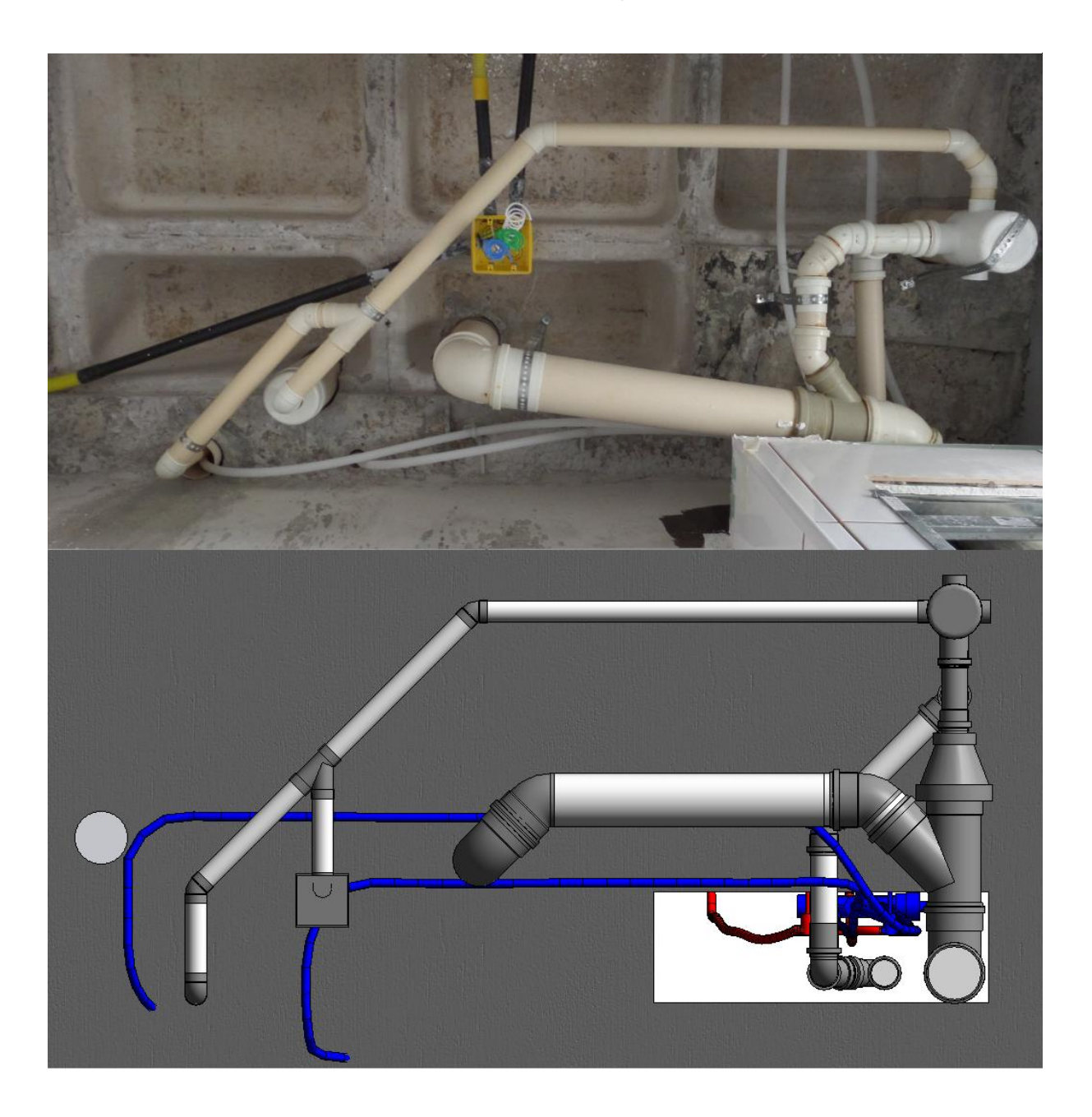

**Figura 38 - Comparativo WC serviço Campo x Modelo**

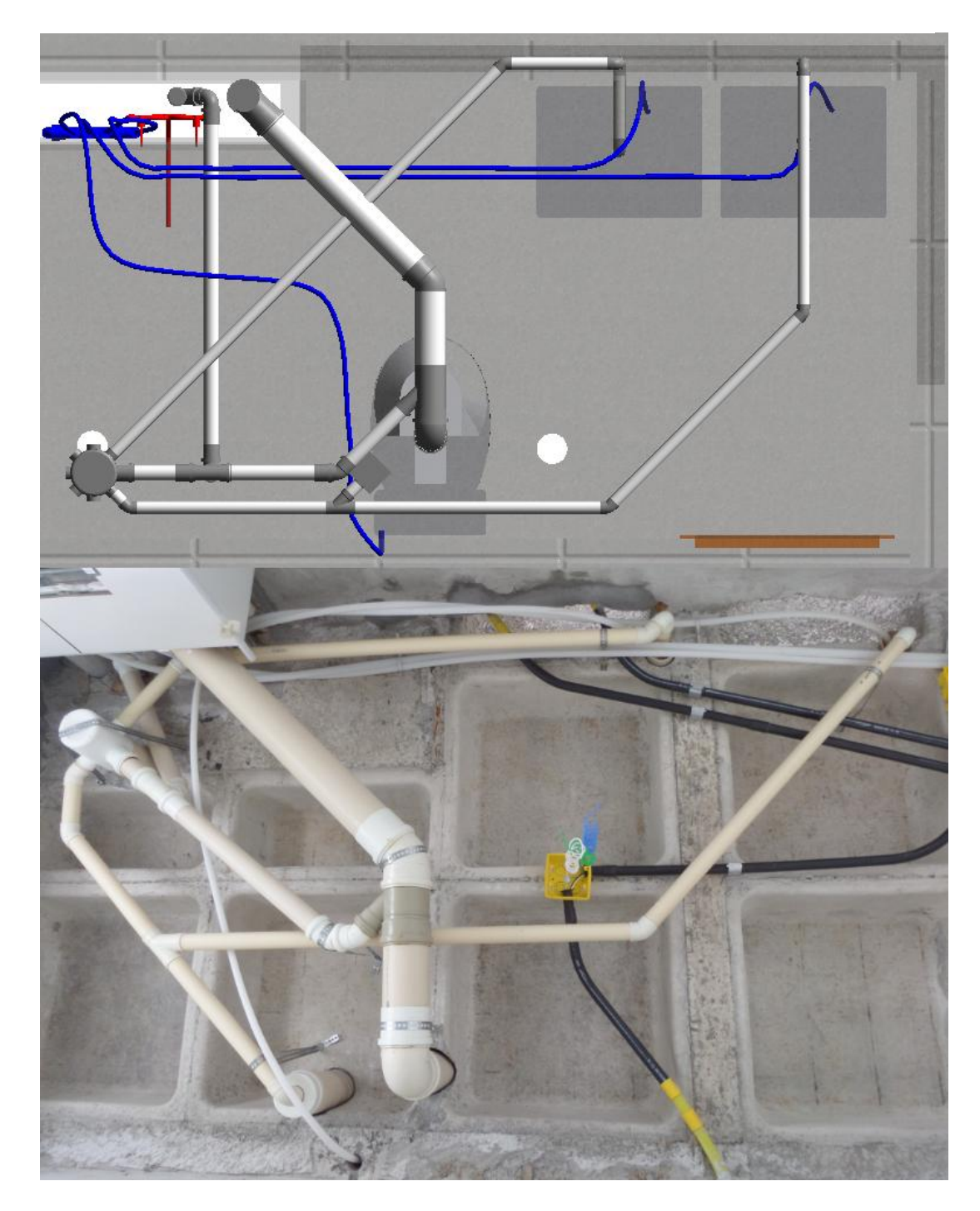

Grande parte das mudanças de projeto foram feitas devido a relocação de de caixas sifonadas ou para simplificar o uso de conexões. A trajetória do PEX foi muitas vezes alterada devido a passagem em vigas e a necessidade de prender braçadeiras nas nervuras da laje.

#### 5.5 VERIFICAÇÃO DAS INTERFERÊNCIAS NO AUTODESK NAVISWORKS

Tendo em vista que o Navisworks é o programa padrão da indústria para coordenação de projetos em BIM este software foi escolhido para detectar as interferências entre as disciplinas do projeto.

Para isto inicialmente foi necessário à criação de grupos que representam cada uma das disciplinas avaliadas. Para isto foram criados sets, que nada mais são do que agrupamentos personalizados baseados em premissas paramétricas.

Pode-se criar um set com base em qualquer um dos parâmetros que os objetos possuírem em comum. Para selecionar, por exemplo, a tubulação de PEX água fria, selecionamos todos os objetos que possuíam como característica o material previamente criado neste trabalho "PEX água fria".

A seguir a Figura 40 demonstra o exemplo de alguns dos sets criados:

**Figura 40 - Sets**

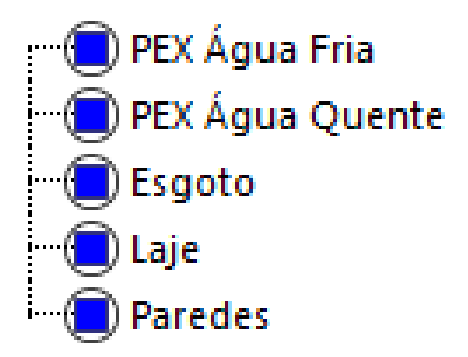

A divisão destes sets foi crucial para a análise das interdisciplinaridades do projeto possibilitando a divisão das disciplinas de forma pontual e precisa, evitando assim que elementos que fizessem parte de disciplinas diferentes não fossem incluídos nas análises.

Para criar os sets foram selecionados os elementos pertencentes a cada disciplina, esta seleção é feita por meio de propriedades em comum, após selecionar os elementos clicou-se na aba "Home" em "Sets" selecionou-se "manage sets" e em seguida na janela "Sets" selecionou-se "Save Selection".

A Seguir a Figura 41 ilustra este procedimento:

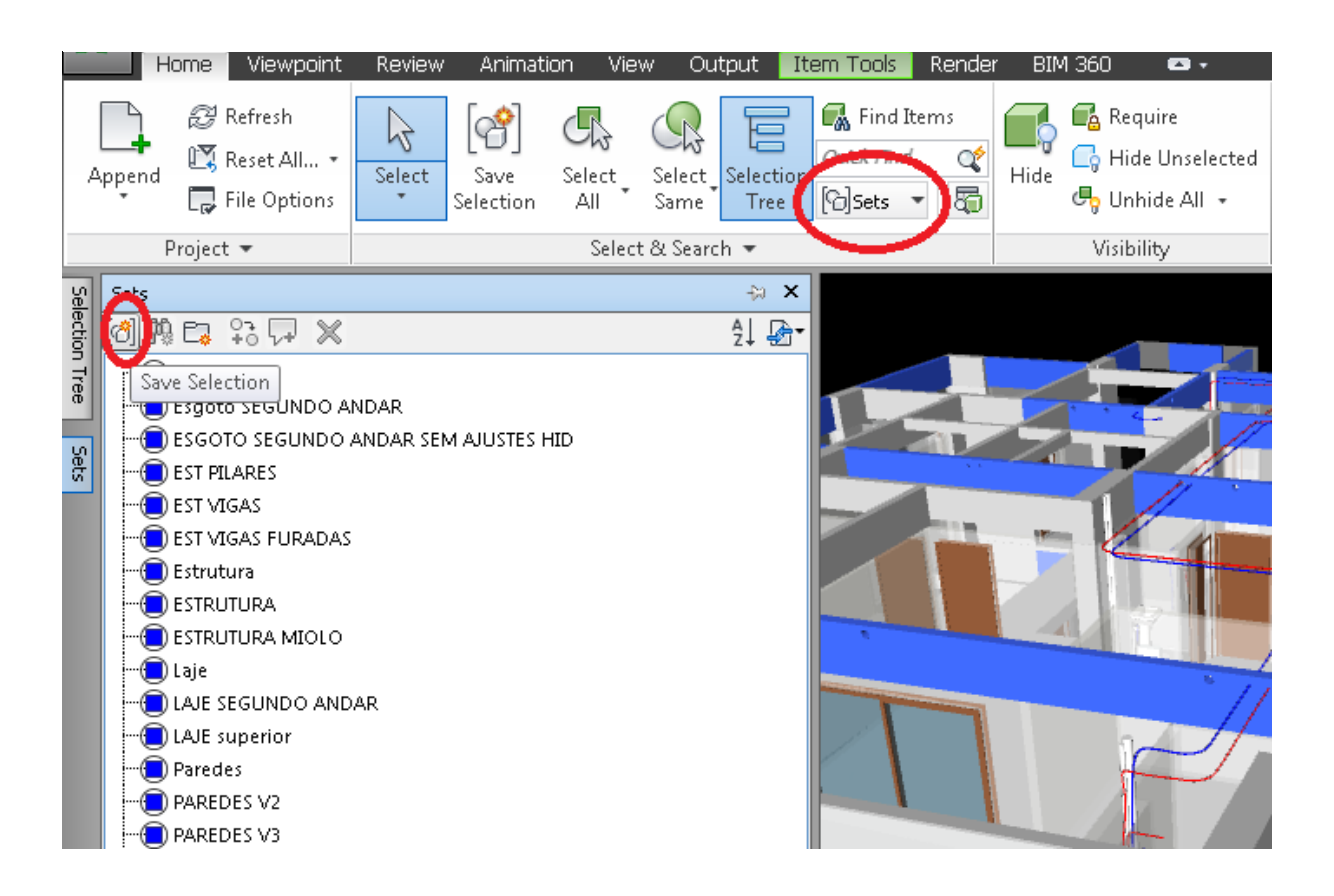

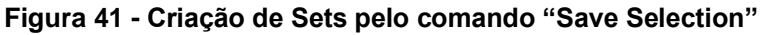

O Navisworks nos permite confrontar inúmeras disciplinas entre si e não necessariamente serão analisados apenas dois sets de elementos por vez, podemos, realizar um "clash test" entre elementos de esgoto, água fria e água quente contra estruturas, água fria contra água quente ou ainda todo o projeto contra uma das disciplinas.

Algumas vezes em um clash test pode-se obter dezenas de interferências sinalizadas, o software é muito bom em encontrar as interferências, entretanto ele não nos diz o que elas significam nem sugere o que deve ser feito para ajuda-las.

Desta forma é indispensável a análise minuciosa dos resultados dos clash tests. Cada interferência deve ser visualizada e compreendida.

Para realizar o teste de conflitos deve-se utilizar o item "Clash Detective" localizado na aba "Home". Como grande parte das funções do Navisworks "Clash Detective" é uma Janela com uma interface que nos permite configurar o teste que desejamos realizar.

Nesta Janela pode-se adicionar múltiplos testes interdisciplinares, para adicionar um teste clicou-se em "add test" e em seguida nomeou-se o teste com base nas disciplinas analisadas. Após nomear o teste selecionou-se na aba "Select" da janela a opção "Sets" e em seguida selecionou-se as disciplinas desejadas.

Nesta mesma janela "Clash Detective" pode-se configurar a rigorosidade do teste "Hard Clash" ou "Clearance", neste caso todos os testes executados foram do tipo "Hard Clash". Além disto, é possível adicionar uma tolerância de interferência no ítem "Tolerance". A seguir pode-se conferir a imagem da Janela "clash detective.

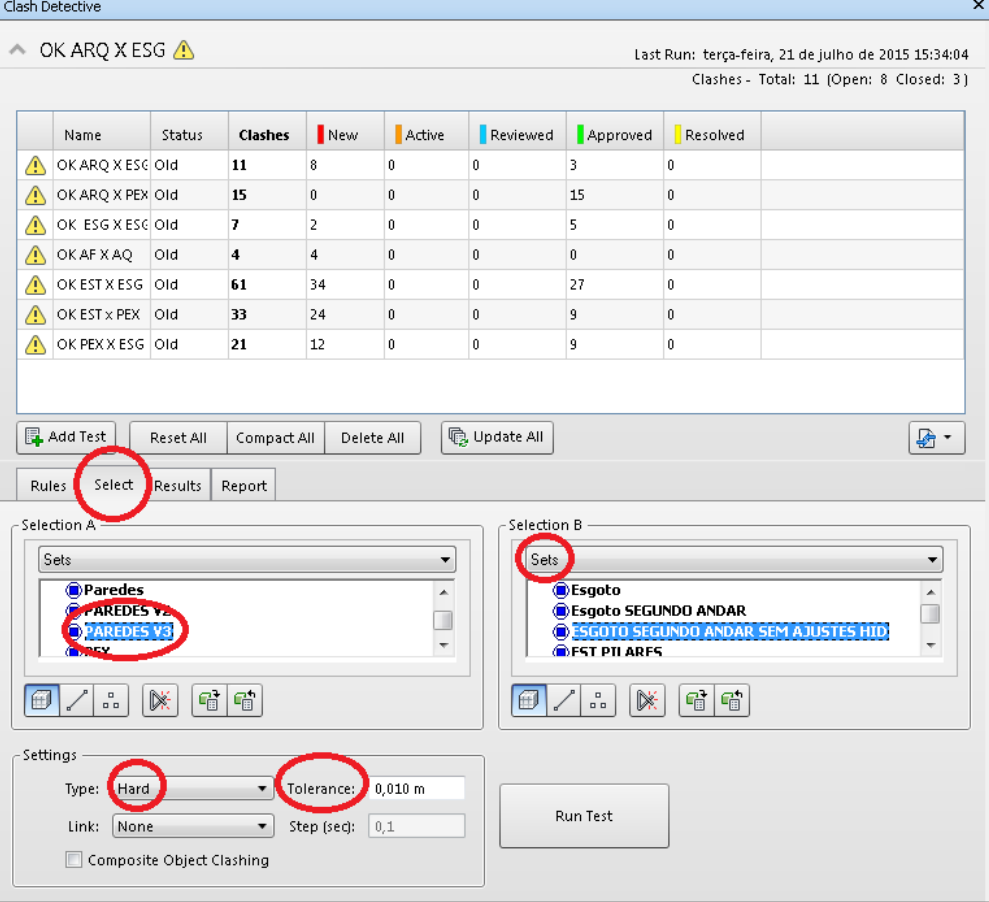

#### **Figura 42 - Janela "Clash Detective"**

Múltiplos testes foram realizados e estes procedimentos foram repetidos para todos os testes mudando apenas as seleções dos sets e as tolerâncias. Estes testes serão descritos a diante.

Após configurar os testes clicou-se em "Run Test" e o confronto das disciplinas é feito. Na aba "Results" é possível extrair os resultados, entretanto neste momento foi necessário proceder com cautela para evitar a duplicidade de interferências.

Muitas vezes o Navisworks duplica interferências tendo em vista que para elementos como, por exemplo, tubos com conexões, ele indica a interferência dos tubos e das conexões com o elemento analisado. Para evitar isto, deve-se observar cada uma das interferências e selecionar as mesmas pressionando barra de espaço desta forma o programa informa quais interferências estão presentes naquela peça selecionada. Para resolver problemas de interferências duplicadas, as mesmas foram classificadas como "approved" e ignoradas, mantendo-se apenas uma das interferências principais classificada como "new".

Após analisar todas as interferências clicou-se na aba "Report", esta aba nos permite gerar um relatório com múltiplas informações sobre as interferências, incluindo imagem, localização da interferência, tamanho da interferência e também o status que foi associado a mesma. Estes relatórios são exportados em HTML e se encontram na sessão apêndice deste trabalho.

#### **5.5.1 Interferências instalações hidráulicas x instalações hidráulicas**

Para realizar a análise de interferências de instalações hidráulicas com instalações hidráulicas, foram feitas três analises: PEX água fria x PEX água quente, PEX x esgoto e por fim esgoto x esgoto.

Inicialmente ao se analisar o projeto fornecido pela empresa em CAD 2D, percebeu-se que visivelmente algumas tubulações dos projetos ocupariam o mesmo espaço ao serem modeladas tridimensionalmente, sendo assim foi pertinente realizar um teste checando estas disciplinas entre si.

Para o teste que conflitou "água fria PEX" x "água quente PEX" utilizou-se uma tolerância de 0,005 metros e selecionou-se o teste do tipo "Hard". Os Sets escolhidos permitiram selecionar na aba "selection A" o PEX água fria e na "selection B" o PEX água quente. O teste foi rodado e a seguir têm-se algumas imagens mostrando o procedimento.

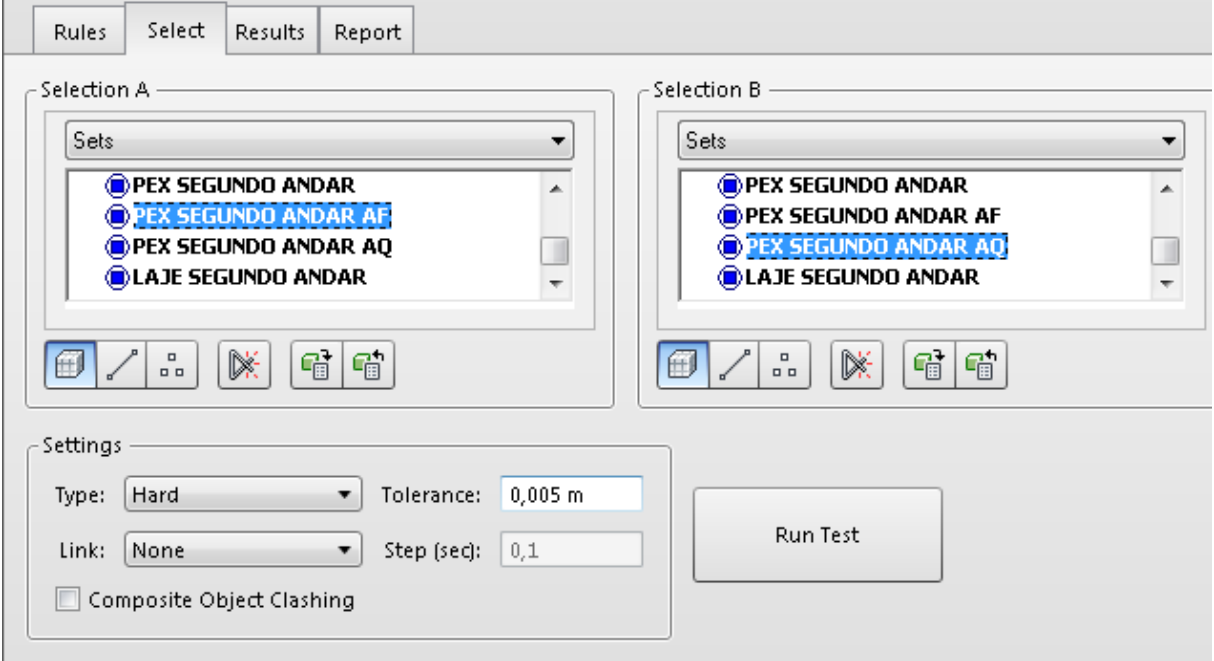

**Figura 43 - Clash test PEX x PEX**

**Figura 44 - Tubulações PEX em conflito**

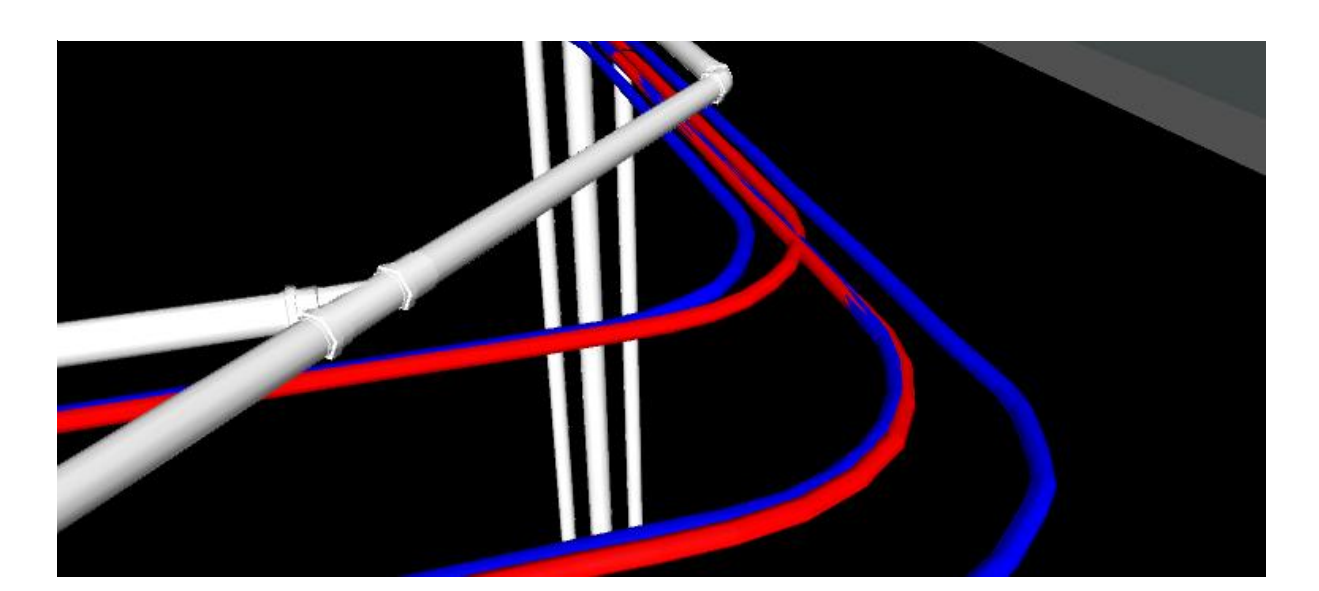

Em Seguida foi executado o teste que confrontou tubulações PEX com tubulações de esgoto. Os testes com PEX muitas vezes poderão demonstrar interferências que são facilmente resolvidas em campo devido a flexibilidade dos tubos entretanto projetar os mesmos em conflito pode ser extremamente danoso para o resultado final tendo em vista que o volume que os tubos vão ocupar são desconsiderados e isto pode gerar na falta de espaço para passagem dos mesmos.

As configurações para o teste PEX contra esgoto foram similares ao teste anterior, entretanto os sets selecionados foram os que representavam o PEX na "Selection A" e o Esgoto na "Selection B". este teste por ter sido feito por diferentes projetistas apresentou o maior número de interferências na parte de instalações x instalações.

A imagem a seguir mostra uma concentração de interferências na prumada próxima a área de serviço:

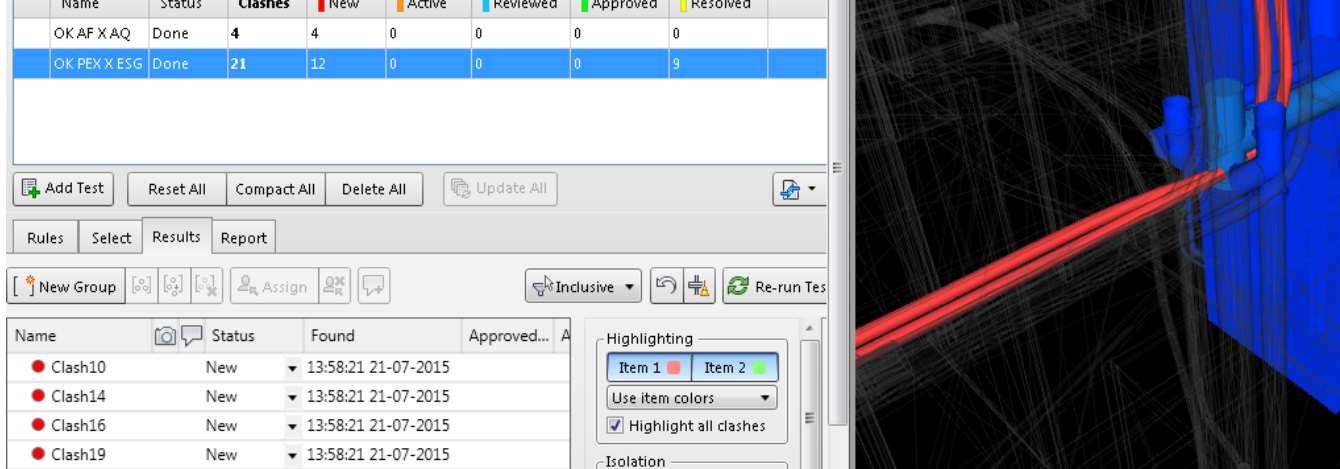

#### **Figura 45 - Várias interferências em um mesmo local**

Outra análise feita foi o confronto do projeto de esgoto com ele mesmo, para isto novamente foram utilizadas configurações semelhantes, entretanto os sets selecionados foram os que representavam o esgoto em ambas as seleções.

As interferências encontradas neste teste foram sinal de erros de projeto geralmente considerados banais e contornados em campo sem muito atento.

Entretanto podem trazer mudanças para o quantitativo de material, pois é necessário adicionar novas conexões para contornar as mesmas.

A seguir pode-se ver algumas imagem de uma destas interferências:

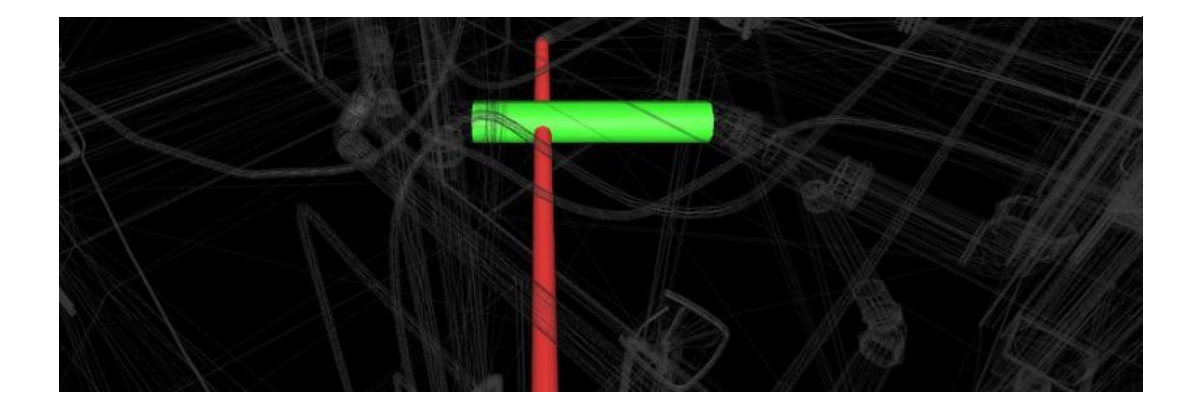

**Figura 46 - Cruzamento de tubulações de esgoto em mesmo nível**

Após analisarmos as interferências elas foram quantificadas e divididas na tabela a seguir:

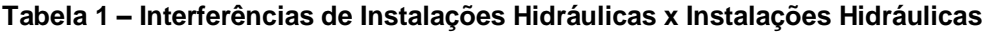

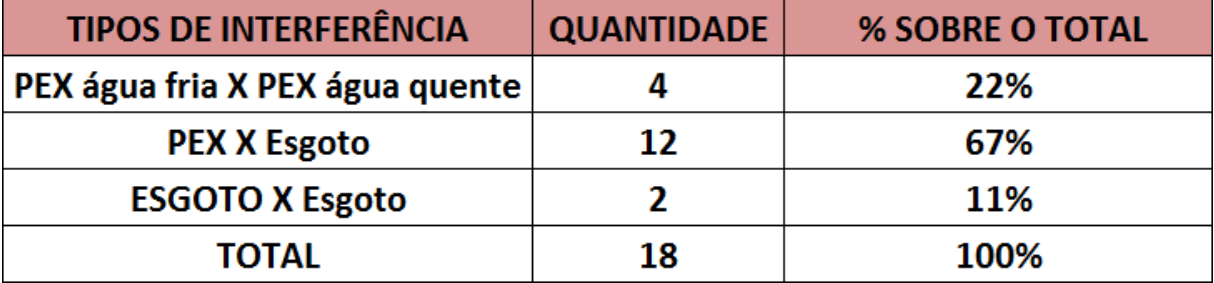

**Gráfico 1 - Porcentagem das interferências entre instalações hidráulicas**

# PEX água fria X PEX água quente PEX X Esgoto ESGOTO X Esgoto 11% 22%

# Instalações Hidráulicas X Instalações Hidráulicas

Os conflitos encontrados são em grande parte facilmente contornados em campo, entretanto, eles são de suma importância para evidenciar a não compatibilização dos projetos. O fato do maior número de interferências estar localizado no teste de esgoto x PEX, que foram projetados por diferentes profissionais, deixa claro que não houve uma coordenação entre os projetos.

#### **5.5.2 Interferências instalações hidráulicas x estrutura**

67%

Como já foi mostrado neste trabalho, a Obra A possuía um projeto de passagem de vigas e laje, entretanto o teste de compatibilidade de instalações hidráulicas x estrutura deixa claro que os projetistas não consideraram estas passagens e que muitos dos furos não correspondiam ao que o projeto hidráulico realmente necessitava.

Furos de passagem na laje também encontravam-se em posição diferente do projeto de hidráulica.

Para realizar este teste foram utilizados os sets que representam o sistema de distribuição em PEX, o sistema de esgoto e o quadro estrutural contendo vigas, pilares e laje.

Inicialmente se confrontou o sistema de distribuição PEX com a estrutura como ilustrado a seguir:

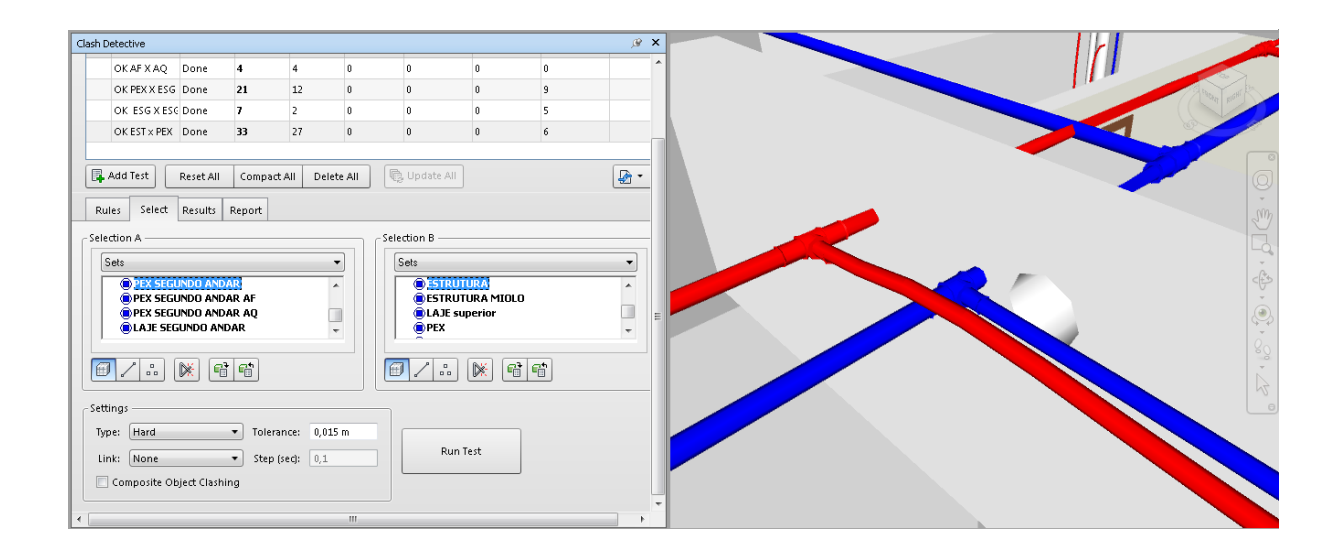

#### **Figura 47 - Tubulação PEX em confronto com uma viga**

Após confrontar a distribuição em PEX com a estrutura, foi feita a análise das interferências das tubulações de esgoto com a estrutura. Nesta etapa foi crucial a análise de interferências duplicadas, pois devido ao grande número de conexões da tubulação em PVC, o Navisworks detectou muitas interferências duplicadas. Estas foram registradas como "approved" evitando assim a duplicidade da quantificação das mesmas.

A imagem adiante mostra uma das principais interferências da Obra A, onde tubulações de esgoto localizadas próximas a prumada da área de serviço e cozinha passavam por dentro de uma viga.

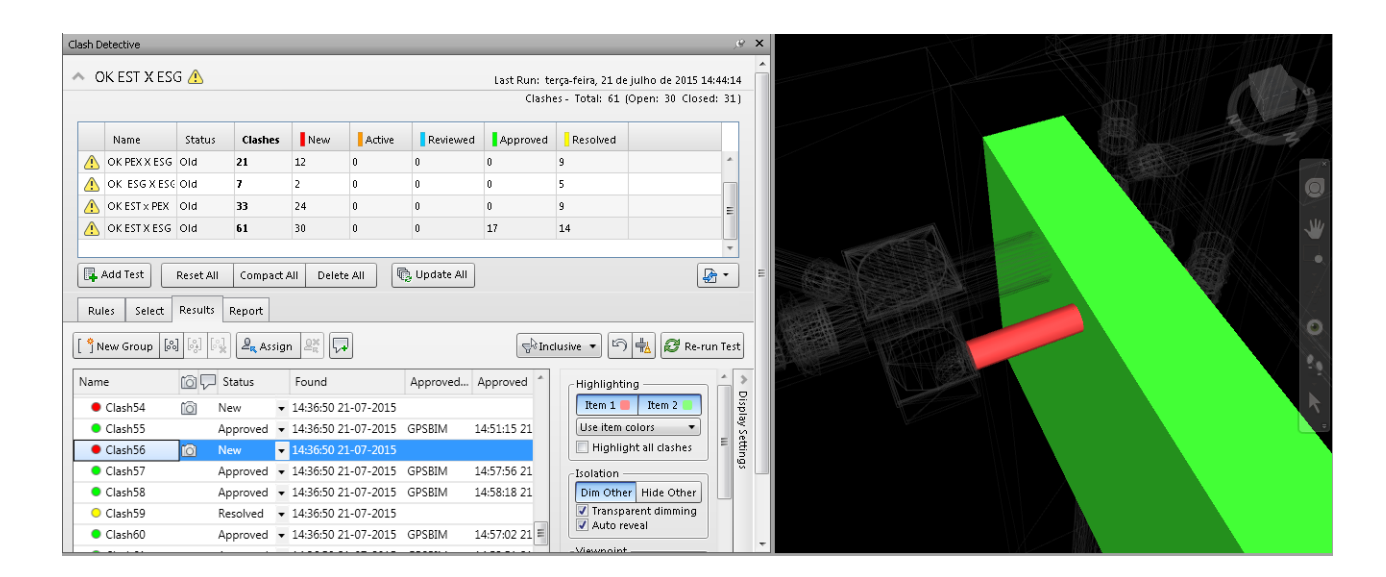

#### **Figura 48 - Tubulação passando por dentro de viga da área de serviço**

A grande maioria das interferências da Obra A foram localizadas nos testes de confronto de instalações com estrutura, algo preocupante, pois alterações no projeto estrutural podem ser extremamente nocivas para a qualidade final do empreendimento, ou ainda para a segurança do mesmo.

A Tabela a seguir quantifica o número de interferências entre Instalações Hidráulicas e o projeto estrutural:

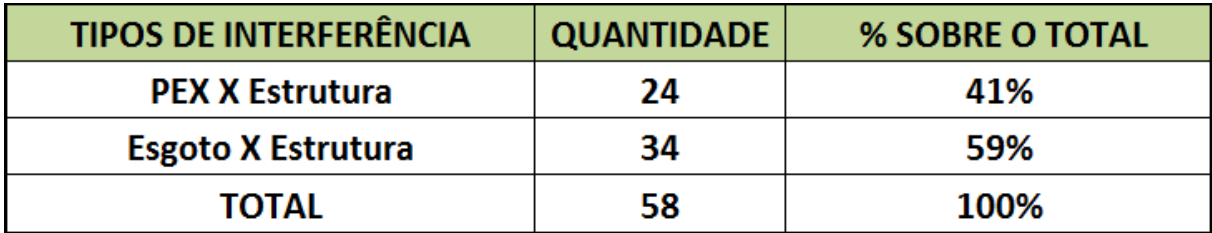

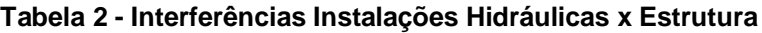

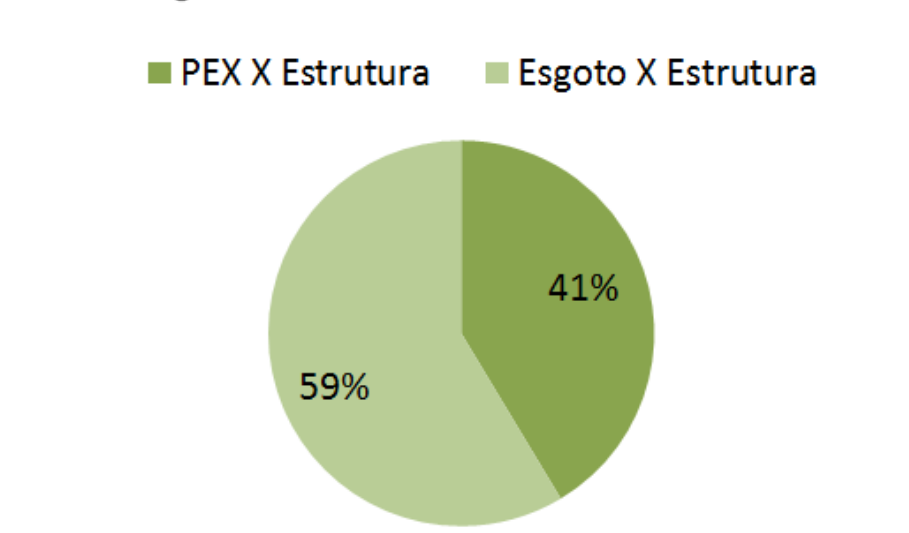

**Gráfico 2 - Porcentagem das interferências hidráulicas com estrutura**

Instalações Hidráulicas X Estrutura

Outro fator importante a ser destacado é que a maioria das interferências com a estrutura foram de tubulações rígidas de esgoto, o que torna ainda mais difícil a compatibilização e a execução de novas passagens para as mesmas.

#### **5.5.3 Interferências instalações hidráulicas x arquitetura**

Para analisar as interferências das Instalações Hidráulicas com a parte arquitetônica foram confrontados os sets de distribuição PEX e esgoto com os sets de paredes. É importante deixar claro que a Obra A não possuía praticamente nenhuma tubulação embutida, fugindo um pouco do sistema convencionalmente aplicado em empreendimentos brasileiros. Entretanto ficou claro nos projetos de instalações sanitárias que existiam tubulações passando dentro de paredes; isto foi evidenciado e confirmado nos testes feitos a seguir.

Para fazer os testes inicialmente foi selecionado o sets correspondentes as tubulações de distribuição PEX e as paredes arquitetônicas. Ao realizar este teste todas as interferências foram avaliadas de forma individual e nenhuma delas representou interferências reais, apenas conflitos indicados pelo modelo. Na imagem a seguir podemos notar isto quando dois registros hidráulicos e um misturador mostram uma interferência com a parede do shaft.

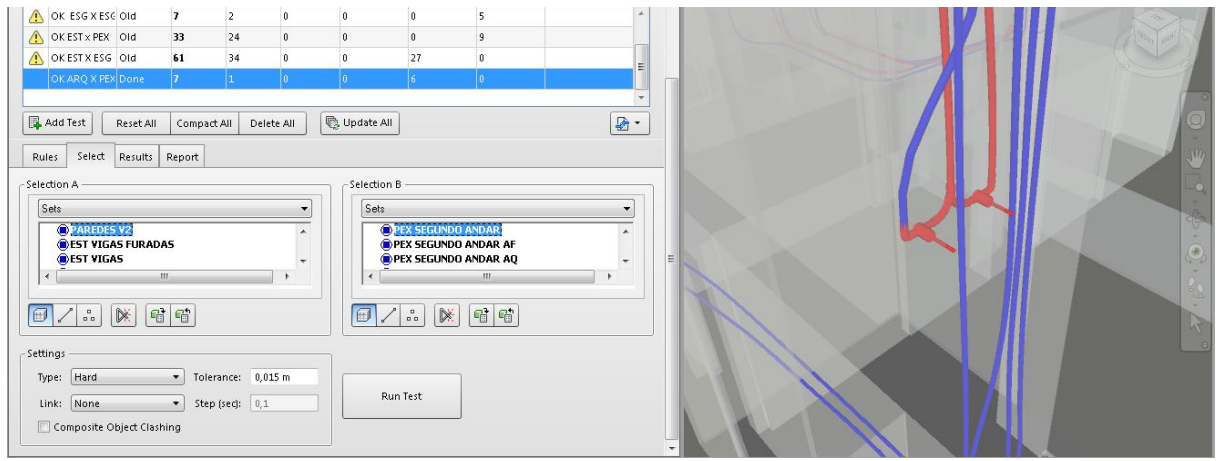

**Figura 49 - Registros aparecem como uma interferência ignorada**

Após analisar as interferências das paredes com o PEX foi feito o teste confrontando as paredes com as tubulações de esgoto. Na Obra A as tubulações de esgoto não fazem cortes na parede, portanto as interferências encontradas aqui demonstram erros do projeto.

Para confrontar as tubulações de esgoto com as paredes utilizou-se os sets referentes as paredes e ao esgoto. A diante pode-se observar algumas imagens:

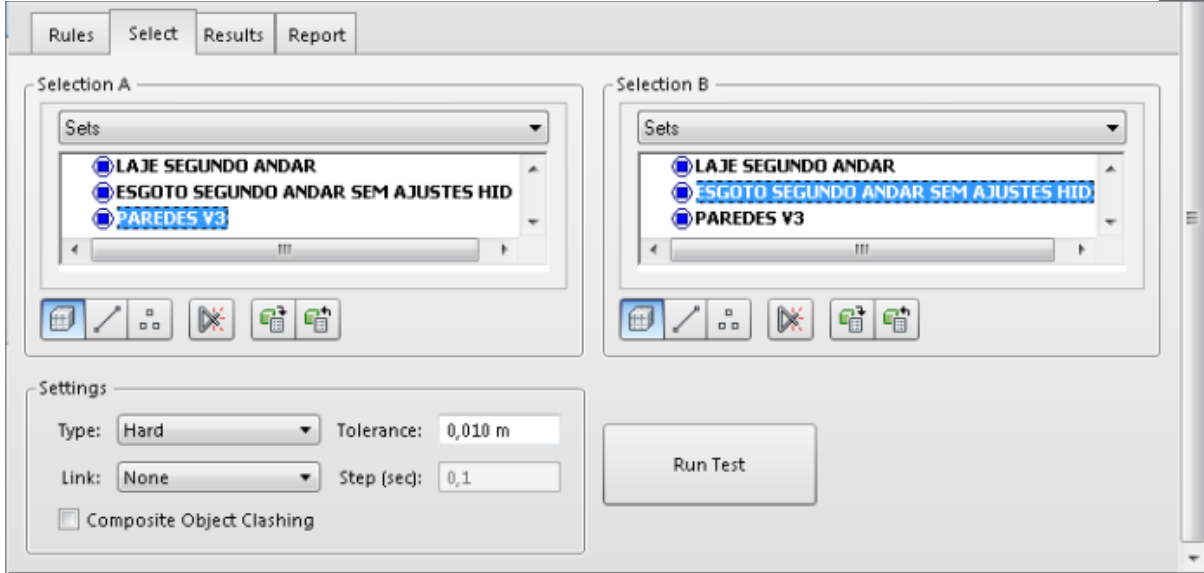

#### **Figura 50 - Configuração das seleções para o teste**

Em seguida os testes foram quantificados, entretanto, o confronto feito do projeto de PEX com as paredes não apontou conflitos pois este foi projetado para ter passagens pela laje e não pela parede.

A seguir pode-se observar a quantificação:

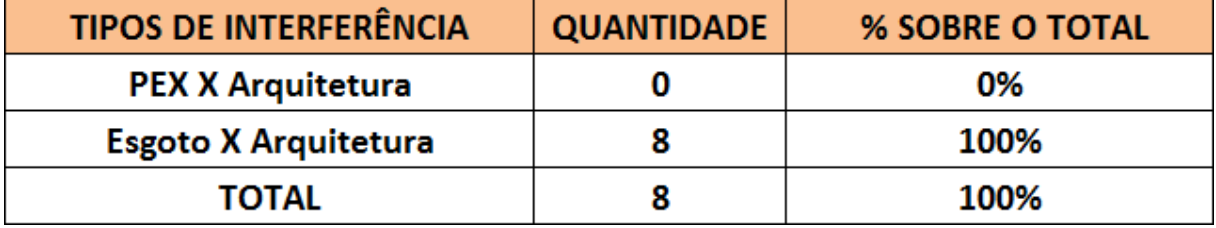

#### **Tabela 3 - Interferências Instalações Hidráulicas x Arquitetura**

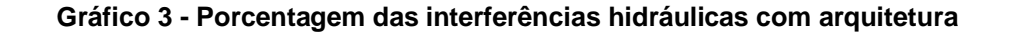

# Instalações Hidrálicas x Arquitetura

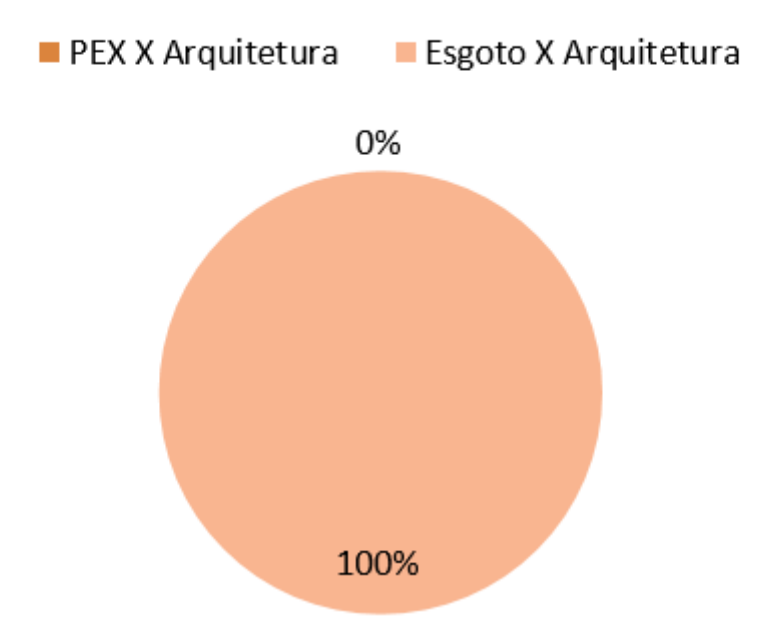

Como previsto, 100% das interferências com paredes arquitetônicas foi proveniente de choques com tubulações de esgoto, tendo em vista que o projeto previu passagem das tubulações embutidas nas paredes.

Desta forma pode-se obter uma quantificação geral das interferências encontradas neste trabalho. A seguir observa-se um quantitativo das interferências de forma geral:

| <b>TIPOS DE INTERFERÊNCIA</b>   | <b>QUANTIDADE</b> | % SOBRE O TOTAL |
|---------------------------------|-------------------|-----------------|
| Hidráulica X Hidráulica         | 18                | 21%             |
| <b>Hidráulica X Estruturas</b>  | 58                | 69%             |
| <b>Hidráulica X Arquitetura</b> |                   | 10%             |
| TOTAL                           | 84                | 100%            |

**Tabela 4 - Interferências de instalações hidráulicas**

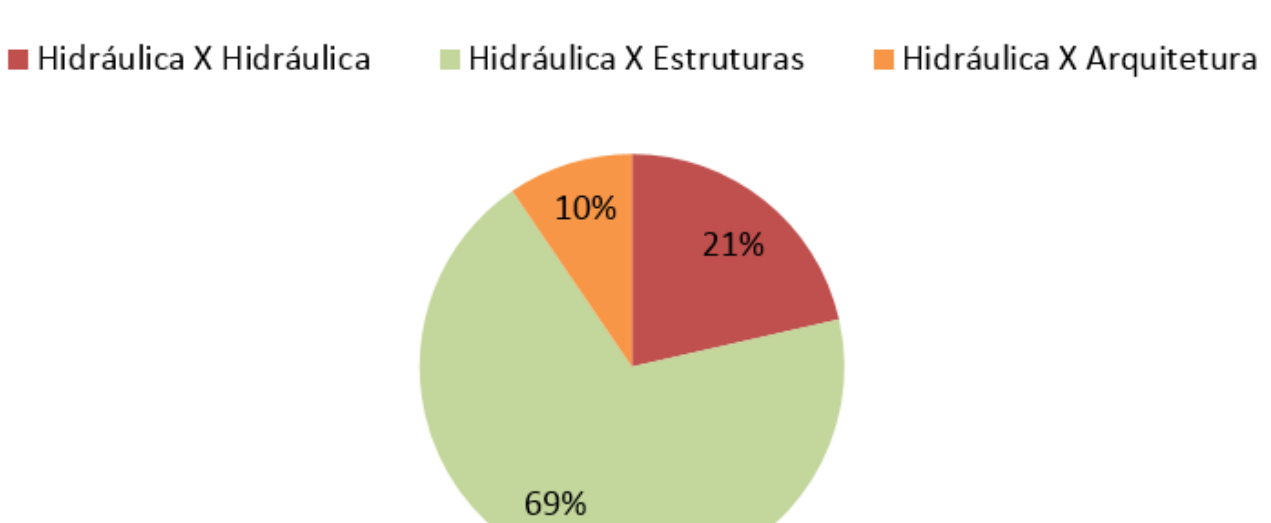

#### **Gráfico 4 - Porcentagem geral das interferências encontradas**

Interferências de Instalações Hidráulicas

Como mostrado no gráfico anterior a maioria das interferências encontradas foram referentes as interferências com a estrutura da Obra A.

### 5.6 COMPARATIVO ENTRE AS INTERFERÊNCIAS DO MODELO E DO EMPREENDIMENTO

Com visitas a campo foi possível comparar as interferências encontradas no modelo desenvolvido com as interferências encontradas em campo.

Grande parte das interferências com vigas foram solucionadas relocando os furos e aumentando os mesmos. A seguir pode-se observar imagens que mostram uma interferência já mencionada que se localiza próxima a prumada da área de serviço:

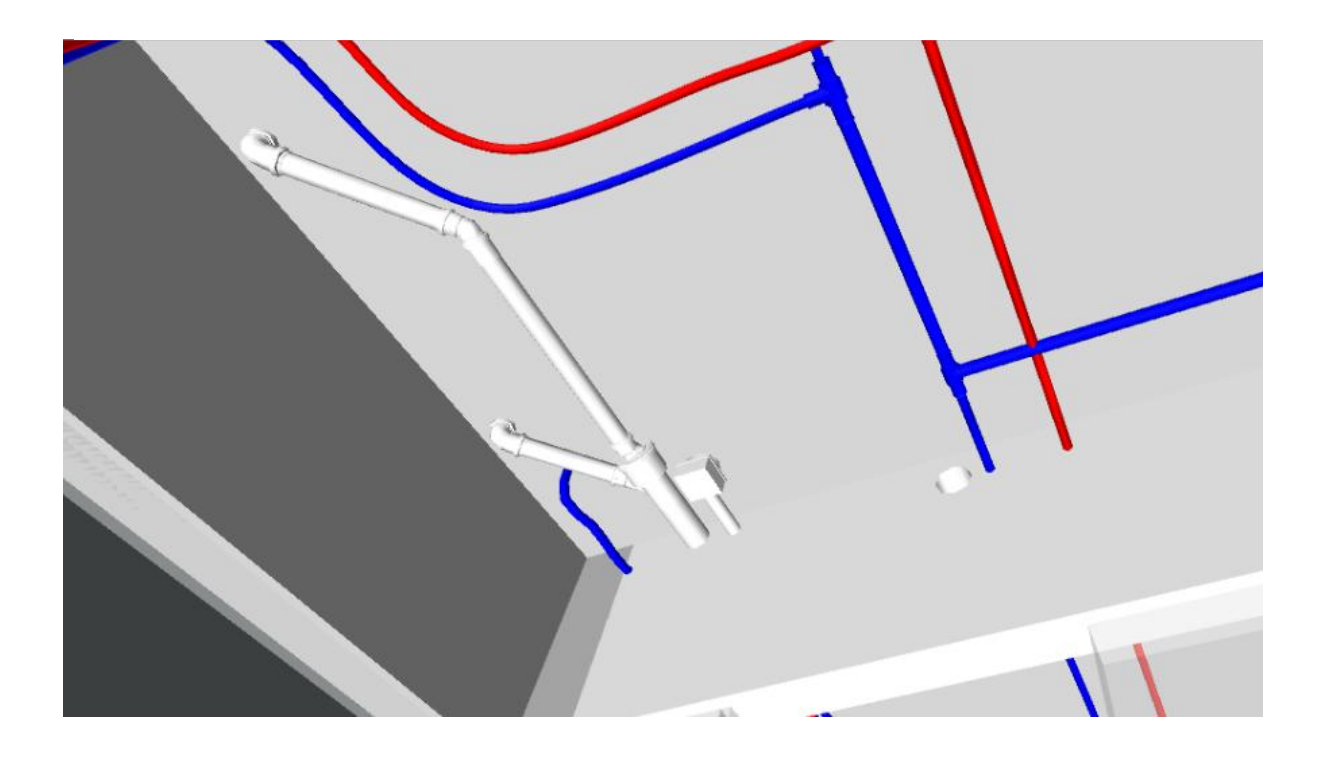

#### **Figura 52 - Interferência encontrada no modelo**

**Figura 53 - Interferência anterior na Obra A**

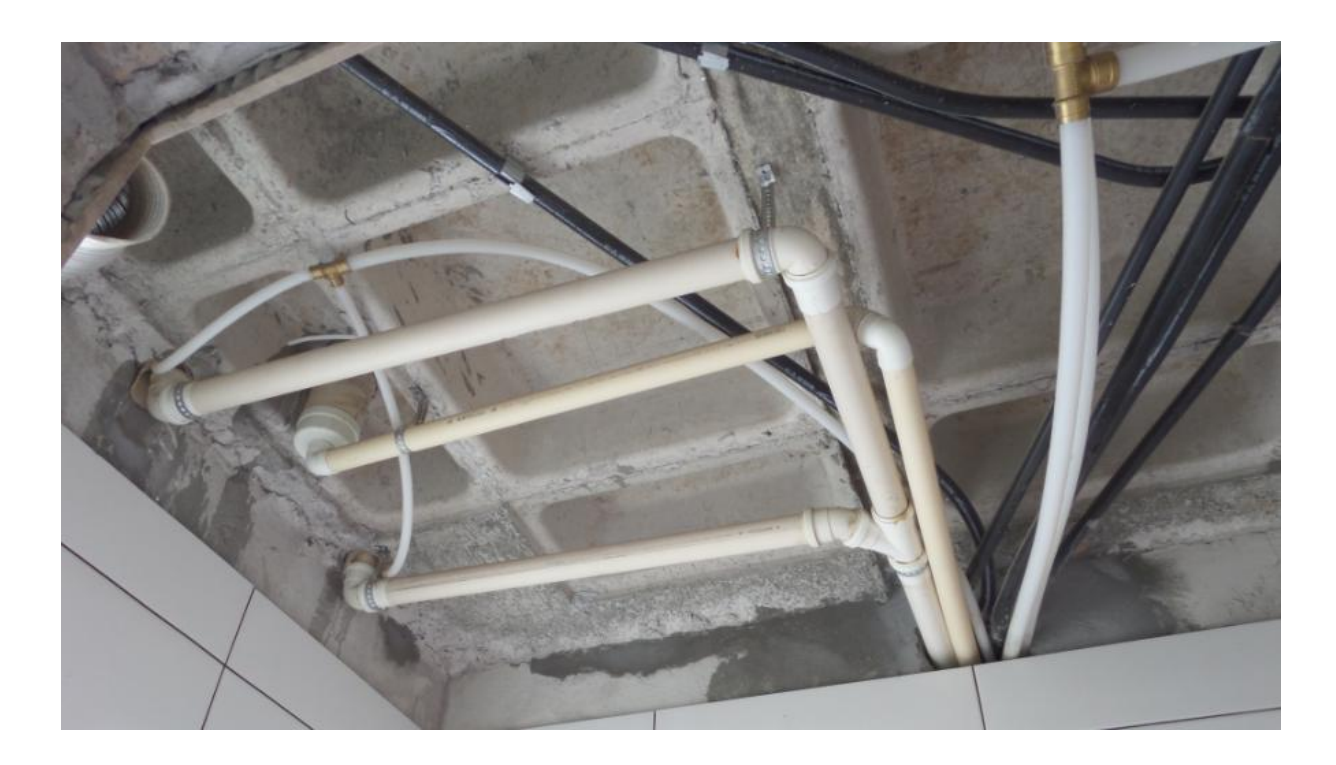

As interferências referentes aos furos nas lajes foram resolvidas em campo com a relocação dos pontos, muitos deles inclusive, relocados para se adequar a paginação do piso.

Interferências do sistema de esgoto foram resolvidas com adição de novas conexões e inclinação das tubulações.

As saídas de esgoto foram relocadas para fora das paredes para evitar os conflitos encontrados, uma vez que o projetista não foi informado que as tubulações não passariam dentro das paredes.

As tubulações PEX, por serem flexíveis possibilitaram uma maior maleabilidade para contornar interferências, entretanto muitos furos em viga tiveram de ser aumentados para possibilitar a passagem de um número grande de tubulações.

Para exemplificar a compatibilização dos projetos escolheu-se um a das suítes para executar a compatibilização, a suíte 2. Ajustes necessários foram feitos no revit e em seguida foram realizados os mesmos clash tests anteriores para garantir que a compatibilização foi feita.

Novas conexões foram adicionadas, o percurso de algumas tubulações foi modificado e os furos na laje foram relocados. A seguir pode-se observar algumas alterações nas imagens 54,55, 56 e 57:

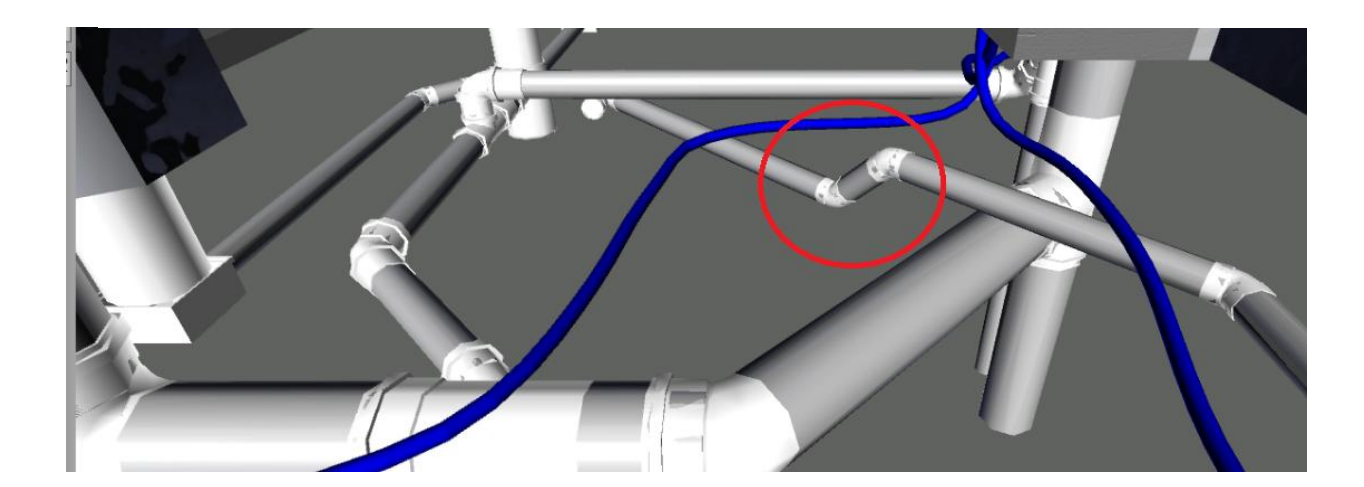

**Figura 54 - Adição de conexões para evitar o encontro de tubulações**

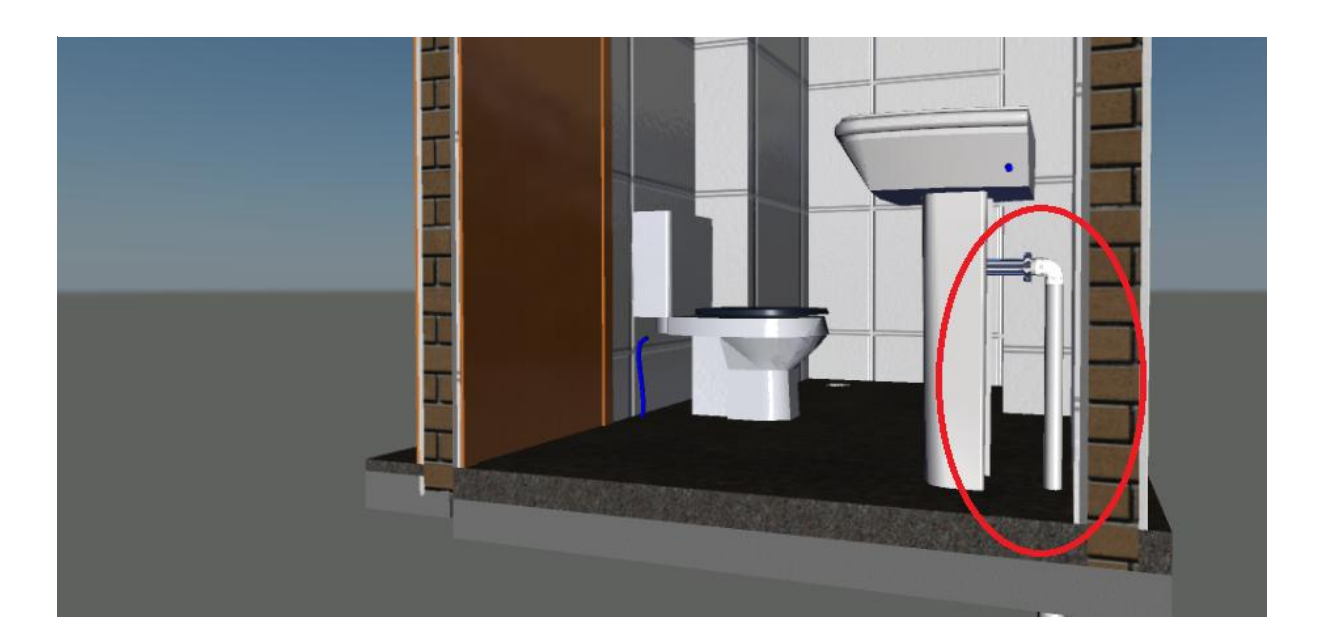

**Figura 55 - Tubulação movida para fora da parede**

**Figura 56 - Soluções adotadas na obra**

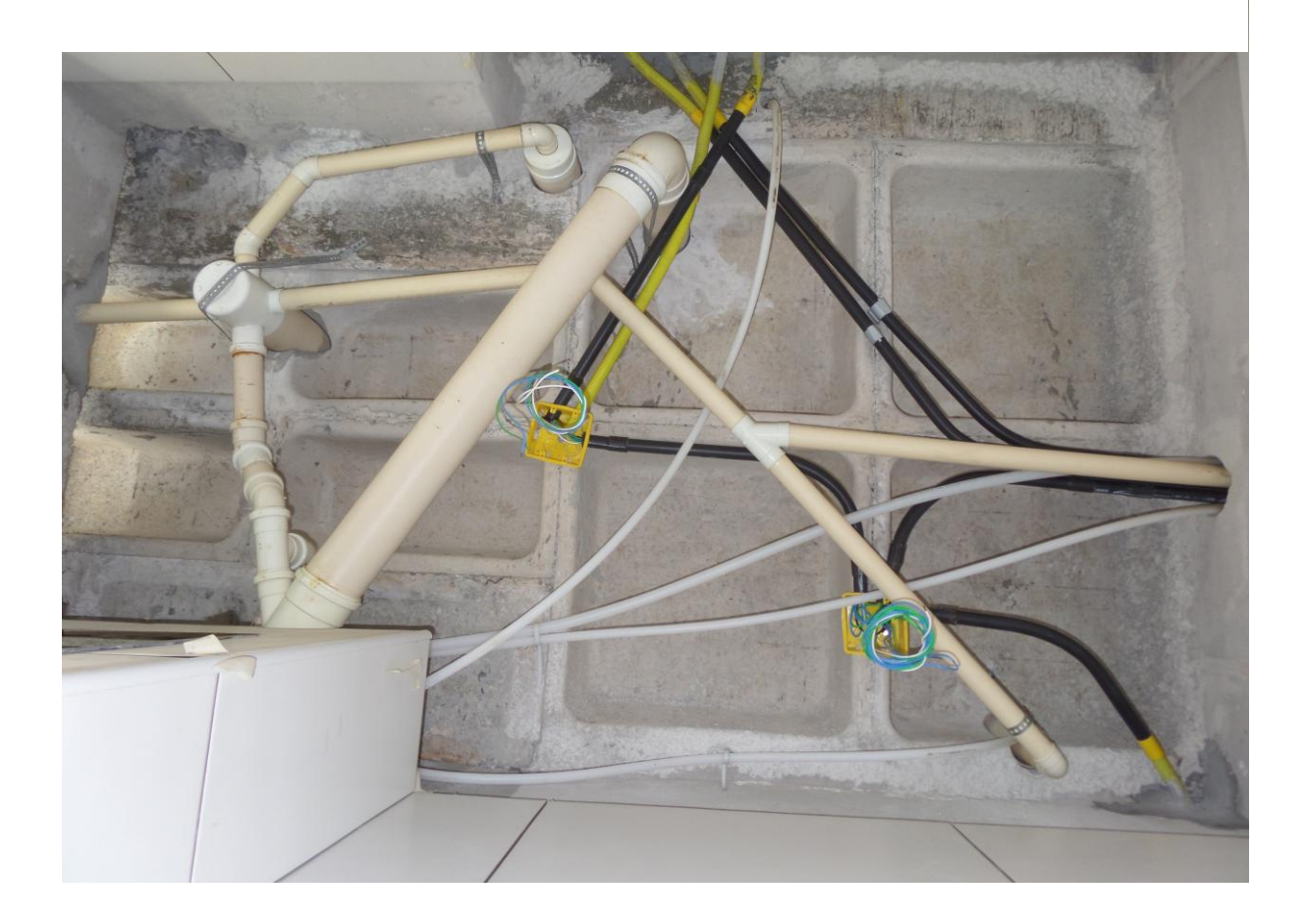

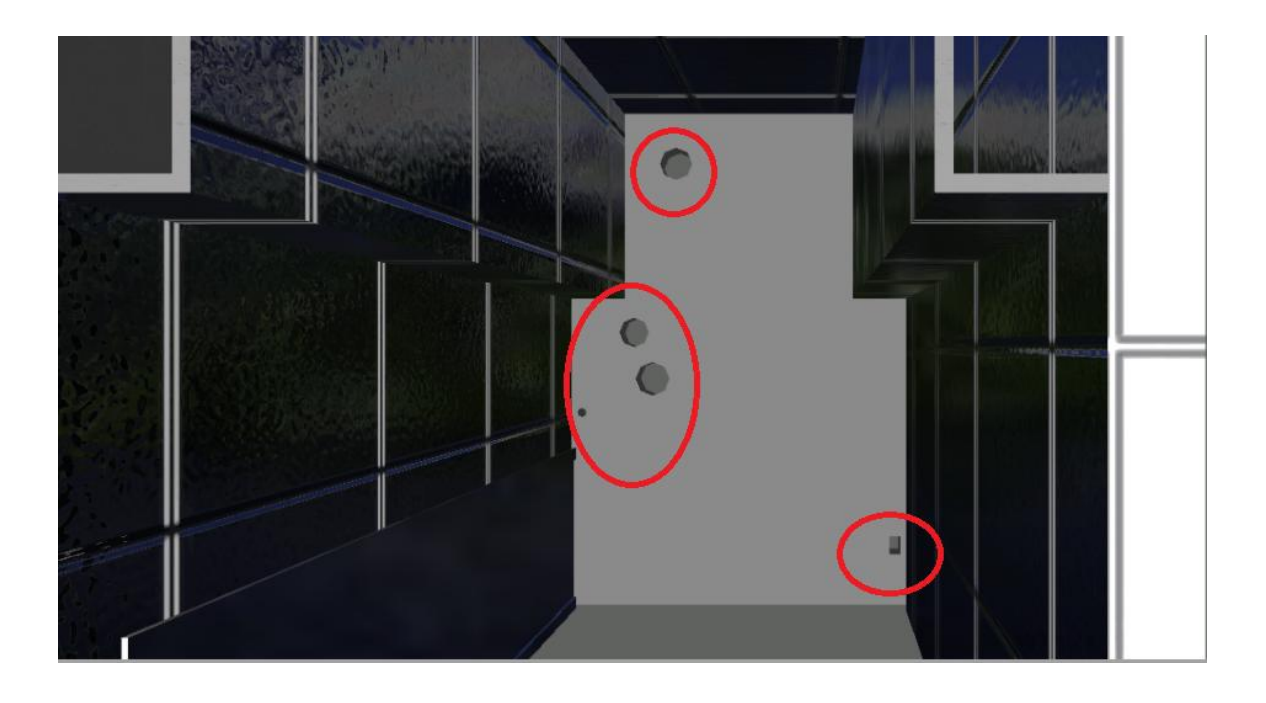

**Figura 57 - Relocação dos furos na laje**

Como pode ser observado nas imagens apresentadas as soluções sugeridas adicionam novas conexões enquanto que, a solução adotada na Obra A sobrepõe duas tubulações aproveitando a inclinação das mesmas, o que pode gerar um esforço desnecessário entre estas e uma potencial fonte para futuros problemas.

Tendo em vista evitar interferências interdisciplinares envolvendo a parte hidráulica do empreendimento pode-se sugerir o uso de shafts ou "paredes hidráulicas", que comportariam todos os elementos hidráulicos do empreendimento sem possibilidades de incompatibilidade com outros elementos do projeto. Outra solução possível é o uso de instalações aparentes com uso de carenagens as chamadas instalações "out-side".

#### 5.7 EXTRAÇÃO DE QUANTITATIVOS UTILIZANDO O AUTODESK REVIT

Foram extraídos quantitativos dos elementos hidráulicos modelados neste trabalho. O Revit nos permite criar tabelas e exportar as mesmas, fornecendo o quantitativo automático dos elementos desenhados.

No Revit, para extrair quantitativos deve-se inicialmente clicar na aba "Vista" e selecionar a opção "Tabelas/ Quantitativos", em seguida selecionou-se a categoria dos elementos que se desejou quantificar. Após esta etapa os itens desejados nas tabelas foram selecionados e organizados como pode ser exemplificado na Figura 58 a seguir:

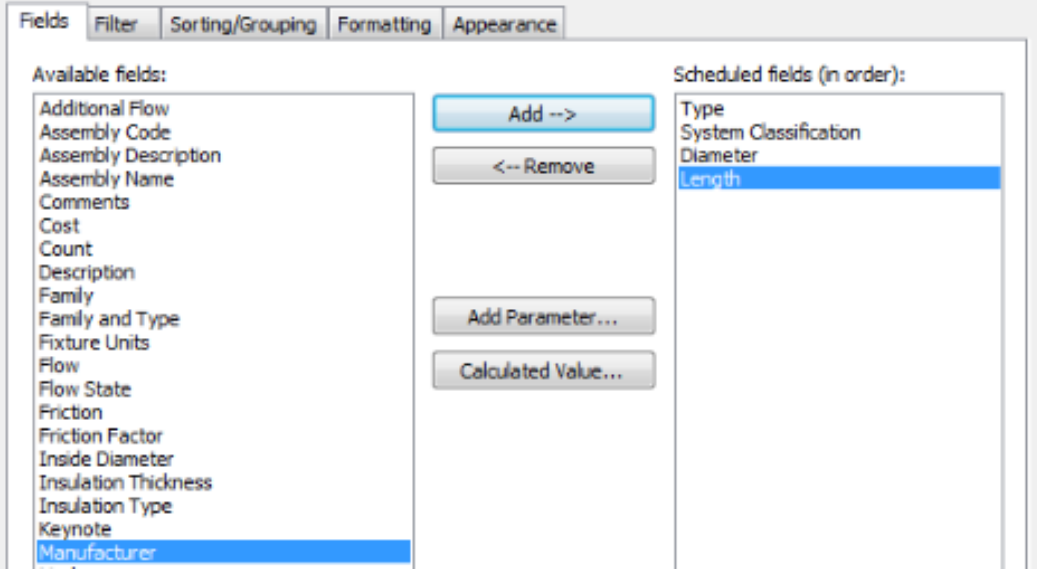

#### **Figura 58 - Seleção de itens desejados na tabela de quantitativos**

O Revit exporta as tabelas no formato de texto e para refinar as mesmas devemos modificar o formato para .xlsx. Foi necessário agrupar diversos elementos que e organizar todas as tabelas.

A seguir as tabelas de quantitativo extraídas do Revit e refinadas no Microsoft Excel estão demonstradas.

Tabela de quantitativo de tubulações de esgoto foi dividida por diâmetros e comprimentos para cada diâmetro, como é visto a diante:

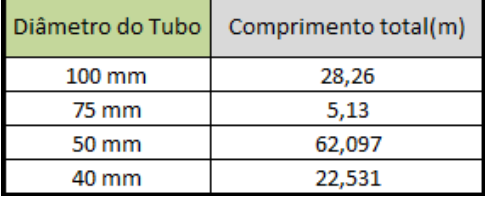

#### **Tabela 5 - Quantitativos de tubulações de esgoto**

A tabela de tubulações PEX foi dividida por diâmetro, sistema (água fria e água quente) e comprimento para cada diâmetro, a seguir a imagem desta:

| <b>Diâmetro</b>     | Sistema     | Comprimento total(m) |
|---------------------|-------------|----------------------|
| 32 mm               | Água Fria   | 4,545                |
| $25 \, \mathrm{mm}$ | Água Fria   | 40,279               |
|                     | Água Quente | 24,265               |
| 20 mm               | Água Fria   | 22,741               |
|                     | Água Quente | 6,622                |
| $16 \text{ mm}$     | Água Fria   | 68,445               |
|                     | Água Quente | 27,878               |

**Tabela 6 - Quantitativo de tubulações PEX**

O quantitativo de ajustes hidráulicos comportou caixas sifonadas, ralos, prolongamentos, bacias sanitárias, cubas etc... Segue a tabela de ajustes hidráulicos:

#### **Tabela 7 - Quantitativo de ajustes hidráulicos**

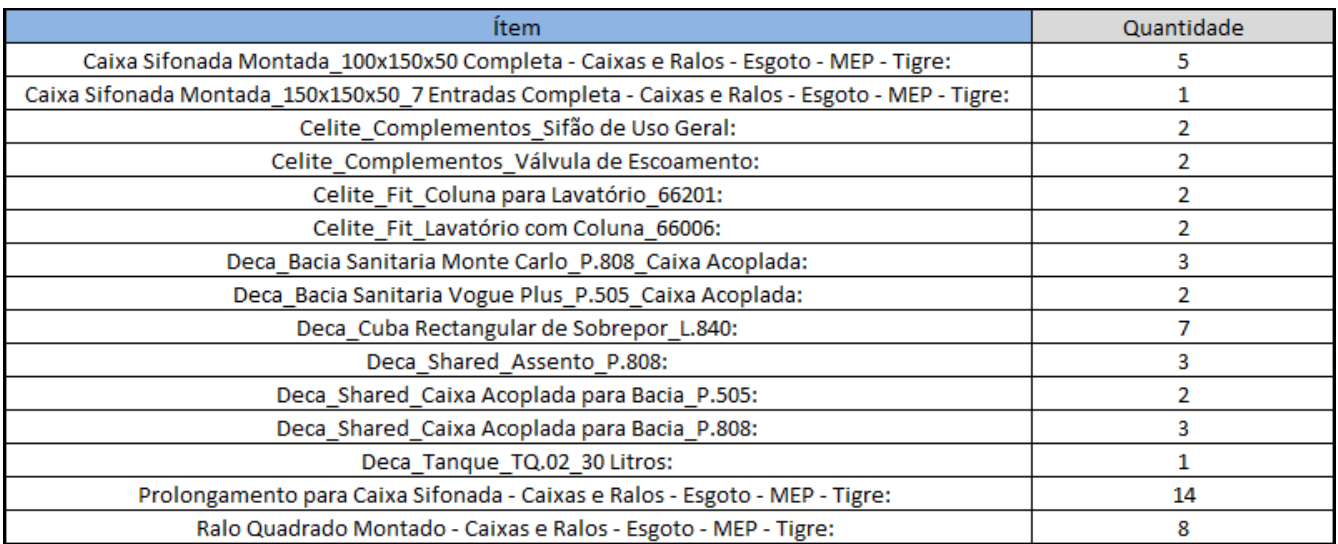

O quantitativo de conexões contém todas as conexões hidráulicas, tanto do sistema PEX quanto do sistema de esgoto.

A seguir tem-se a tabela de quantitativos de conexões:

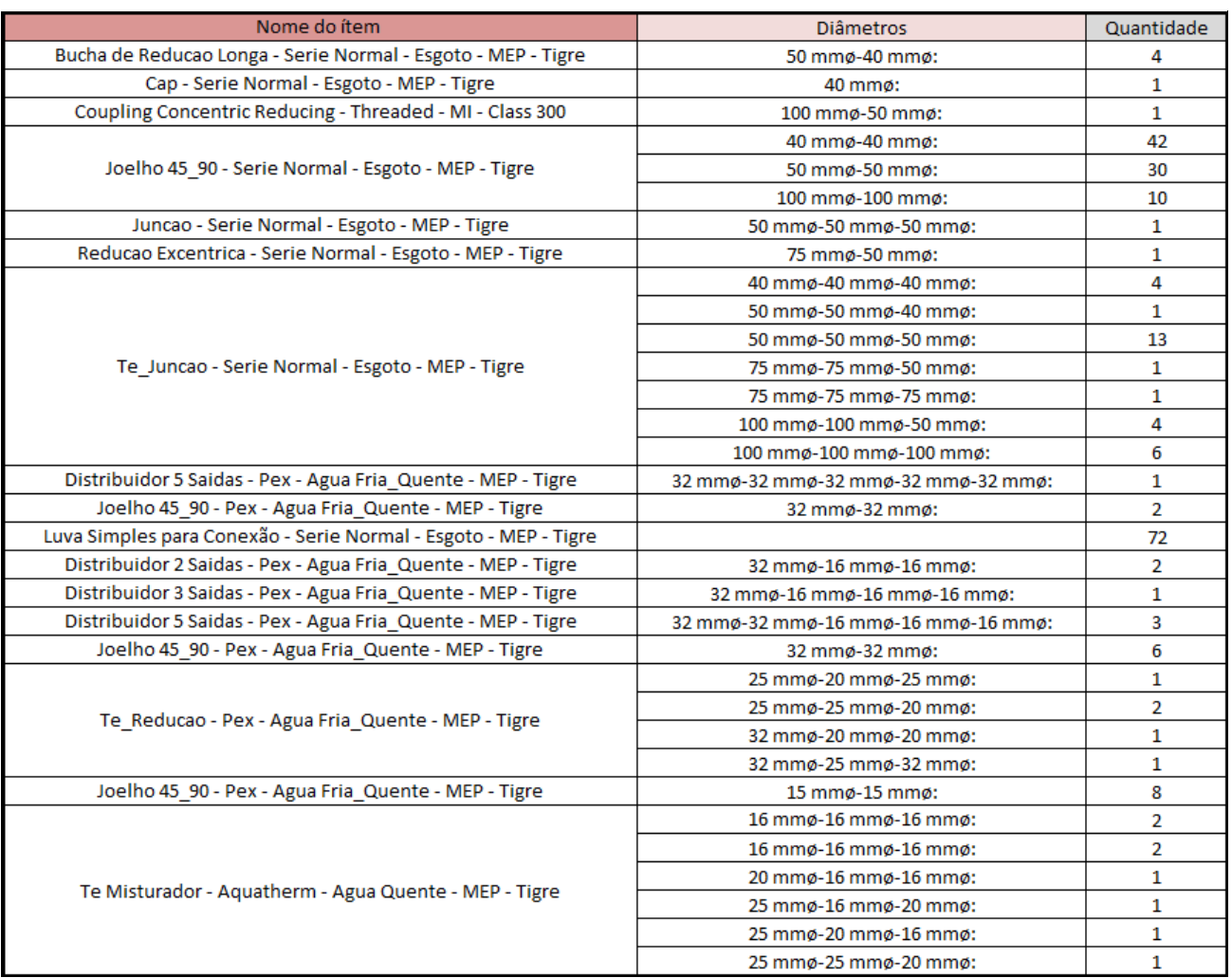

#### **Tabela 8 - Quantitativos de conexões**

A extração de quantitativos de peças do modelo do Revit está intrinsecamente ligada a modelagem das famílias de elementos, portanto a depender de como as famílias foram modeladas e parametrizadas é possível obter quantitativos mais fiéis e detalhados do projeto.

#### 5.8 CONSIDERAÇÕES FINAIS SOBRE O ESTUDO DE CASO

Durante a realização do estudo de caso pode-se constatar que os projetos desenvolvidos em BIM realmente demandam maior esforço, devido ao alto nível de detalhamento e informações presentes no modelo, entretanto um melhor projeto possibilitará economia de tempo e melhor qualidade na fase executiva. O Autodesk Revit e o Autodesk navisworks são programas completos e que realmente permitem uma melhor coordenação e organização de projetos. Os resultados obtidos estiveram dentro do esperado e as interferências encontradas representaram os problemas que foram contornados em campo na Obra A.

#### **6 CONCLUSÃO**

Visando atingir o primeiro objetivo específico de compreender a concepção de projetos e o BIM, foi feita uma pesquisa que permitiu um melhor entendimento sobre o processo de projetos e seus impactos para construção civil, em seguida foi realizado um estudo sobre a plataforma BIM, visando ter um maior conhecimento das ferramentas, aplicações e benefícios que ela proporciona.

Para atingir o segundo objetivo específico, no estudo de caso foi realizada a modelagem em BIM do projeto hidráulico de uma obra em execução com base nos projetos em CAD. Além disto foi realizado um confronto entre os projetos utilizando softwares BIM.

Para analisar e quantificar os resultados obtidos e focar no terceiro objetivo específico foram analisados os resultados dos testes e os mesmos foram classificados e quantificados em gráficos, permitindo um melhor entendimento das interferências encontradas.

O trabalho permitiu um amplo aprendizado introdutório à plataforma BIM evidenciando suas características e a importância de sua aplicabilidade na construção civil. Durante o processo de modelagem, ficou evidente que os softwares trabalhados têm como base a parametrização e por isto projetos executados desta forma devem ser extremamente organizados e metódicos, para evitar acúmulos de erros e facilitar a extração de informações posteriormente desejadas.

Isto evidencia o quanto o BIM está ligado ao processo do projeto integrado e da engenharia simultânea, trazendo maior esforço na etapa de projetos e maior fluidez na fase executiva.

Ficaram evidentes também os problemas que a não compatibilização de projetos pode trazer para a execução de um empreendimento, podendo resultar na perda de qualidade do mesmo.

Como sugestão para trabalhos futuros pode-se pensar em realizar a análise das interferências e a partir destas, executar a compatibilização completa do pavimento tipo tendo em foco a análise estrutural e qualitativa das mudanças propostas.

Por fim evidenciamos que embora seja necessário um maior esforço para projetar em BIM, os benefícios trazidos pelo mesmo são indispensáveis para a melhoria da qualidade final dos empreendimentos da construção civil brasileira.

#### **REFERÊNCIAS**

ABNT (Associação Brasileira de Normas Técnicas). NBR 13531. **Elaboração de projetos de edificações – Atividades técnicas**. Rio de Janeiro , 1995, 10 p.

ANDRADE, M.L.V.X de ; RUSCHEL, R. C. **BIM: Conceitos, cenário das pesquisas publicadas no Brasil e tendências.** In: Simpósio Brasileiro de Qualidade de Projetos, 1., 2009, São Carlos. E-Anais .... São Carlos : Rima Editora, 2009. p. 6021- 613.

AYRES F., Cervantes. **Acesso ao modelo integrado do edifício.** Dissertação (Mestrado), Programa de Pós Graduação em Construção Civil do Setor de Tecnologia da Universidade Federal do Paraná. Paraná, 2009.

BAÍA, J.L.; MELHADO, S. B. **Implantação de um Sistema de Gestão da Qualidade em Empresas de Arquitetura.** Boletim técnico, USP, São Paulo, 1998.

CALLEGARI, S.; BARTH, F. **Análise comparativa da compatibilização de projetos em três estudos de caso.** Pós-graduação em Arquitetura e Urbanismo, UFSC. Florianópolis, 2007.

COMUNIDADE DA CONSTRUÇÃO. **Compatibilização.** Disponível em <http://www.comunidadedaconstrucao.com.br>. Acesso em: 09 jun. 2015.

EASTMAN, C.; TEICHOLZ, P.; SACKS, R.; LISTON, K*. BIM Handbook: a guide to Building Information Modeling for owners, managers, designers, engineers, and contractors.* New Jersey: John Wiley & Sons, 1ª ed., 2008.

FABRÍCIO, M.M. **Projeto Simultâneo na construção de edifícios**. Título de Doutor em Engenharia, USP, São Paulo, 2002.

GRAZIANO, F.P. **Compatibilização de Projetos.** Instituto de Pesquisa Tecnológica – IPT (Mestrado Profissionalizante), São Paulo, 2003.

**Level of Development Specification for Bulding Information Modeling**. Version 2014, obtido em < www.bimforum.org/lod >. Acesso em: 01 jun. 2015.

MANZIONE, L. **Proposição de uma estrutura conceitual de gestão do processo de projeto colaborativo com o uso do BIM.** Tese (Doutorado), Escola Politécnica, Universidade de São Paulo, São Paulo, 2013.

MCGRAW HILL CONSTRUCTION. *Smart Market Report: The business value of bim for construction in major global markets – How contractors around the world are driving innovation with building information modelling.* Relatório, 2009.

MCGRAW HILL CONSTRUCTION. *The Business Value of BIM in North America Multi-Year Trend Analysis and User Ratings (2007 – 2012).* Relatório, 2012.

MELHADO, S.B.; AGOPYAN, V. **O conceito de projeto na construção de edifícios: diretrizes para sua elaboração e controle.** São Paulo, 1995.

MELHADO, S.B. **Gestão, Cooperação e Integração para um Novo Modelo Voltado à Qualidade do Processo de Projeto na Construção de Edifícios.** Tese (Livre-Docência) – Escola Politécnica da Universidade de São Paulo, Departamento de Engenharia de Construção Civil, São Paulo, 2001.

MELHADO, S.B. **Qualidade do projeto na construção de edifícios: aplicação ao caso das empresas de incorporação e construção.** Tese (Doutorado), Escola Politécnica, Universidade de São Paulo, São Paulo, 1994.

MIKALDO JR, J. **Estudo comparativo do processo de compatibilização de projetos em 2D e 3D com uso de TI**. Tese (Mestrado). 150 p. - Universidade Federal do Paraná, Curitiba, 2006.

MIKALDO JR, J.; SCHEER, S. **Compatibilização de projetos ou engenharia simultânea: qual é a melhor solução?.** *Workshop* brasileiro de gestão do processo de projetos na construção de edifícios, Curitiba, 2007. 6 p.

OLIVEIRA, O.J.; MELHADO, S.B. **Modelo de gestão para pequenas empresas de projeto de edifícios***.* Escola Politécnica, Universidade de São Paulo, São Paulo, 2005.

PICCHI, F.A. *Sistemas* **da qualidade: uso em empresas de construção de edifícios.** Tese (Doutorado). 462 p. - Escola Politécnica, Universidade de São Paulo, São Paulo, 1993.

**PORTAL AUTODESK**. Site da Autodesk, 2014. Disponível em: <www.autodesk.com>. Acesso em: 25 abr. 2015.

**PORTAL BECKGROUP**. Site do *Beckgroup*, 2015. Disponível em: < www.beckgroup.com>. Acesso em: 03 Jun. 2015.

REGO, R.M. **As Naturezas Cognitiva e Criativa da Projetação em Arquitetura: Reflexões Sobre o Papel Mediador das Tecnologias.** Rev. Esc. Minas, Vol.54, n.1, Ouro Preto, jan./mar. 2001.

RODRÍGUEZ, M. A. A.; HEINECK, L. F. M. **Coordenação de projetos: uma experiência de 10 anos dentro de empresas construtoras de médio porte.** In: II SIMPÓSIO BRASILEIRO DE GESTÃO DA QUALIDADE E ORGANIZAÇÃO DO TRABALHO NO AMBIENTE CONSTRUÍDO, Anais... Fortaleza, 2001.

SENA, T.S. **A aplicação da metodologia BIM para a compatibilização de projetos.** Monografia apresentada ao Curso de Engenharia Civil, Escola Politécnica, Universidade Federal da Bahia, Salvador, 2012.

SOARES, D.A.F. **Patologias em sistemas hidráulicos prediais e de prevenção contra incêndio.** Universidade Estadual de Maringá, Maringá, 2010.

SOLANO, R.S. **Compatibilização de projetos na construção civil de edificações: Método das dimensões possíveis e fundamentais**. In: *Workshop* de Gestão do Processo de Projeto na Construção de Edifícios, 5., Florianópolis. Anais... Florianópolis: UFSC, 2005

SOUZA, F. J. **Compatibilização de projetos em edifícios de múltiplos andaresestudo de caso.** Dissertação (Mestrado), Programa de Pós-Graduação em Engenharia Civil. Universidade Católica de Pernambuco, Pernambuco, 2010.

SUCCAR, B.; SHER W.; WILLIAMS A. *Measuring BIM performance: Five metrics, Architectural Engineering and Design Management,* 8:2, 120-142. 2012.

# **APÊNDICE**

# **Autodesk\***<br>Navisworks\* **Clash Report**

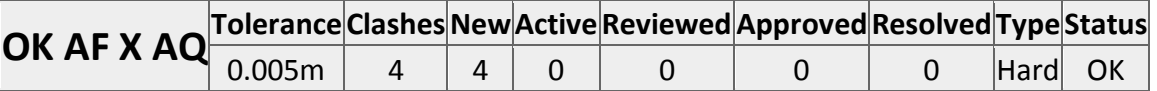

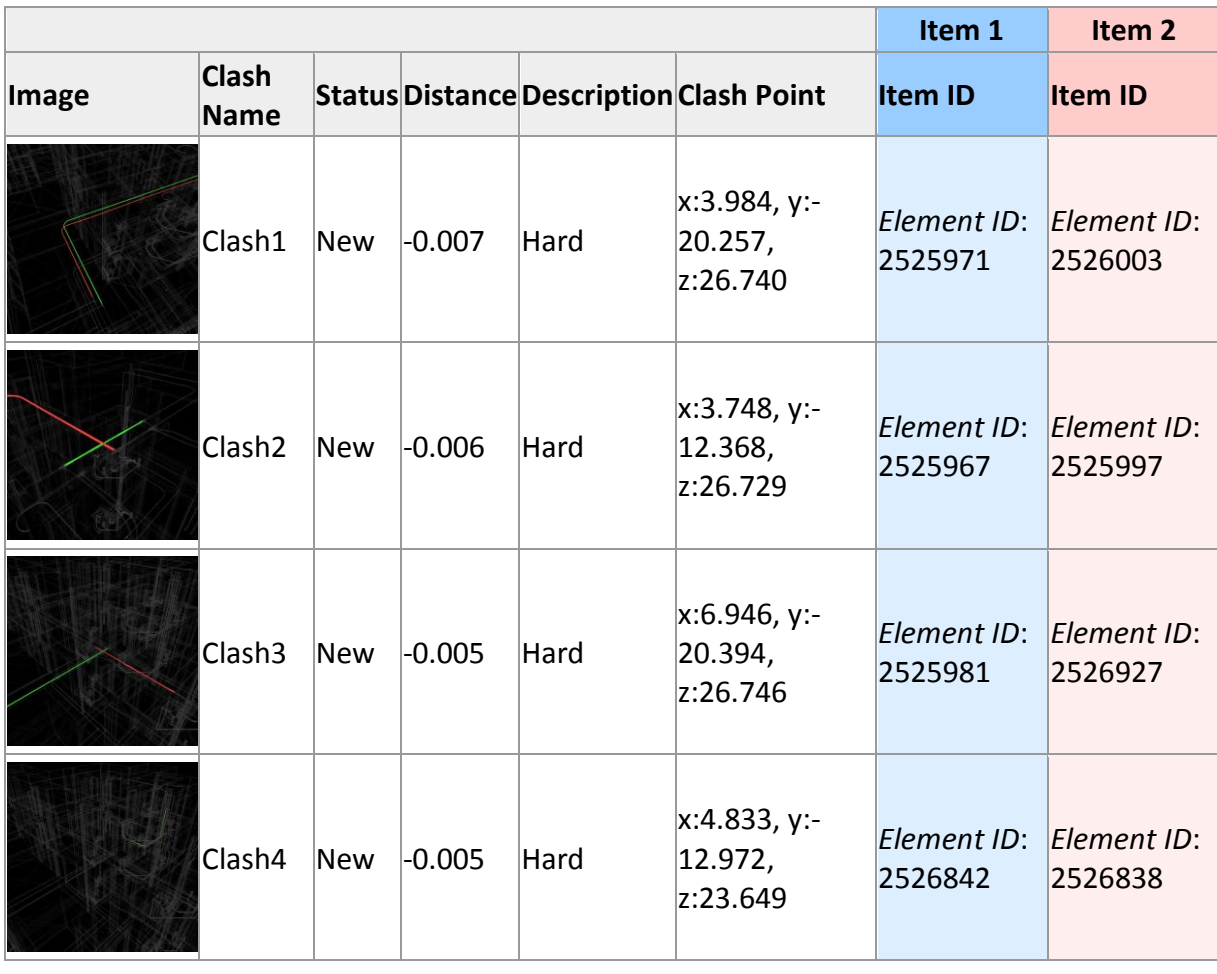

# **Autodesk\***<br>Navisworks\*

**Clash Report**

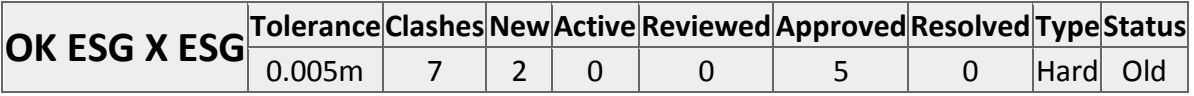

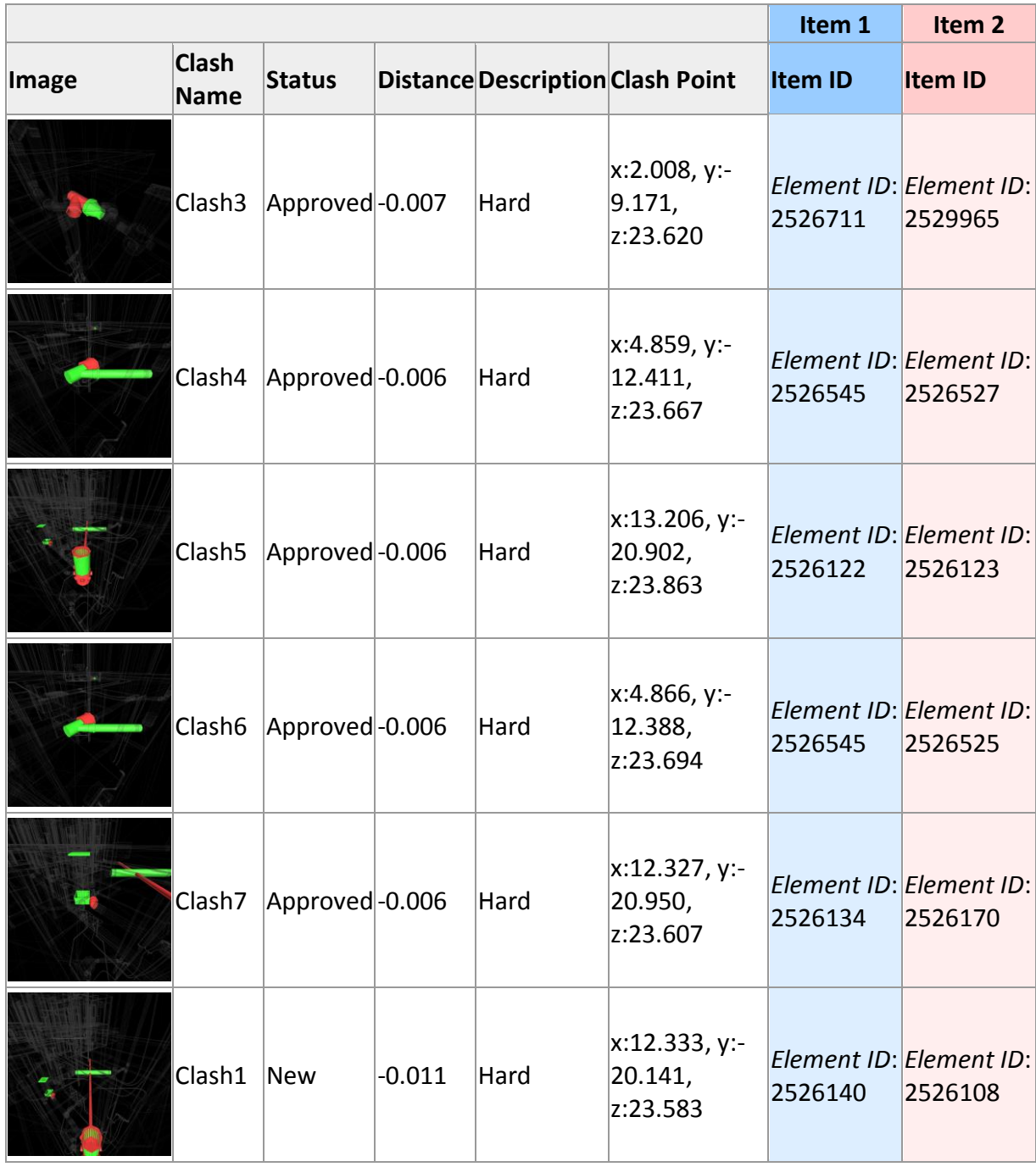

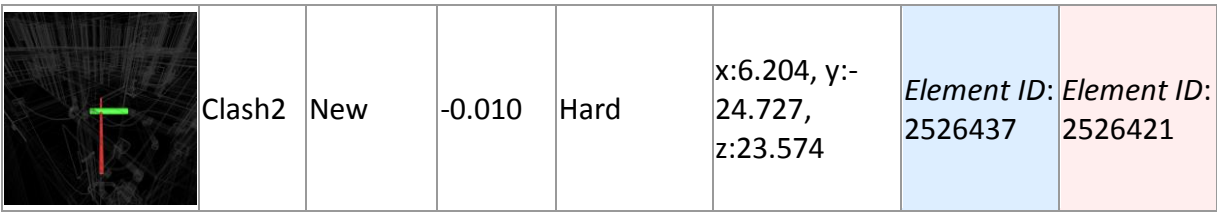

# **Autodesk\***<br>Navisworks\* **Clash Report**

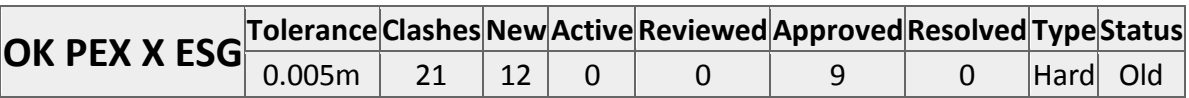

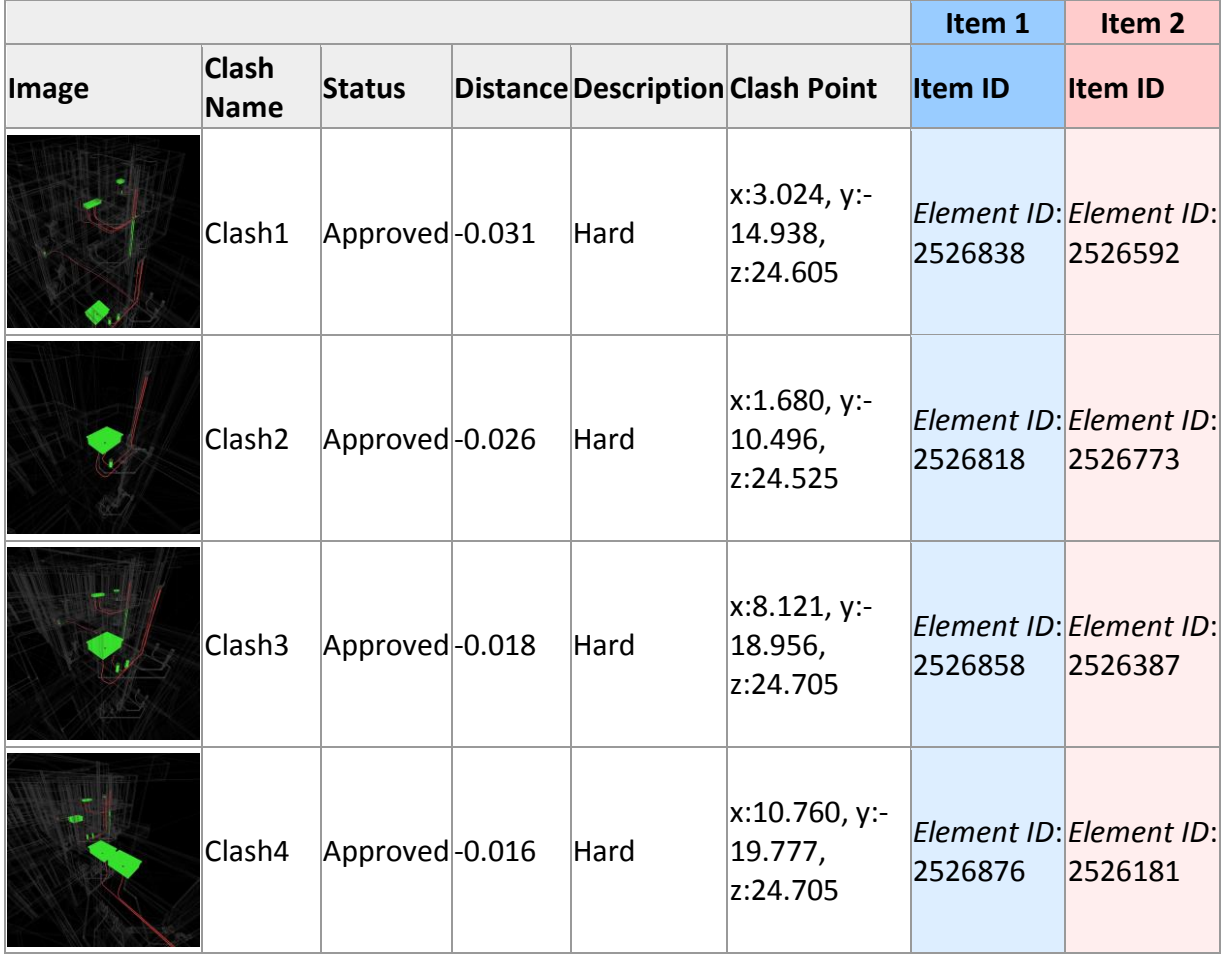

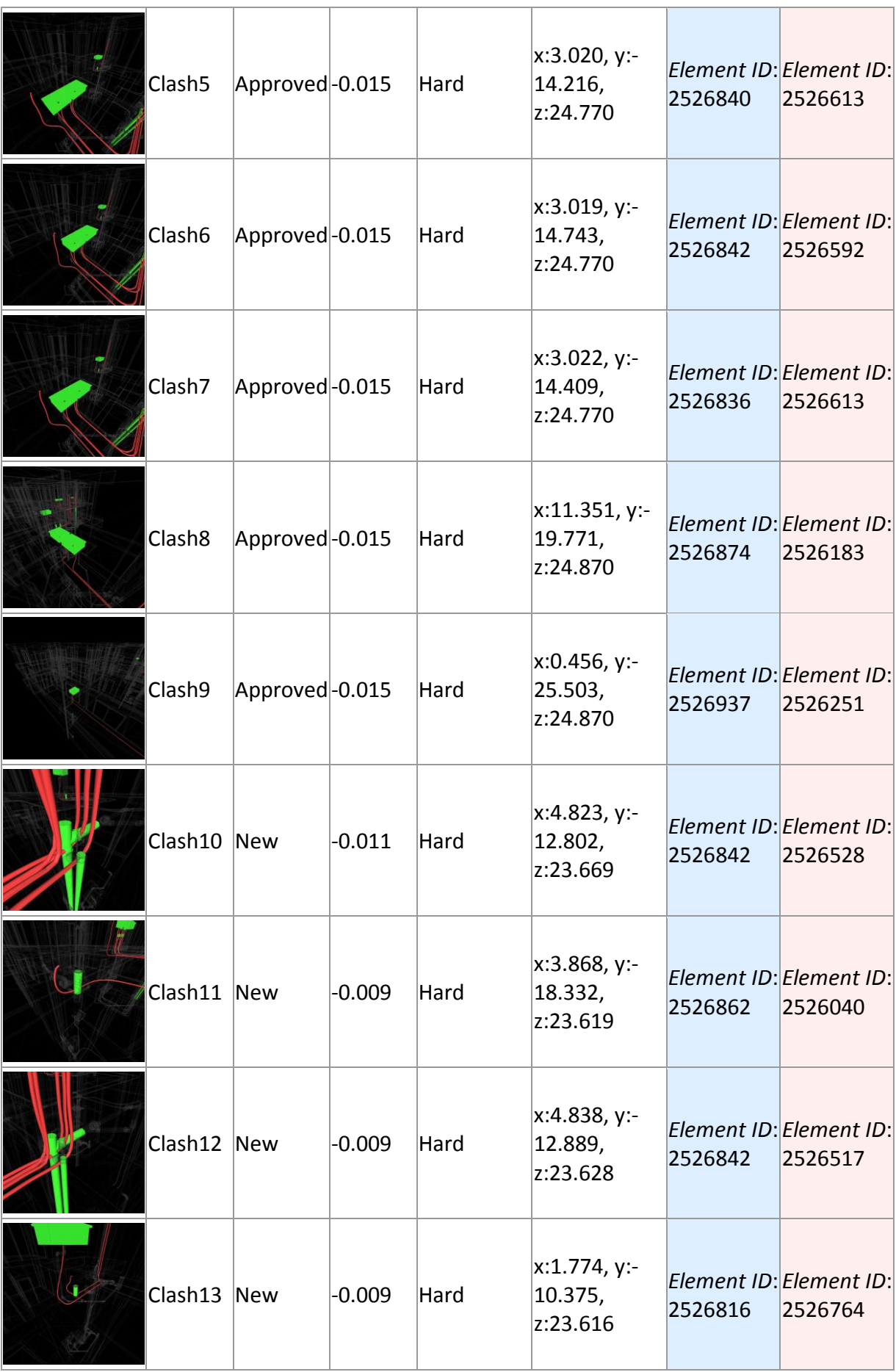

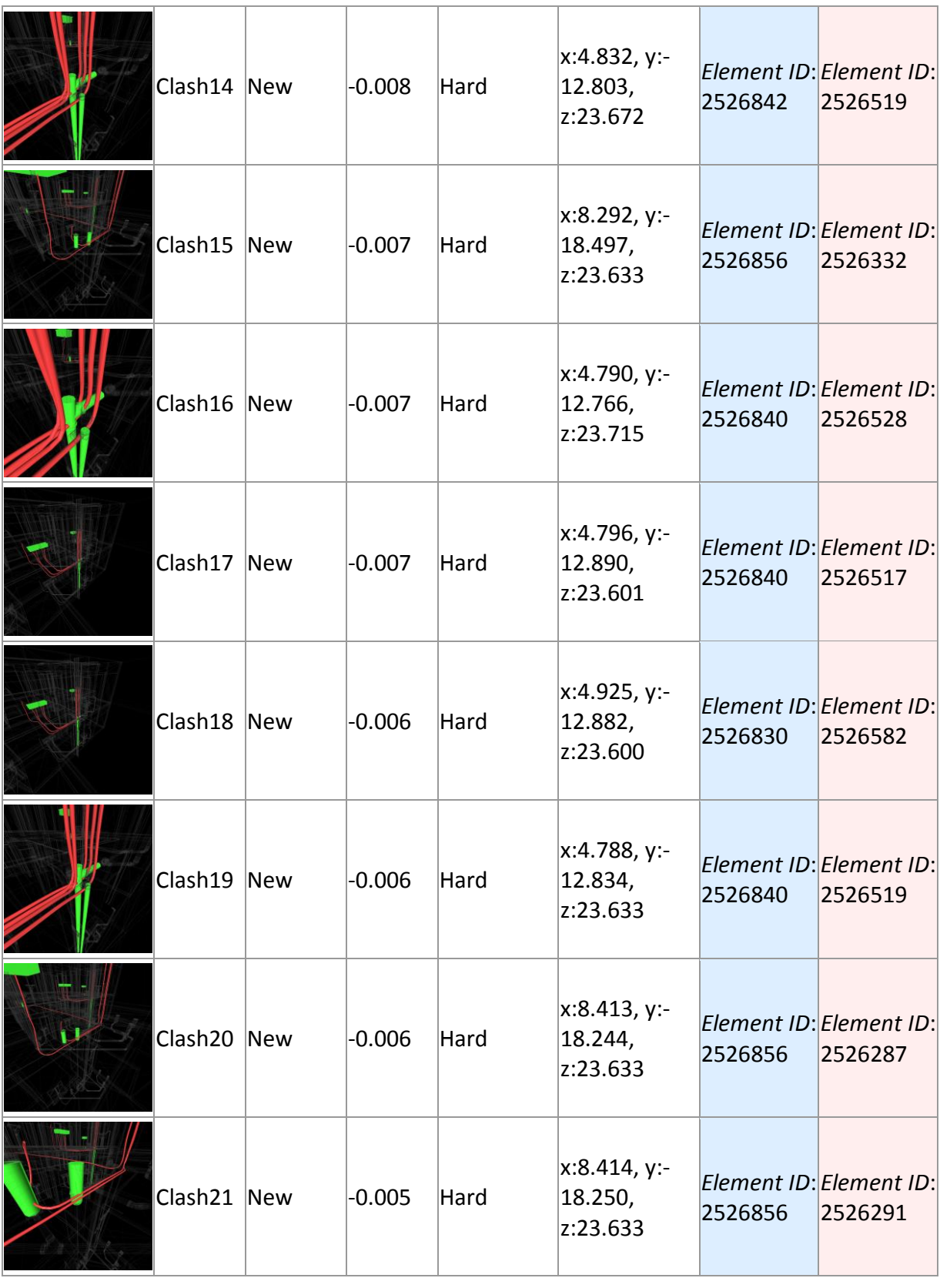
## Autodesk<sup>®</sup><br>Navisworks®

**Clash Report**

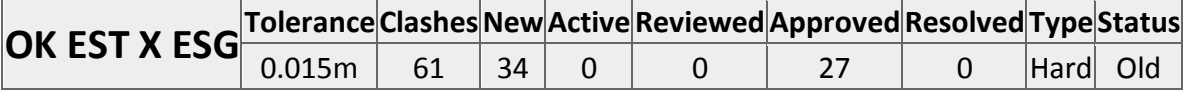

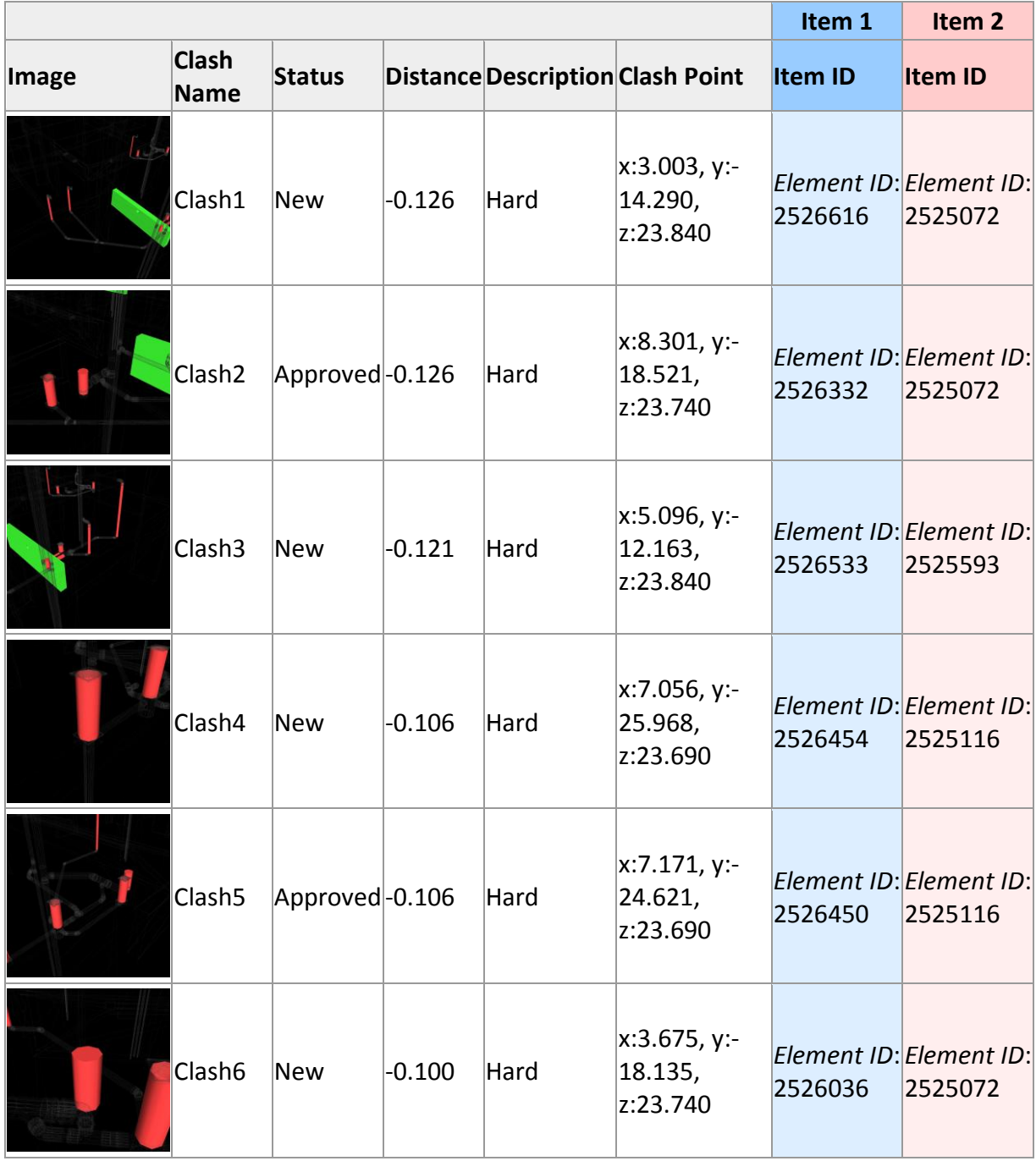

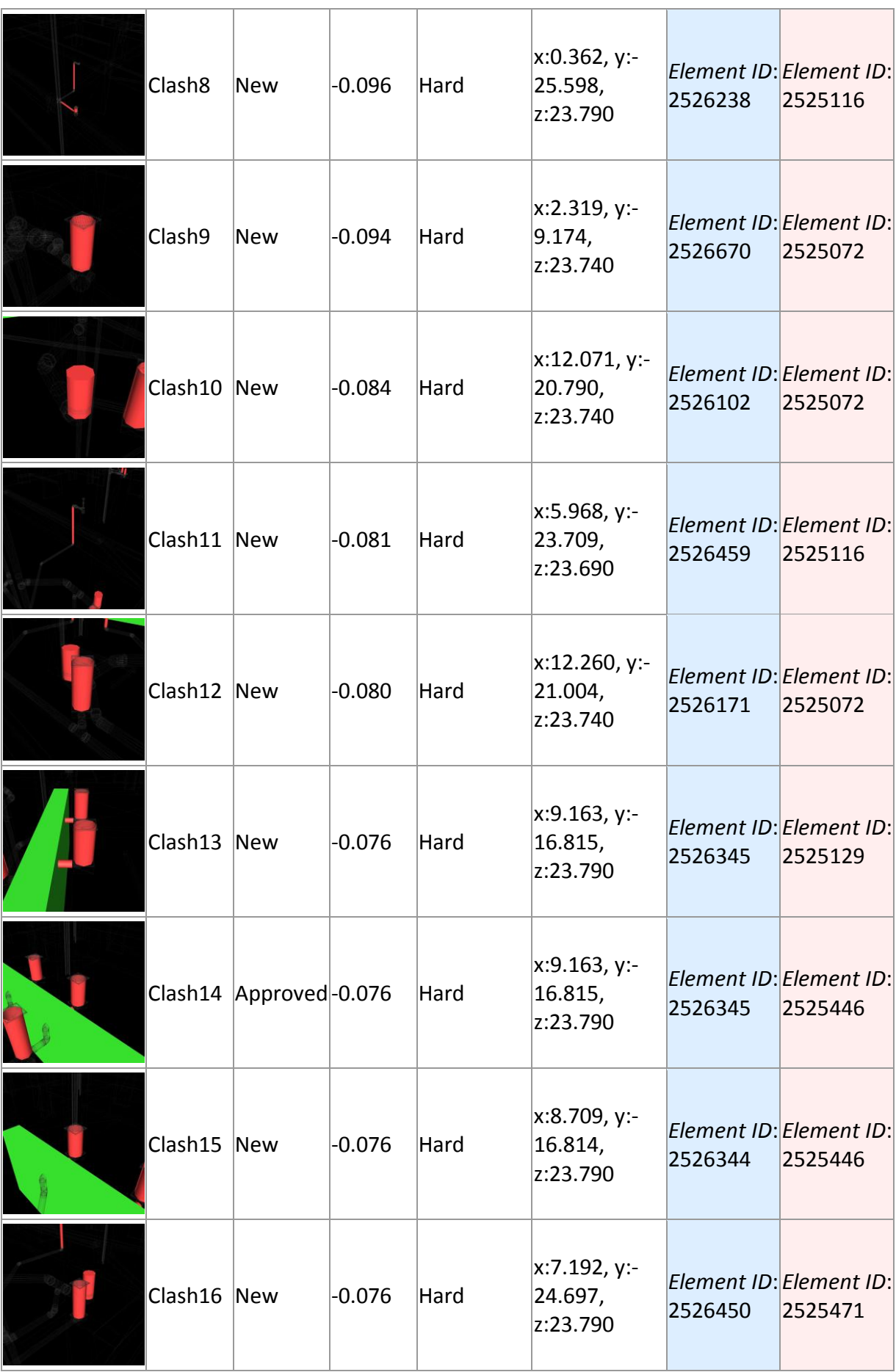

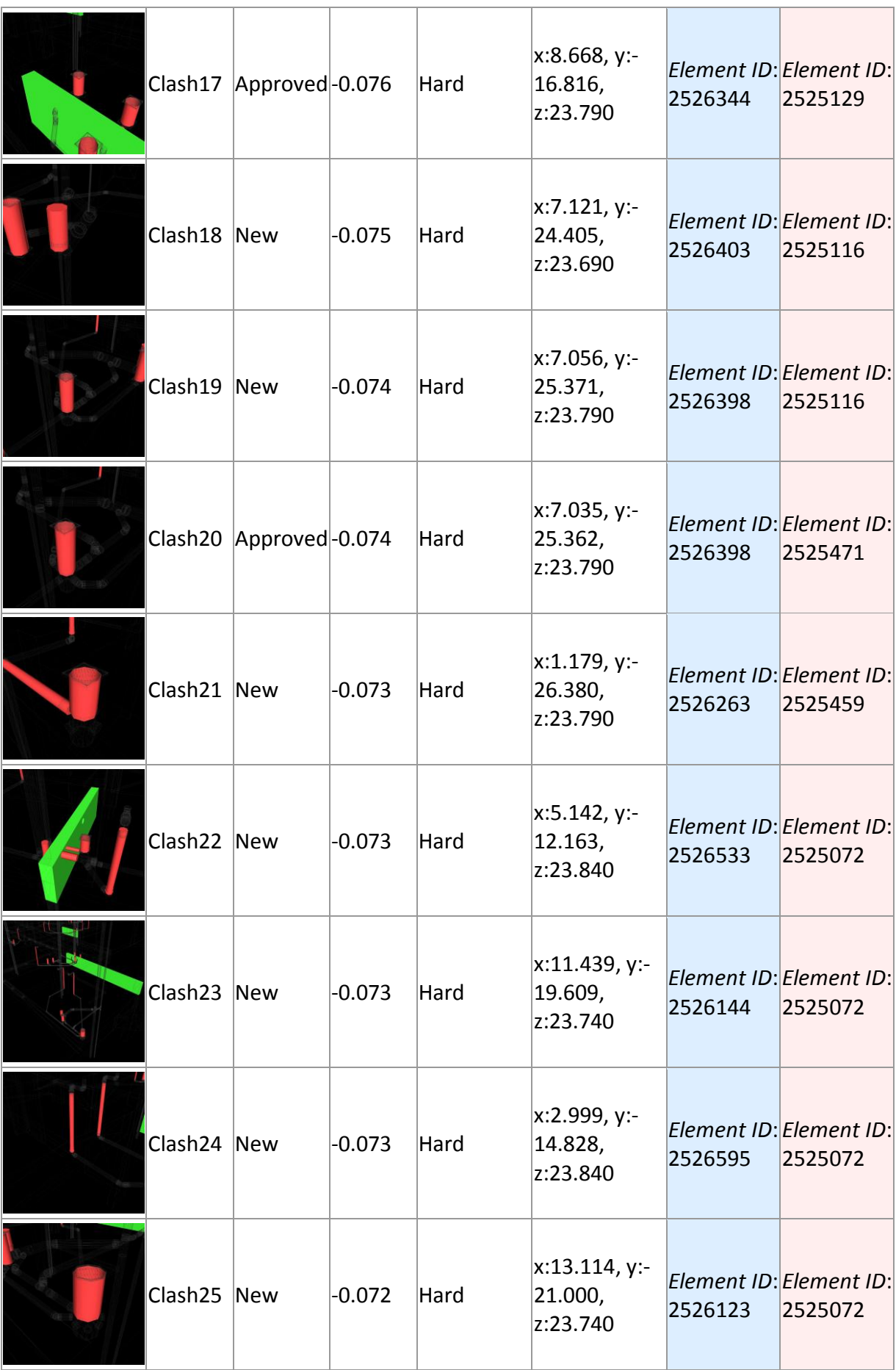

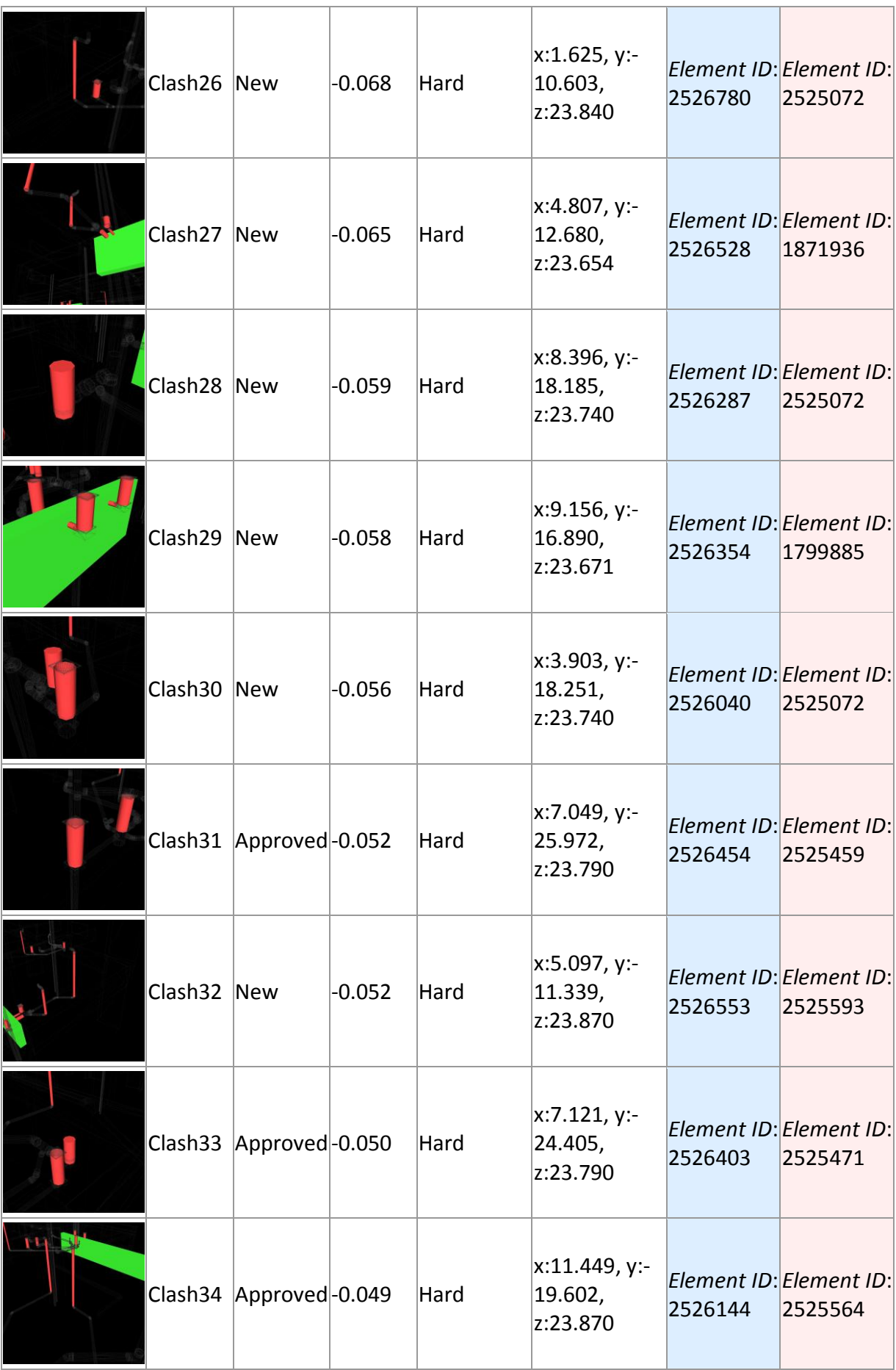

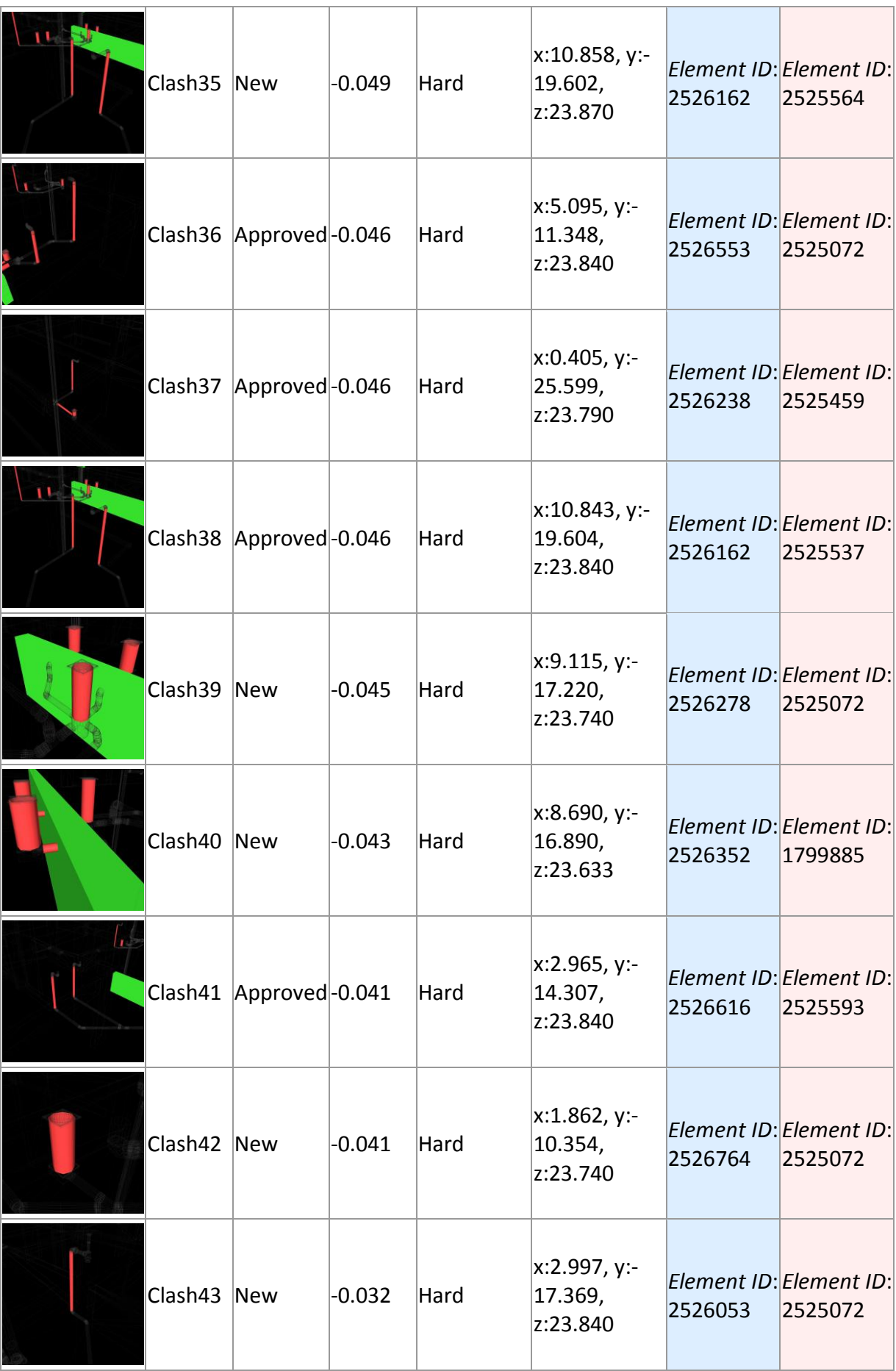

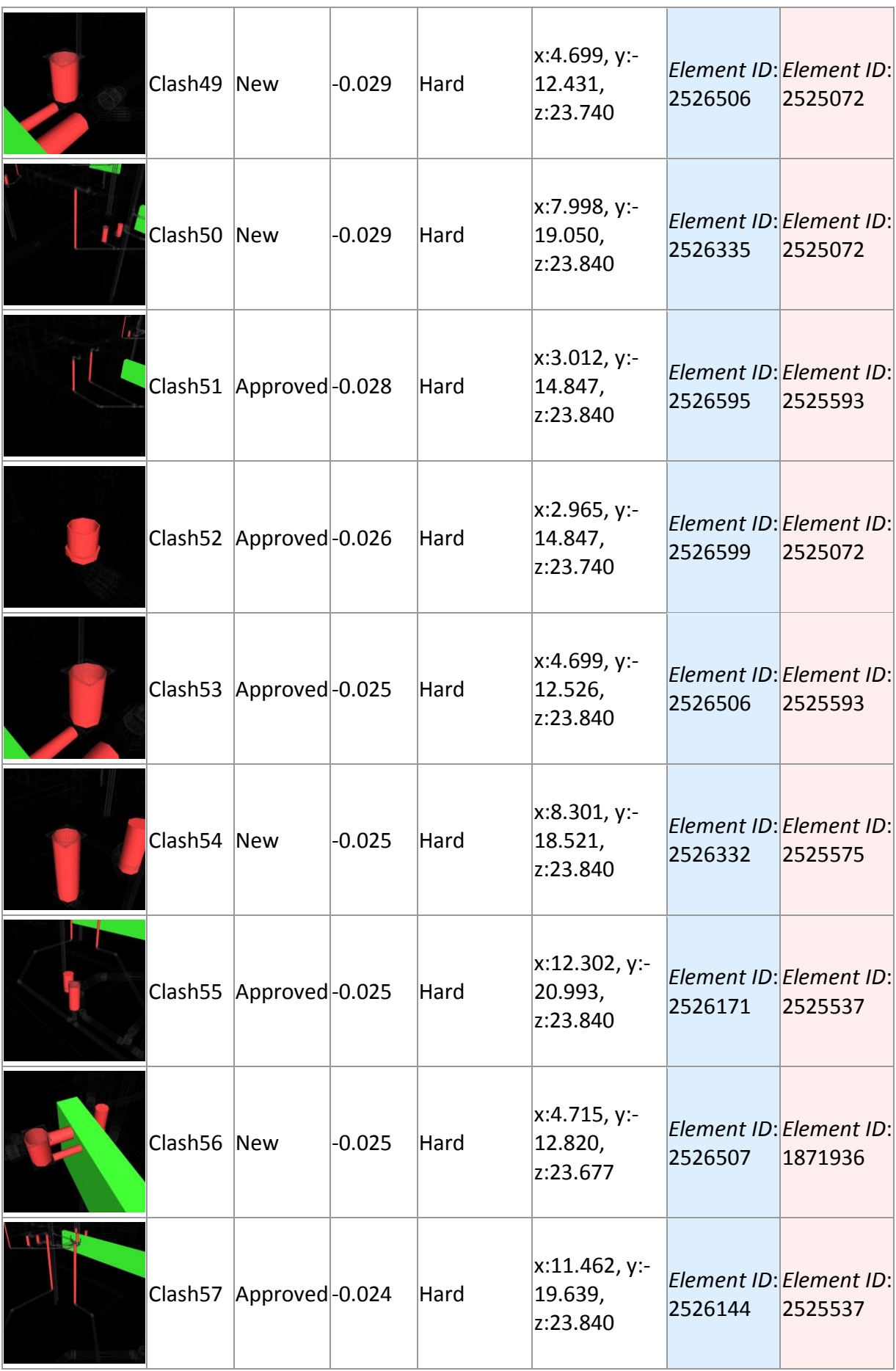

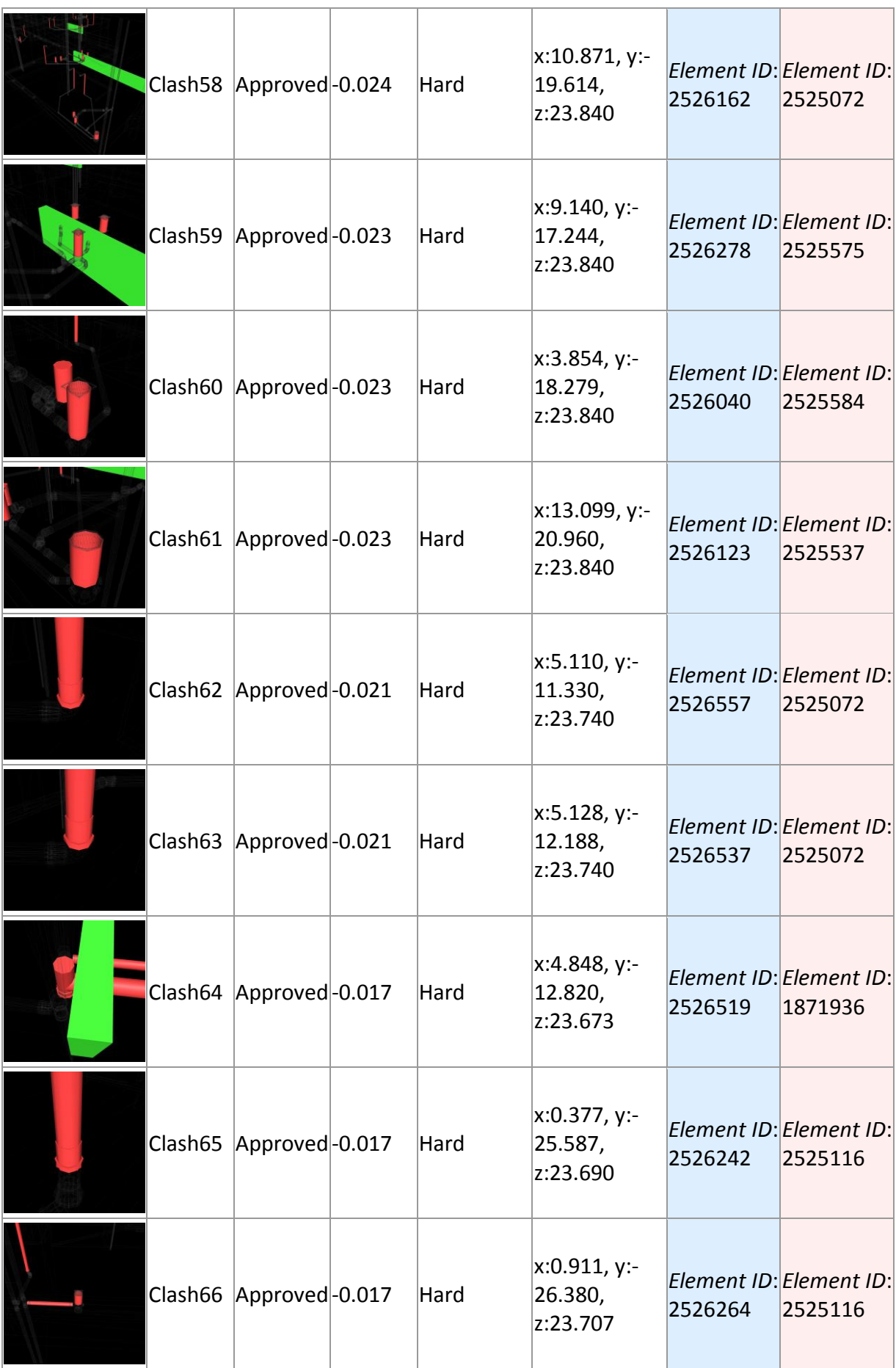

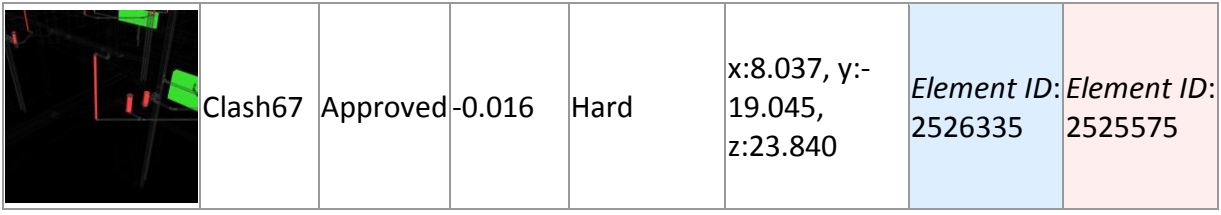

## **Autodesk\***<br>Navisworks\* **Clash Report**

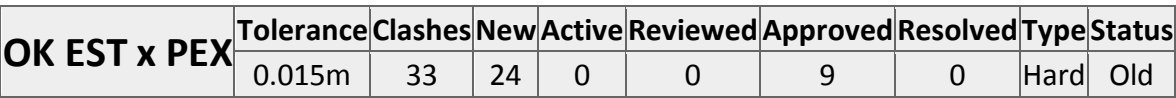

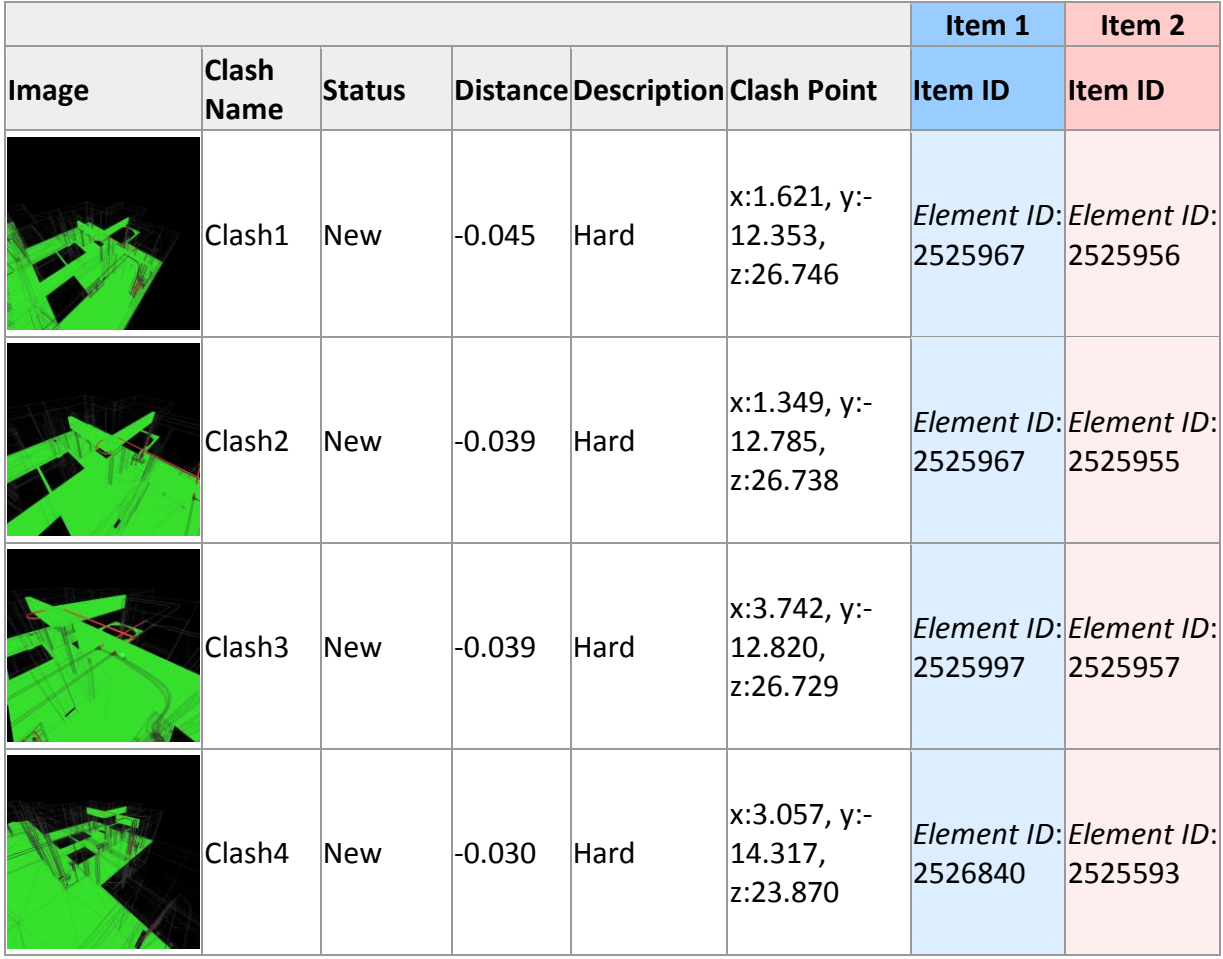

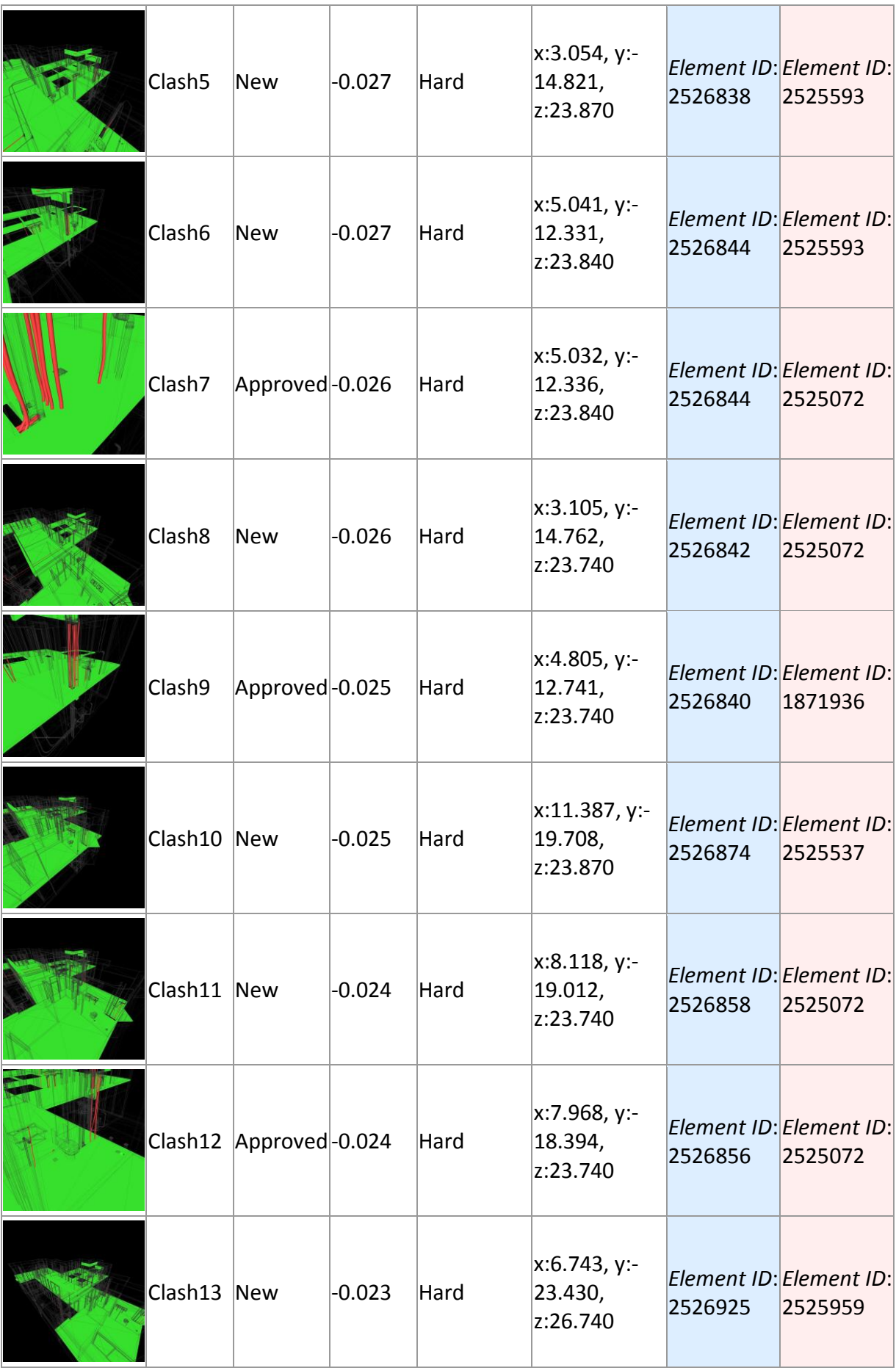

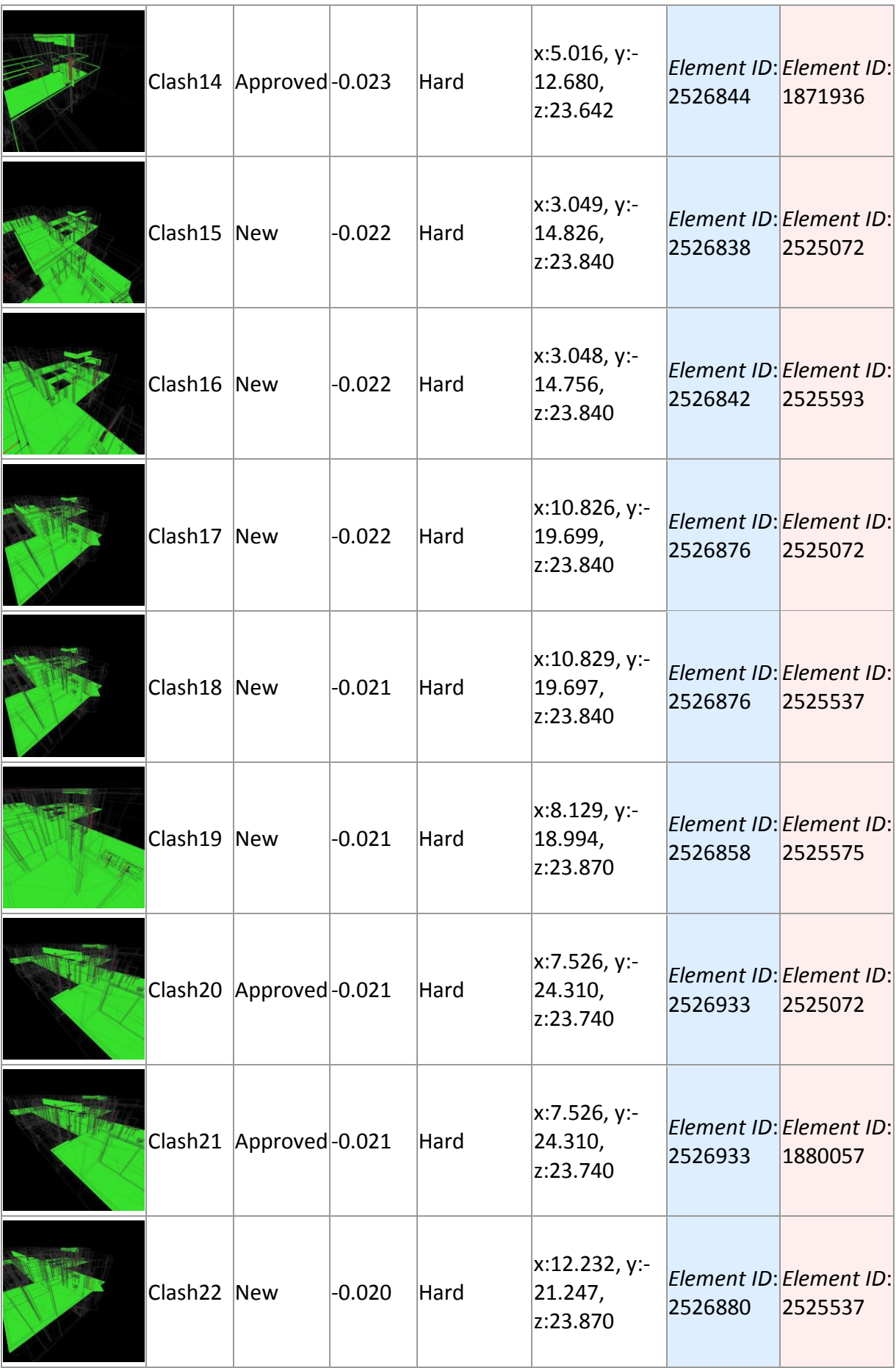

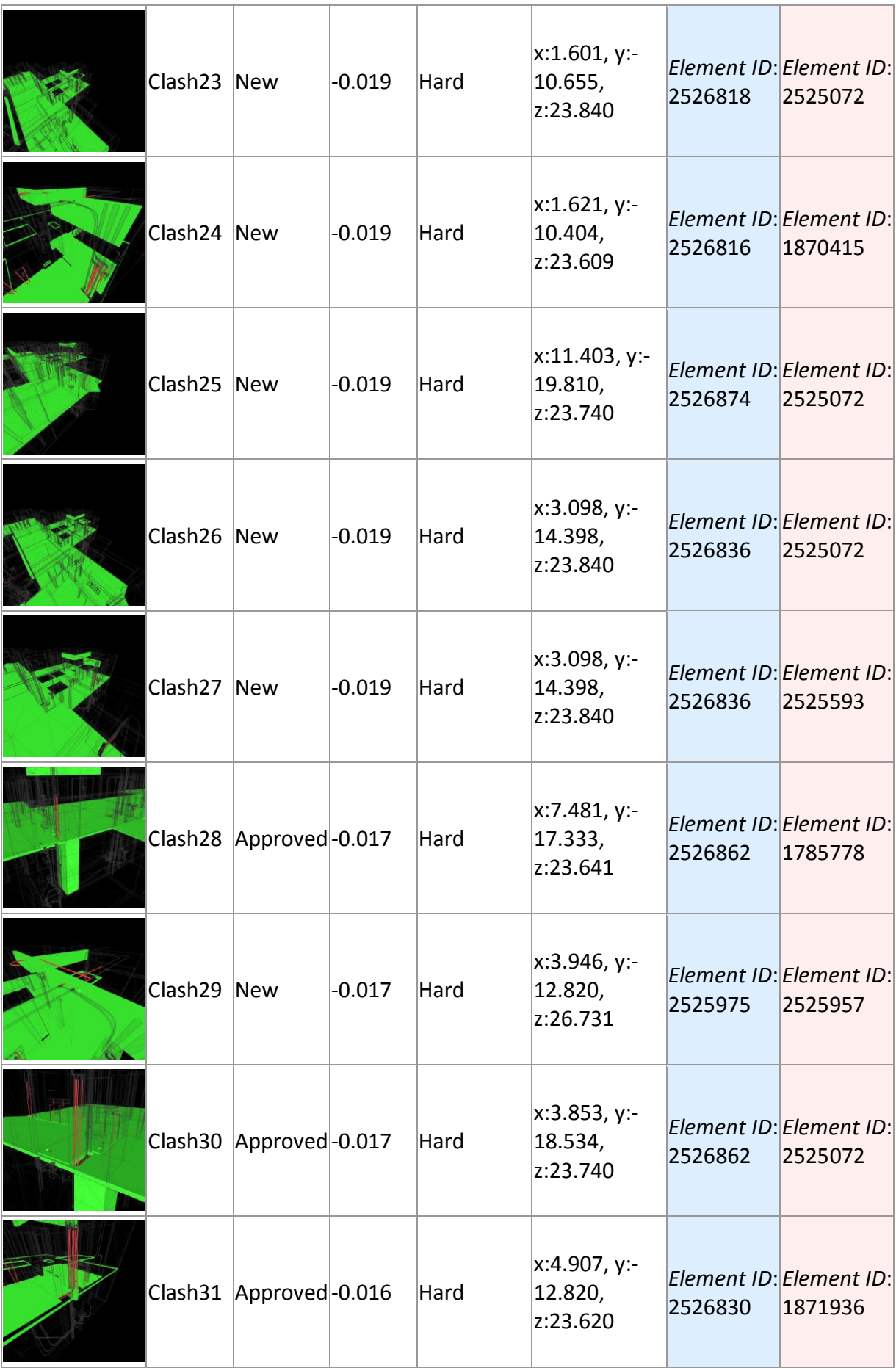

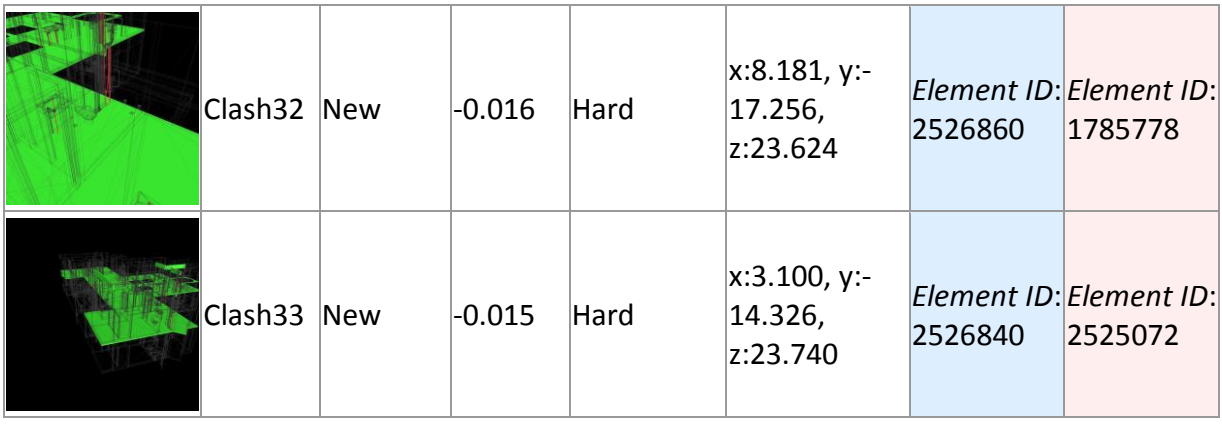

## Autodesk<sup>®</sup><br>Navisworks® **Clash Report**

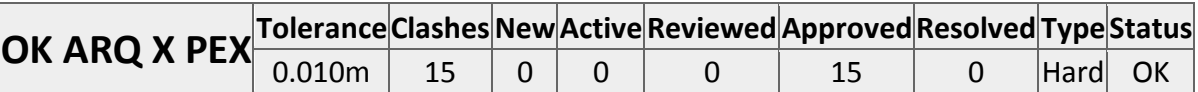

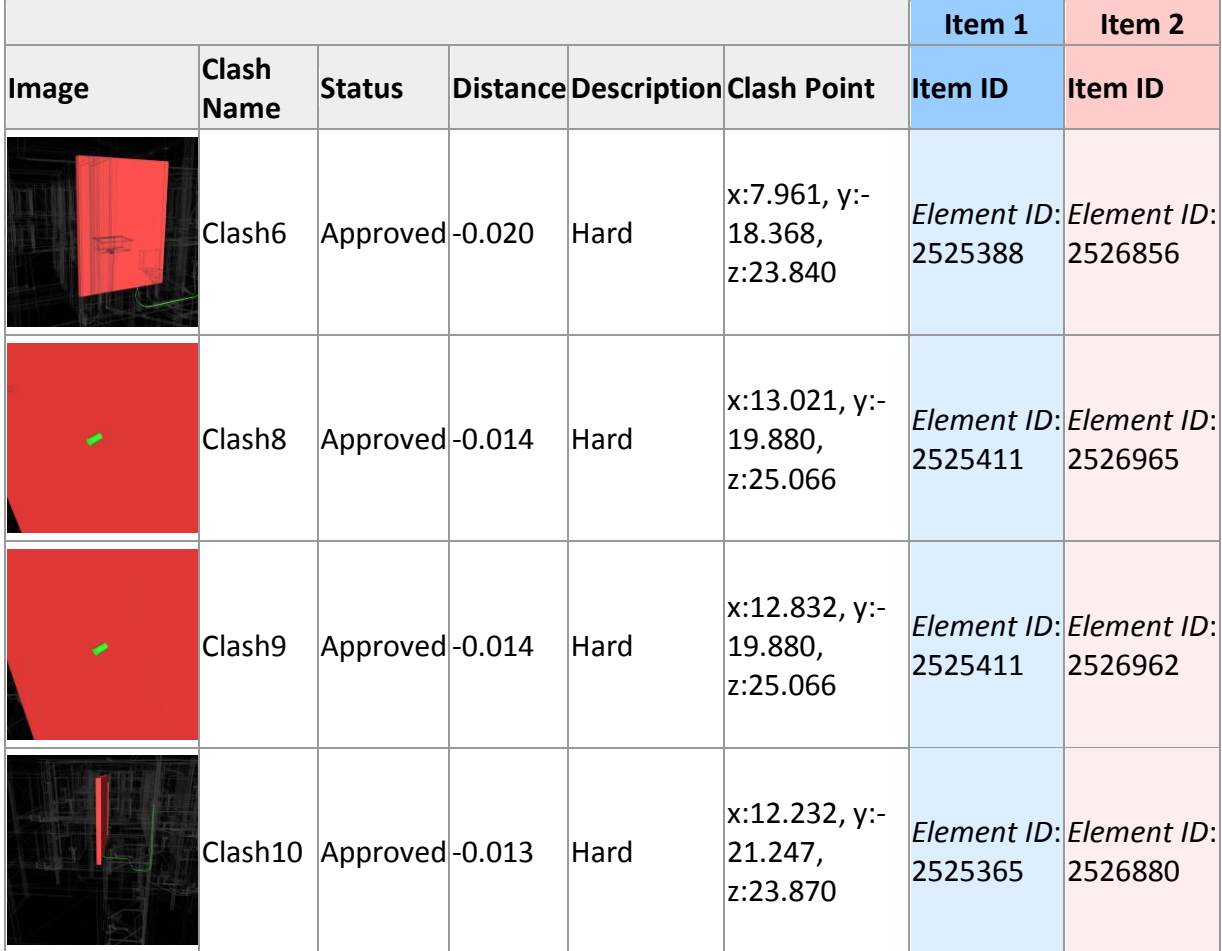

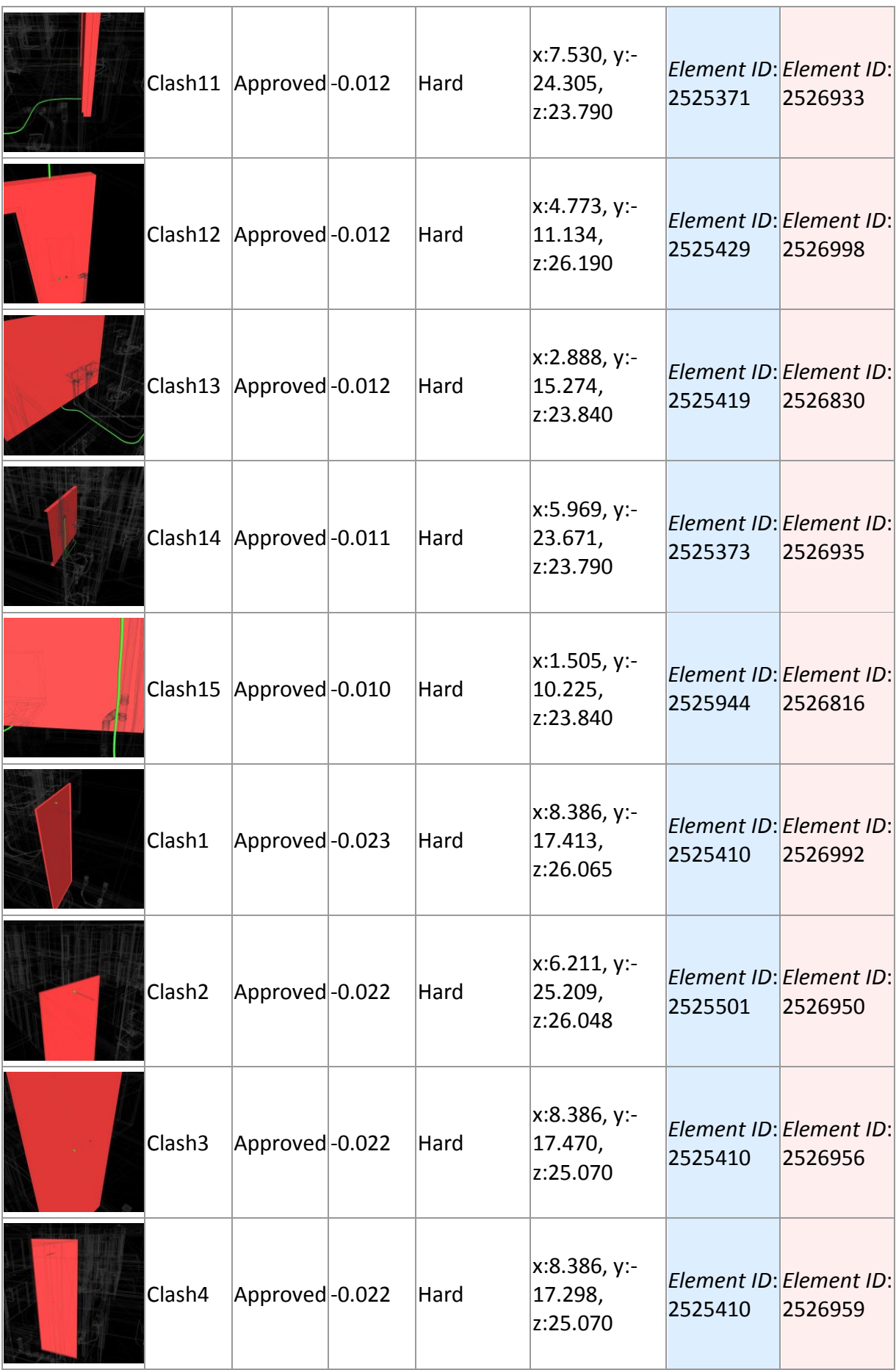

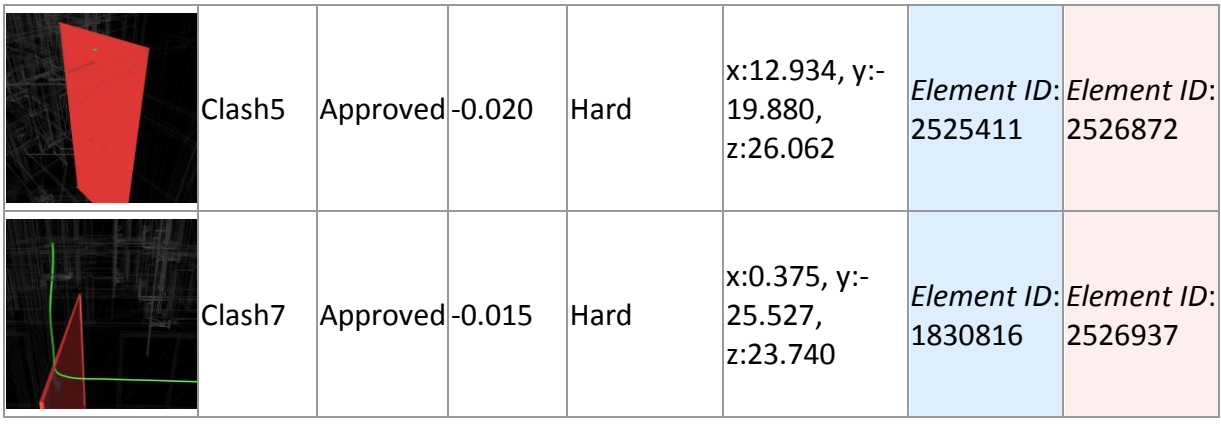

## **Autodesk\***<br>Navisworks\* **Clash Report**

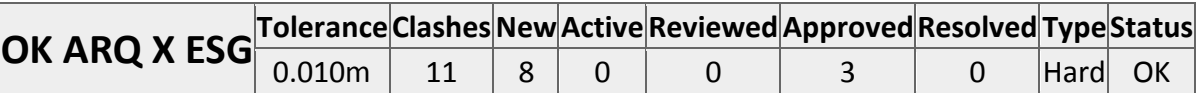

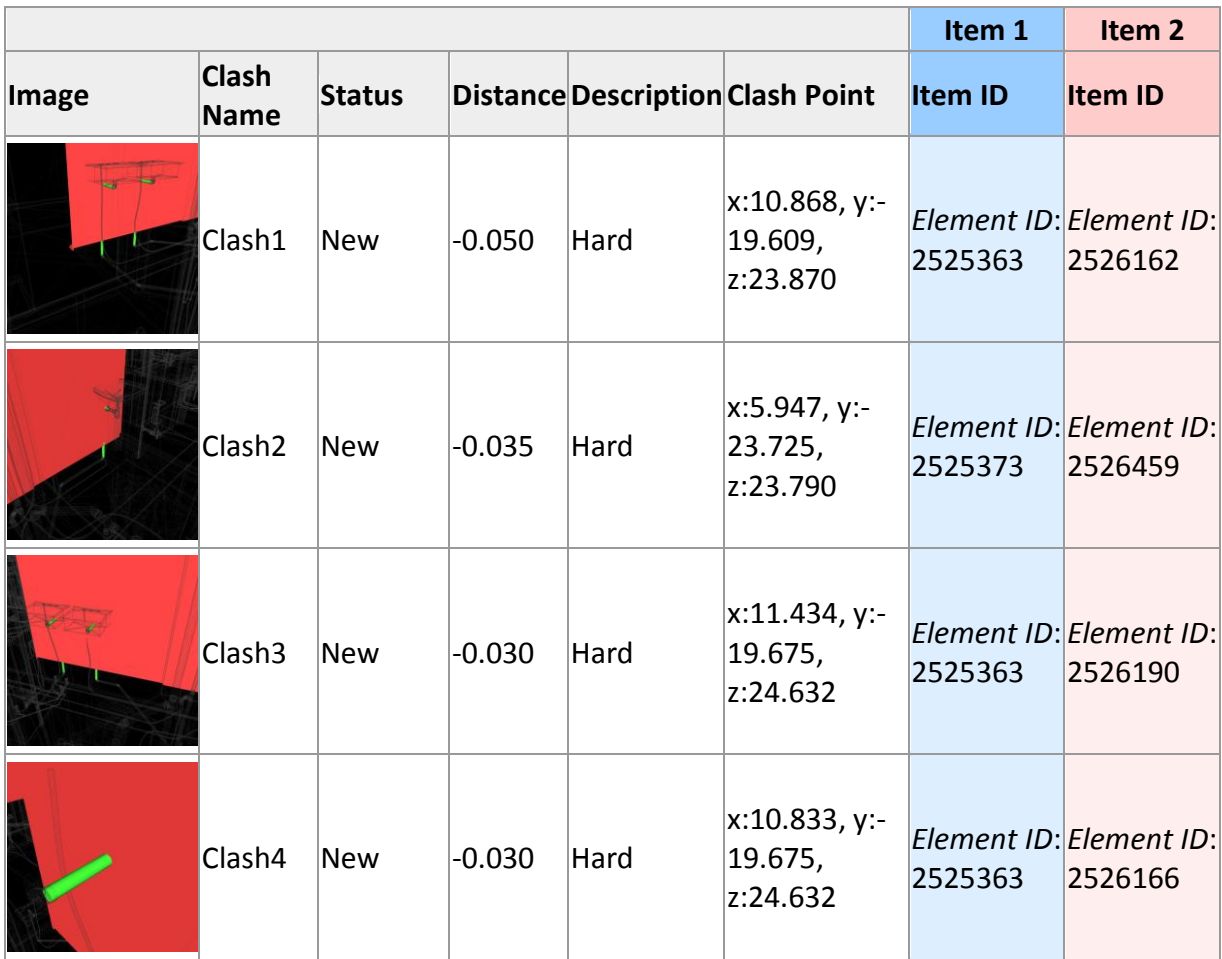

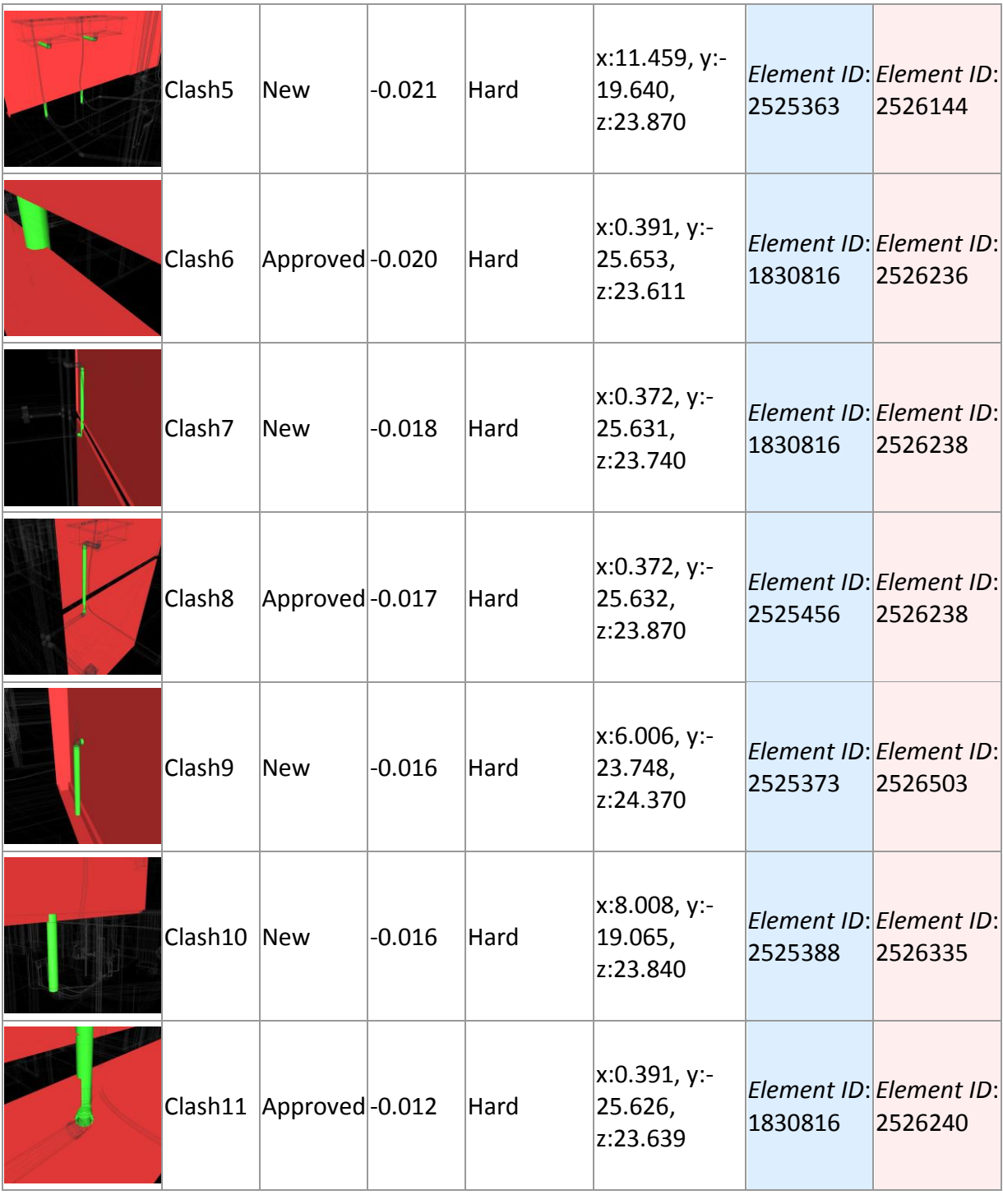